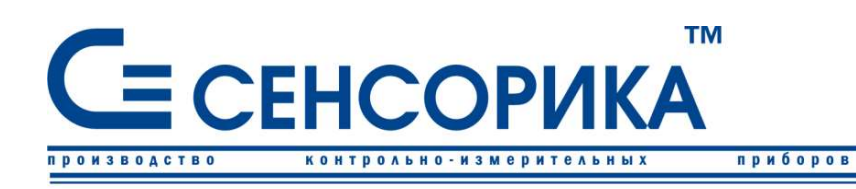

OK<sub>D</sub> 421725

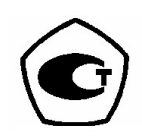

автоматизации

средств

 $\overline{\mathbf{u}}$ 

# **ПРЕОБРАЗОВАТЕЛЬ** ИЗМЕРИТЕЛЬНЫЙ РЕГИСТРИРУЮЩИЙ Ш932.9А

(модификация 29.010)

# **ДИСКОГРАФ**

## Руководство по эксплуатации КПЛШ.466429.033 РЭ

(редакция 16)

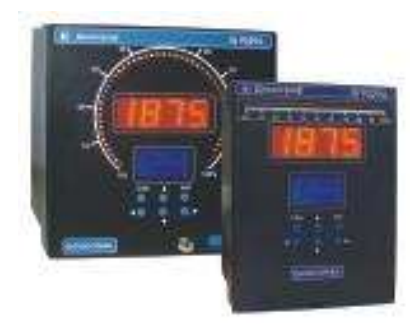

Россия, Екатеринбург, www.sensorika.org

#### ОГЛАВЛЕНИЕ

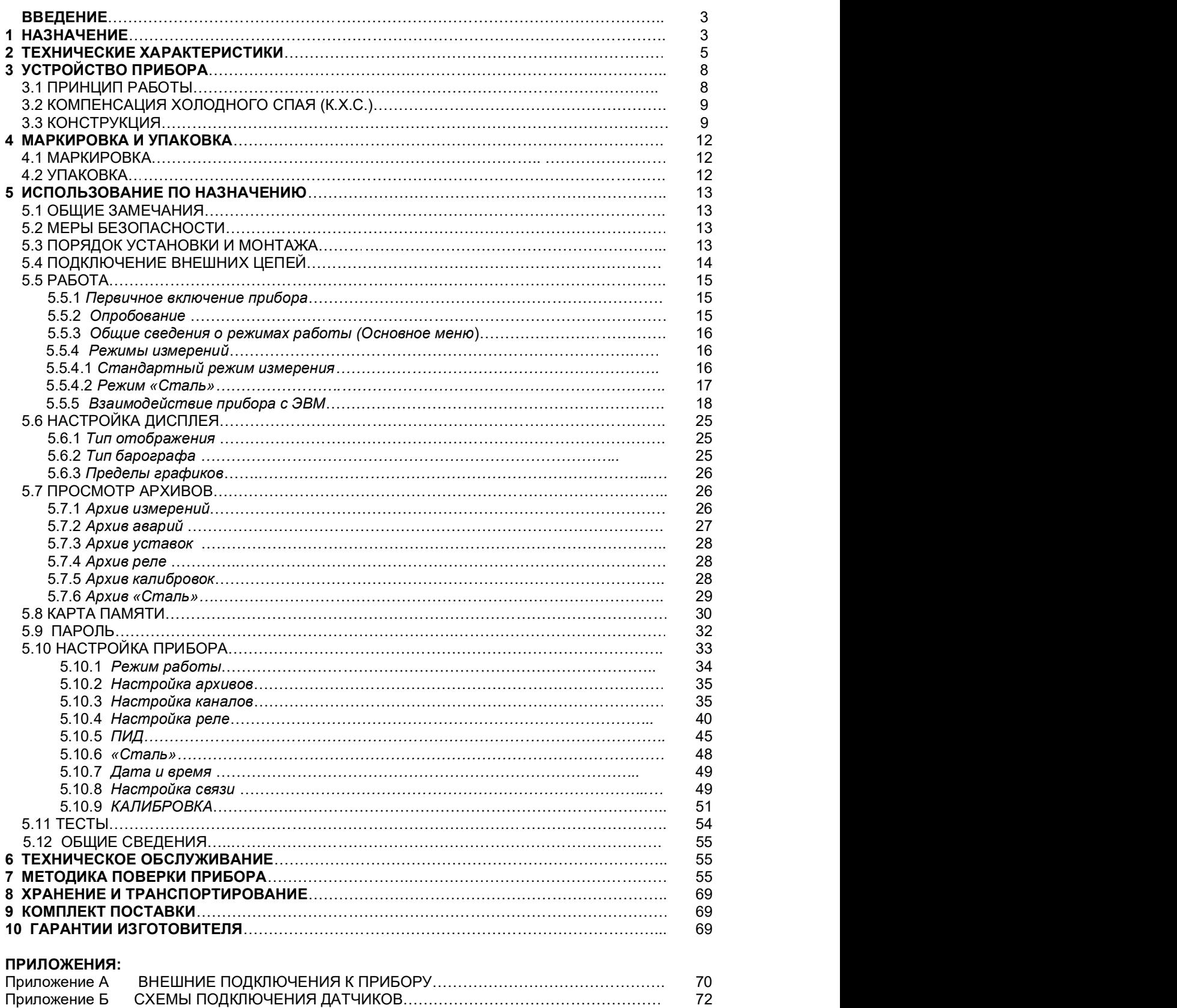

Приложение В МОНТАЖНЫЙ ЧЕРТЕЖ……………………………………………………………. 73 Приложение Г ЗАМЕНА ПРОГРАММНОГО ОБЕСПЕЧЕНИЯ….………………………………. 76

Приложение Д ОБОЗНАЧЕНИЯ ПРИ ЗАКАЗЕ ПРИБОРА ….………………………………….. 77

Настоящее Руководство по эксплуатации (РЭ) предназначено для ознакомления обслуживающего персонала с устройством, принципом действия, конструкцией, эксплуатацией, техническим обслуживанием и поверкой преобразователей измерительных регистрирующих Ш932.9А (модификации 29.010) - ДИСКОГРАФОВ (в дальнейшем - прибор).

Предприятие-изготовитель постоянно совершенствует свою продукцию и оставляет за собой право вносить изменения и уточнения в выпускаемые изделия без предварительного уведомления.

Приступать к работе с прибором только после ознакомления с настоящим руководством по эксплуатации.

#### 1 НАЗНАЧЕНИЕ

1.1 Прибор предназначен для применения в качестве измерительного, регистрирующего, сигнализирующего и регулирующего устройства, работающего автономно или в составе системы, а также для измерения и регистрации температуры расплава жидких металлов с помощью погружных термопар в режиме кратковременных измерений.

1.2 Область применения:

- металлургия, машиностроение, энергетика;
- химическая, нефтехимическая, пищевая промышленность;

- производство стройматериалов, синтетических волокон, пластмасс, био и медпрепаратов, фармакология;

- лабораторные и научные исследования.

#### 1.3 Выполняемые функции

Прибор может работать в трех различных режимах:

- стандартный,
- «Сталь»,
- ПИД регулирование.

1.3.1 Стандартный режим работы:

- измерение в стандартном режиме работы прибора температуры и других физических величин с помощью стандартных датчиков температуры и датчиков других величин, подключаемых ко входу прибора; линеаризация характеристик датчиков; встроенная компенсация влияния температуры «холодных» спаев ТП;

- отображение измеряемых текущих и архивных величин, а также текущего и архивного времени на лицевой панели прибора с помощью цифровой индикации, светодиодной круговой

шкалы (барографа) и графического монохромного дисплея;<br>идистрация (накопление) в энергонезависимой памяти результатов измерения с привязкой по времени;

- регистрация с привязкой по времени следующих событий: срабатывание уставок, изменение состояния релейных выходов, вход в режим измерения;

- выдача информации на верхний уровень (при работе в составе системы) о текущих и архивных измеренных значениях, а также о неисправности датчиков (датчиков типа термопар и термопреобразователей сопротивления – при обрыве цепи датчика, а остальных датчиков – при выходе их показаний за пределы измерения) и неисправности прибора в целом;

- сигнализация (путем выдачи сигналов во внешнюю цепь, а так же с помощью светодиодной круговой шкалы на передней панели прибора) о превышении / принижении заранее установленных значений (уставок) и о неисправности прибора и датчиков;

- позиционное регулирование путем выдачи релейных сигналов по результату сравнения регулируемого параметра с заданным значением;

- отображение в аналоговом или дискретном виде (графики и т.п.) на дисплее прибора и на мониторе ПЭВМ текущей или архивной информации (с помощью прилагаемого программного обеспечения);

- запись архивной информации на Compaсt Flash карту.

1.3.2 Режим работы «Сталь»

- измерение и регистрация температуры расплава жидких металлов с помощью погружных термопар в режиме кратковременных измерений.

- регистрация (накопление) в энергонезависимой памяти результатов измерения с привязкой по времени;

- отображение измеряемых текущих и архивных величин, а также текущего и архивного времени на лицевой панели прибора с помощью цифровой индикации, светодиодной круговой шкалы (барографа) и графического монохромного дисплея;

- выдача информации на верхний уровень (при работе в составе системы) о текущих и архивных измеренных значениях, а также о неисправности датчиков (датчиков типа термопар и термопреобразователей сопротивления – при обрыве цепи датчика) и неисправности прибора в целом;

- отображение в аналоговом или дискретном виде (графики и т.п.) на дисплее прибора и на мониторе ПЭВМ текущей или архивной информации (с помощью прилагаемого программного обеспечения);

- запись архивной информации на Compact Flash карту.

## 1.3.3 ПИД - регулирование

Прибор реализует классический закон ПИД-регулирования, при котором величина управляющего воздействия складывается из трех составляющих, зависящих от рассогласования между уставкой и фактическим значением параметра, - пропорциональной, интегральной и дифференциальной.

В приборе предусмотрен аналоговый выход для вывода управляющего воздействия при регулировании по ПИД закону.

При ПИД-регулировании прибор выполняет те же функции, что и в стандартном режиме работы (п.1.3.1).

#### 1.4 Сведения о сертификации

Прибор зарегистрирован в Госреестре средств измерений (СИ) и имеет свидетельство об утверждения типа СИ.

#### 1.5 Условия эксплуатации

- закрытые взрывобезопасные помещения без агрессивных паров и газов;
- $\overline{a}$ температура окружающей среды
	- относительная влажность воздуха

от 5 до 50 °С; от 30 до 80 %;

- атмосферное давление  $\overline{a}$
- от 84 до 106,7 кПа (от 630 до 800 мм рт. Ст.); от 10 до 55 Гц;
- вибрация с частотой
- и амплитудой

 $\overline{a}$ 

до 0,15 мм; напряженность внешнего магнитного поля до 400 А/м.

#### 2 ТЕХНИЧЕСКИЕ ХАРАКТЕРИСТИКИ

#### 2.1 Входные аналоговые сигналы

2.1.1 Допустимые типы входных аналоговых сигналов по ГОСТ 26.011-80, термопар по ГОСТ Р 8.585-2001, термометров сопротивления по ГОСТ 6651-94, ГОСТ 6651-78 (ТСМ гр.23) и ГОСТ 6651- 59 (ТСП гр.21), а также диапазоны измерения приведены в таблице 2.1. Тип подключаемого датчика (сигнала) устанавливается программно пользователем.<br>2.1.2 Количество аналоговых каналов преобразования и регистрации: 1. Канал

гальванически развязан от корпуса (земли) и всех выходных цепей.

#### 2.1.3 Отображение информации:

- цифровая индикация измеряемой величины в единицах измерения;

- круговая или линейная светодиодная шкала измерений в процентах от диапазона измерения; - временной график текущих и архивных измерений в единицах измерения на монохромном дисплее. Масштаб просмотра графика можно изменять по параметру.

#### 2.2 Точность измерения

#### 2.2.1 Класс точности

Прибор выпускается с классом точности 0,1.

#### 2.2.2 Основная погрешность

Предел допускаемой основной погрешности измерения в процентах от диапазона измерения не более ±(0,1 + 0,5МР), где МР – единица последнего разряда, выраженная в процентах от диапазона измерений.

#### 2.2.3 Дополнительная погрешность

Предел допускаемой погрешности, вызванной изменением температуры окружающего воздуха от нормальной (20  $\pm$  2) °С до любой температуры в пределах рабочих температур на каждые 10 °С изменения температуры не превышает 0,5 предела допускаемой основной погрешности.

2.2.4 Межповерочный интервал

Межповерочный интервал - 2 года.

#### 2.3 Период опроса входных сигналов

Номинальный цикл (период) опроса датчика зависит от типа датчика и режима опроса и находится в пределах от 0,05 до 0,225 с.

2.4 Уровень подавления помех от промышленной сети 50 Гц: 20, 40, 60, 70 Дб в зависимости от установленной степени подавления помех цифровым фильтром.

#### 2.5 Период регистрации:

Период записей результатов измерений в архив программируется и может задаваться: 2; 4; 8; 16; 32; 64; 128 с для обычного (далее - стандартного) режима работы.

Для режима работы "Сталь" период записи в архив не устанавливается, запись происходит при каждом замере, интервал между замерами может быть 80 мс, 125 мс, 155 мс, в зависимости от настроек.

Режимы работы «Стандартный» и «Сталь» описаны в п.5.5.4.

#### 2.6 Глубина архива

Полная глубина архивов встроенной в прибор энергонезависимой памяти составляет:

- архив измерений для аналоговых сигналов – 10426 записей. При этом каждая запись содержит дату, время, значения сигнала и положение запятой. Записи формируются с заданным периодом регистрации для архива измерений;<br>- аварийный архив для аналоговых сигналов – 7447 записей. При этом каждая запись содержит

дату, время, значения сигнала и положение запятой. Записи формируются с заданным периодом регистрации для аварийного архива. Данный архив начинает записываться при выходе измеренного аналогового значения за уставку, при не норме датчика, не норме компенсатора холодного спая и в других аварийных ситуациях;

- архив срабатывания уставок – 1536 записей. При этом каждая запись содержит дату, время, состояние всех уставок. Записи формируются по событиям срабатывания уставок, возникновения ненормы датчика, прибора или компенсатора холодного спая;

- архив срабатывания реле – 1170 записей. При этом каждая запись содержит дату, время, состояние всех реле. Записи формируются по событиям срабатывания реле;<br>рархив "Сталь" – 910 записей. При этом каждая запись содержит дату, время начала замера,

время конца замера, порядковый номер замера, значения сто измерений подряд, и величину найденной площадки.

Глубина архива измерений в единицах времени зависит от периода регистрации. Например, при периоде 2 с для аналоговых сигналов архива измерений она составляет более пяти с половиной часов. При периоде регистрации 8 с глубина этого же архива составит соответственно более 23 часов.

Полная глубина архива съемной энергонезависимой Compaсt Flash карты объемом 128 Мб в единицах времени составляет 200 суток при периоде регистрации раз в 2 секунды при условии

заполнения только архива измерений, т.е. при отсутствии записей в другие архивы (например, если аварий и выходов за уставку не было).

#### 2.7 Сохранение параметров и архива

При отключенном питании все установленные параметры и содержание всех архивов сохраняются в энергонезависимой памяти, которая не требует применения дополнительных элементов питания.

#### 2.8 ПИД – регулирование

В приборе можно запрограммировать измерительный канал для ПИД – регулирования, при котором величина управляющего воздействия складывается из трех составляющих, зависящих от рассогласования между уставкой и фактическим значением параметра, – пропорциональной, интегральной и дифференциальной. Подробнее описано в п.5.10.5.

#### 2.9 Выходные релейные сигналы

2.9.1 Количество релейных выходов сигнализации по заказу потребителя: 0 или 4.

2.9.2 Каналы сигнализации обеспечивают коммутацию:<br>- переменный ток до 3 А напряжением до 230 В.<br>- постоянный ток до 3 А напряжением до 28 В.<br>2.9.3 Логика уставок (на превышение или на принижение) программируется пользова

2.9.4 Срабатывание конкретных релейных выходов в соответствии с номерами уставок программируется пользователем.

2.9.5 Возможно задание на любой релейный выход нескольких уставок (уставки объединены по функции ИЛИ).

2.9.6 Релейные выходы могут быть запрограммированы по функции контроля обрыва датчика и по исправности самого прибора.

2.9.7 Уставки отображаются на круговой светодиодной шкале красным цветом. Выход измеряемого параметра за уставку отображается миганием светодиода уставки .<br>2.10 Выходные аналоговые сигналы (по заказу потребителя)

2.10.1 **Назначение**:<br>- выход **24** или 36 В (в зависимости от заказа) для питания внешних датчиков;

- один аналоговый выход прибора для вывода управляющего воздействия при регулировании по ПИД закону или для преобразования измеряемого сигнала в токовый сигнал.

#### 2.10.2 Диапазон изменения выходного токового сигнала от 4 до 20 мА или от 0 до 5 мА (в зависимости от заказа).

Сопротивление нагрузки должно быть не более 500 Ом.

Имеет встроенный источник питания +24 В.

2.11 Интерфейсы (виды сопряжения по выходу): RS232; RS485.<br>2.11.1 Обмен по интерфейсам выполняется по протоколу MODBUS (RTU Float).

2.11.2 Характеристика интерфейсов RS232 / RS485:<br>- скорость передачи задается пользователем и выбирается из следующих значений:

9600 бит/с; 19200 бит/с; 38400 бит/с; 57600 бит/с; 115200 бит/с;<br>- диапазон задания адресов 1-255;<br>- длина линии связи (экранированная витая пара), не более 1000 м (для RS485).

2.12 Характеристика питания

- напряжение питания  $\sim$ 220<sup>+45</sup>/<sub>-45</sub> В, 50±2 Гц или =220<sup>+45</sup>/<sub>-45</sub> В;

- потребляемая мощность, не более 15 ВА.

#### 2.13 Массо-габаритные характеристики

2.13.1 Габаритные характеристики по заказу:

Исполнение 29.010/1 :

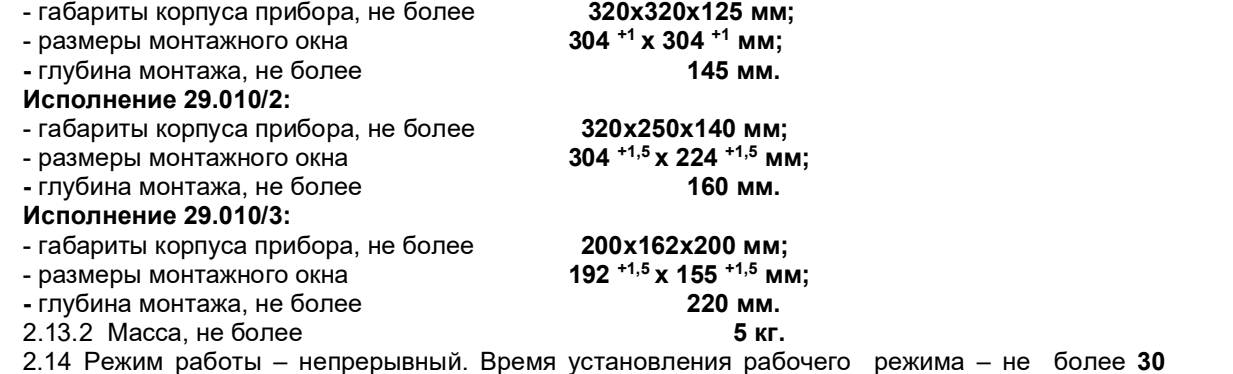

мин. 2.15 Средняя наработка на отказ 50 000 часов.

2.16 Средний срок службы не менее 10 лет.

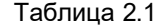

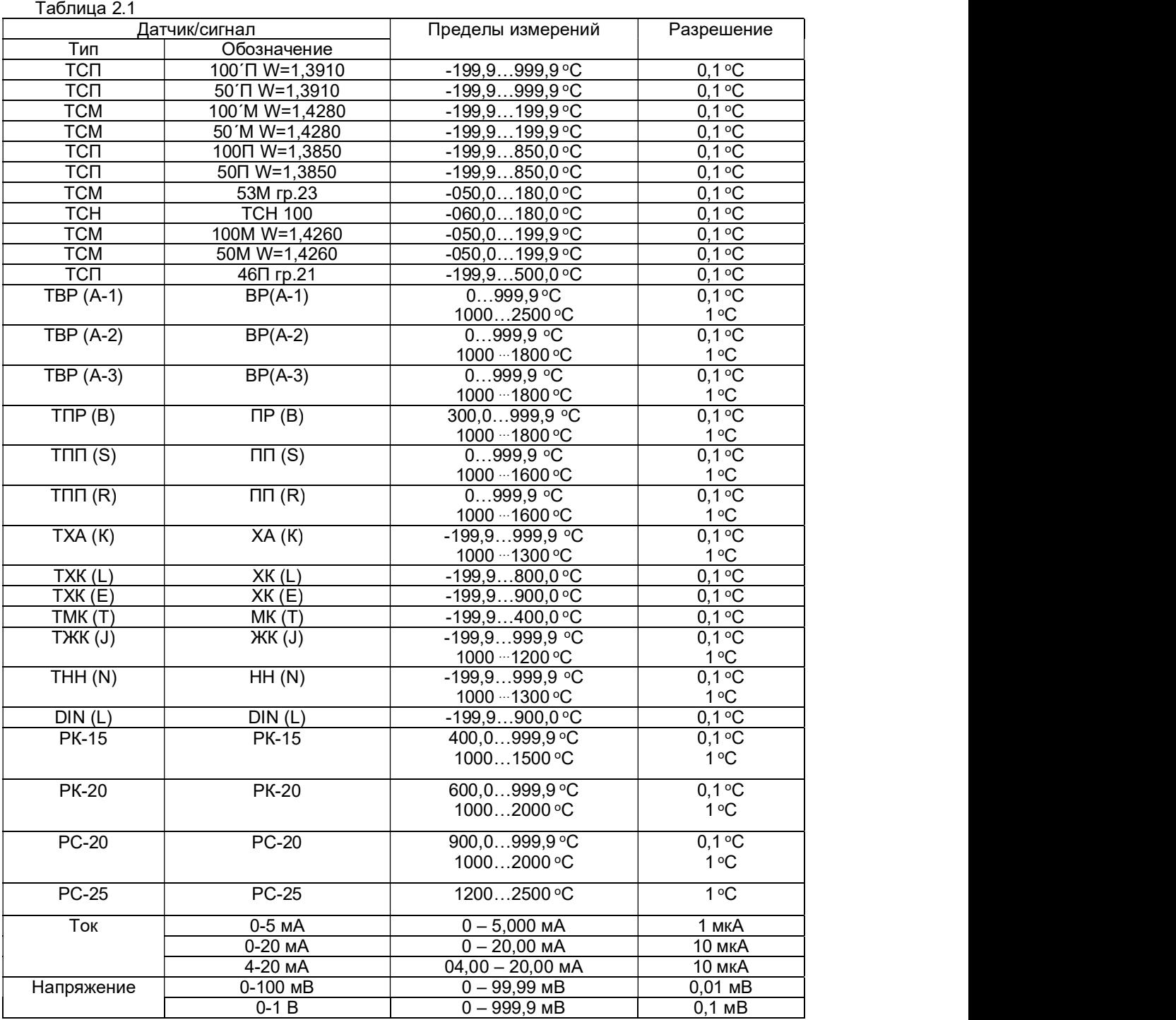

#### 3 УСТРОЙСТВО

#### 3.1 Принцип работы

Структурная схема прибора приведена на рисунке 3.1, где:

АЦНП – аналого-цифровой нормирующий преобразователь;

- БП блок питания;
- ПР процессор;
- ИН блок индикации и отображения;
- КЛ клавиатура;
- РВ блок релейных выходов;

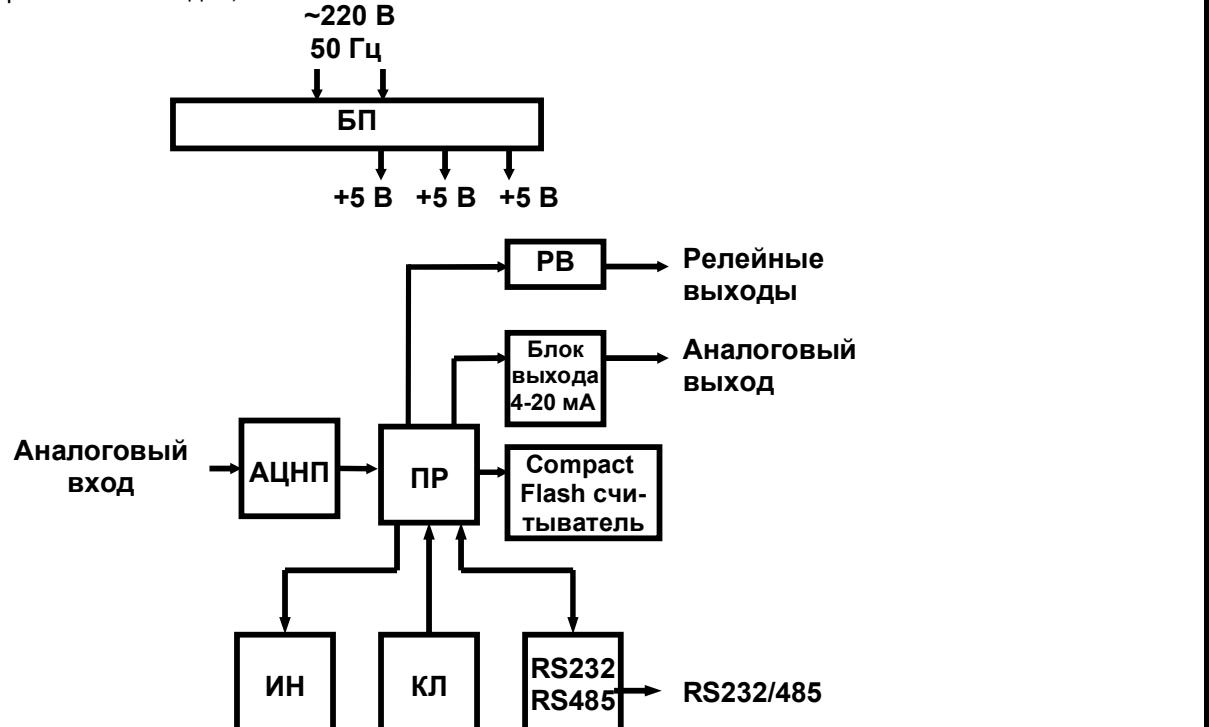

Рисунок 3.1 – Структурная схема прибора

Сигнал первичного преобразователя (датчика) поступает на аналого-цифровой преобразователь (АЦНП), который обеспечивает прием, нормирование и преобразование в цифровую форму аналогового сигнала.

Информация в цифровом виде вводится в модуль процессора (ПР), где обрабатывается алгоритмически, обеспечивая запоминание данных с привязкой по времени и выдачу информации на блок индикации и отображения (ИН). Процессор управляет работой всех функциональных устройств прибора.

Блок РВ обеспечивает коммутацию выходных цепей для подключения сигнальных исполнительных устройств.

БП обеспечивает питающими напряжениями блоки прибора.

В стандартном режиме (режиме измерения) прибор осуществляет преобразование (измерение) сигналов с подключенного к прибору датчика, при необходимости с датчика температуры холодного спая, а при 3-х проводной схеме подключения терморезисторов осуществляет измерение сопротивления третьего провода. После опроса каждого канала результат сравнивается с заданными уставками и формируются релейные сигналы.

Период (цикл) опроса всех датчиков складывается из суммы времен, затрачиваемых на опрос каждого датчика, и времен, затрачиваемых на запись результатов измерений в архив, и на измерение сопротивления третьего провода линии связи (при 3-х проводной схеме подключения терморезисторов).

При непрохождении сеанса связи между АЦНП и ПР формируется признак неисправности прибора НМИП. Обмен информацией прибора с персональным компьютером (ПК) и диалог с оператором выполняются параллельно с указанными выше операциями и не влияют на период опроса.

#### КПЛШ.466429.033 РЭ Стр. 9

В блоке АЦНП прибора применен интегрирующий (сигма-дельта) преобразователь с программируемым временем интегрирования. Время, затрачиваемое на измерение одного канала, складывается из времени усреднения цифрового фильтра АЦНП, времени интегрирования для замера показания датчика и времени, необходимого для обнаружения обрыва цепи датчика.

Контроль обрыва датчика выполняется сразу перед каждым замером и выполняется путем подачи небольшого (100 нА) тока в цепь датчика. Контроль обрыва цепи датчика с выходным сигналом в виде тока не делается, т.к. сопротивление цепи определяется не датчиком, а резистором прибора, преобразующим ток в напряжение. Обрыв датчика с выходным сигналом в виде напряжения также не проверяется, поскольку выходное сопротивление таких датчиков не всегда известно.

Кроме проверки на обрыв результат замера датчика контролируется на нахождение внутри диапазона показаний датчика. При непрохождении данной проверки и проверки контроля обрыва датчика вместо результата замера формируется признак неисправности датчика НДАТ.

Пользователь имеет возможность варьировать время, затрачиваемое прибором на опрос каждого канала путем выбора времени интегрирования ЦФ и необходимости контроля обрыва цепи датчика.

При неисправности компенсатора холодного спая на канале термопары вместо результатов измерения будет сформирован признак неисправности канала холодного спая НКХС.

Физических регулировочных элементов в приборе нет, калибровка реализована программным путем.

Обмен информацией прибора с ПК осуществляется по интерфейсу RS485. Протокол обмена MODBUS RTU. При обмене ПК должен быть ведущим (master), а прибор – всегда ведомым.

#### 3.2 Компенсация холодного спая (К.Х.С.)

Для вычисления температуры по сигналу с датчика ТП (термопары) прибор определяет температуру холодных спаев с помощью встроенного внешнего датчика температуры. Датчик температуры холодных спаев смонтирован на задней панели прибора.

#### 3.3 Конструкция

Корпус прибора стальной, вид защиты IP20, выполнен для щитового утопленного монтажа на вертикальной плоскости. Габаритные размеры корпуса и глубина монтажа прибора определяются заказом потребителя. Прибор может быть выполнен в одном из трех возможных конструктивных исполнений:

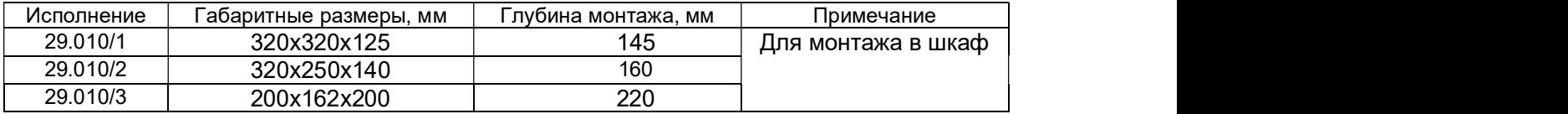

Все элементы прибора расположены на печатных платах, расположенных внутри корпуса.

На передней панели прибора размещены органы индикации и управления, Compaсt Flash считыватель с замком на доступ к нему.

На задней панели размещены электрические соединители для подключения внешних соединений, сетевые предохранители, тумблер включения питания и винт заземления, компенсатор холодного спая.

#### 3.3.1 Лицевая панель прибора

#### Прибор исполнения 29.010/1 Прибор исполнения 29.010/2

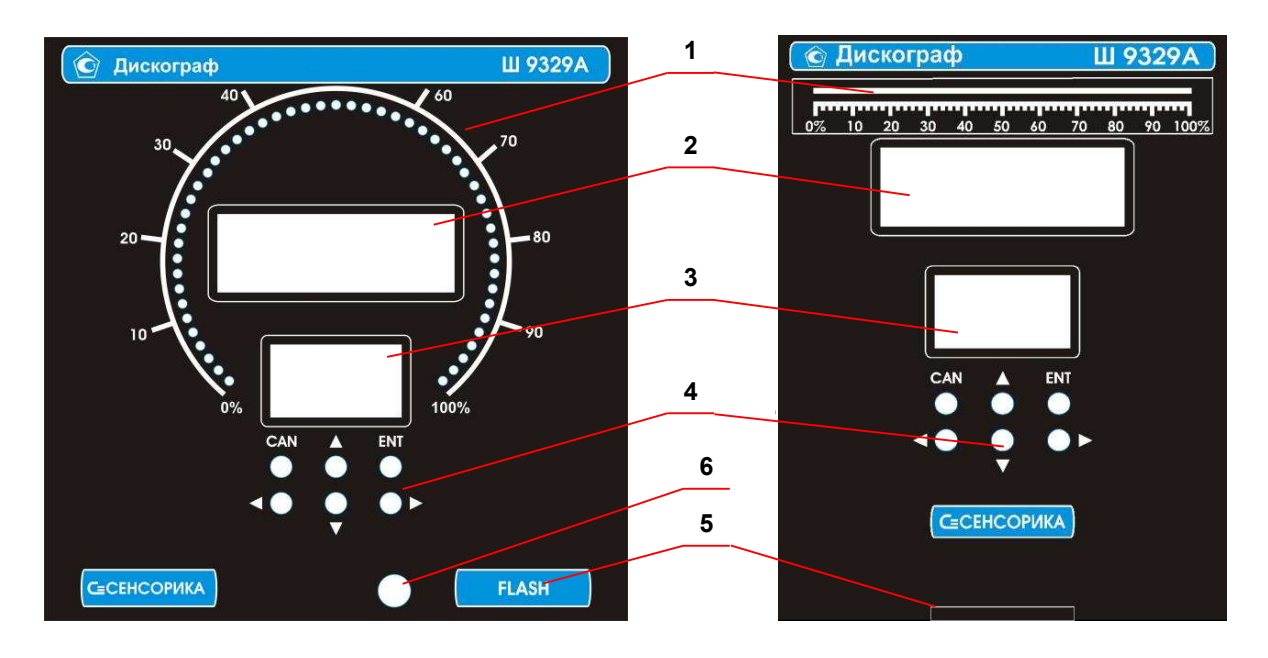

Прибор исполнения 29.010/3

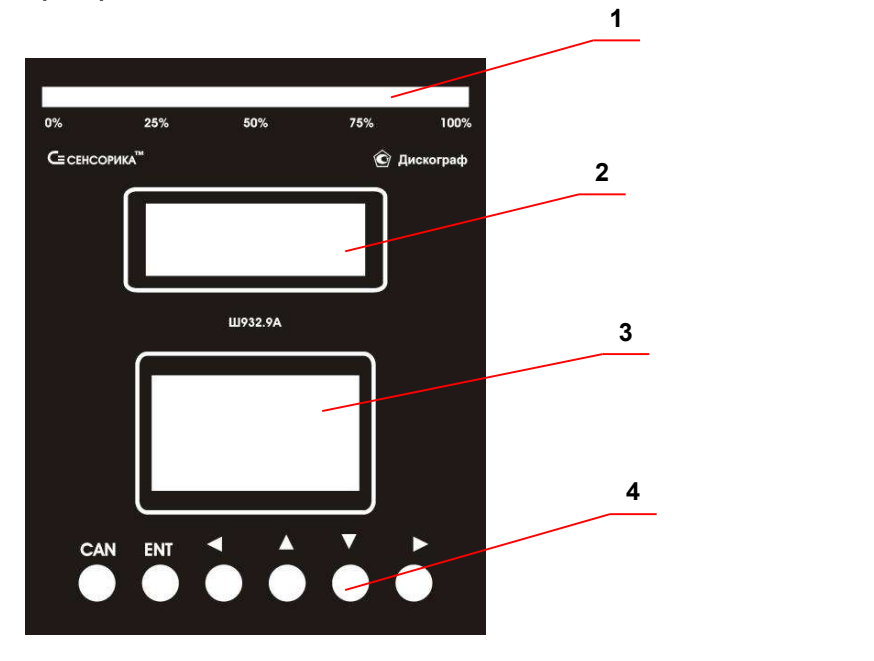

#### 3.3.2 Органы индикации и управления

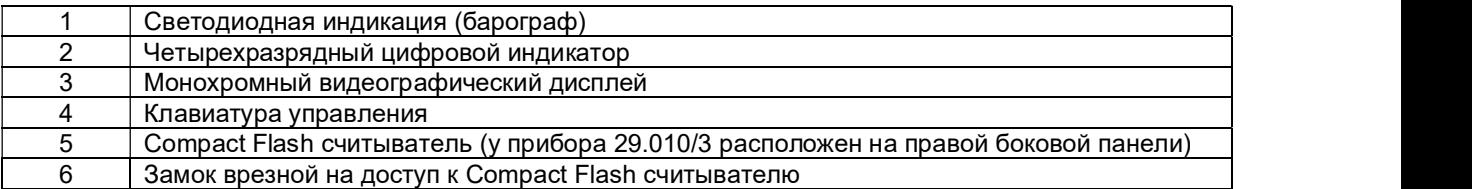

Барограф состоит из 51–ого трехцветного светодиода (красный, оранжевый, зеленый) и отображает измеряемую величину и уставки в % от диапазона измерения.

#### КПЛШ.466429.033 РЭ Стр. 11

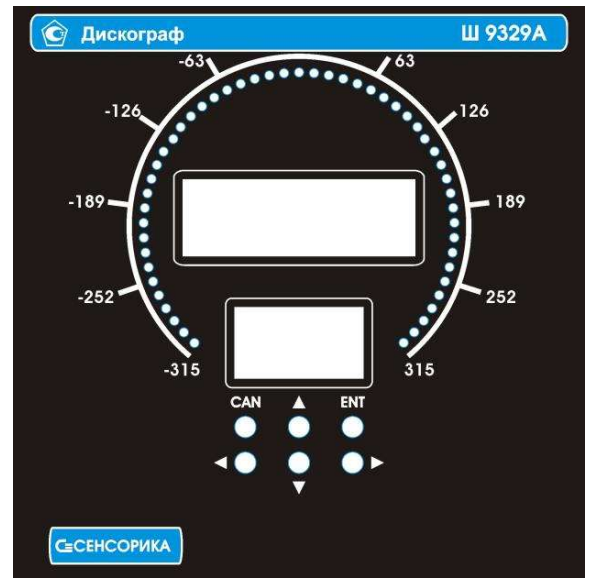

Существует специальное исполнение барграфа (По отклонению), который отображает измеряемую величину и уставки в единицах измерения сигнала. В таком режиме линия барграфа отображается, начиная от номинального (26-го) светодиода шкалы. Первому светодиоду соответствует нижний предел диапазона измерения, 51-му светодиоду – верхний предел диапазона измерения, 26-му светодиоду соответствует среднее значение (точка отсчета). Линия барграфа откладывается от среднего светодиода вправо (параметр больше точки отсчета) или влево (параметр меньше точки отсчета) до светодиода, соответствующего значению параметра, например как на рисунке слева.

При заказе специального исполнения прибора к карте заказа должно быть приложено изображение барграфа с требуемыми цифровыми значениями.

Дисплей видеографический монохромный STN LCD (128×64 сегментов) имеет собственную подсветку, что позволяет визуально воспринимать информацию при неудовлетворительном внешнем освещении. С помощью меню, отображаемого на дисплее, осуществляется конфигурирование прибора. Дисплей также может отображать измерения в виде горизонтального или вертикального графиков, баров, в цифровом виде. Вид отображения на дисплее задается пользователем в режиме конфигурирования прибора. 3.3.3 Задняя панель прибора Ш932.9А

Вид задней панели прибора зависит от исполнения.

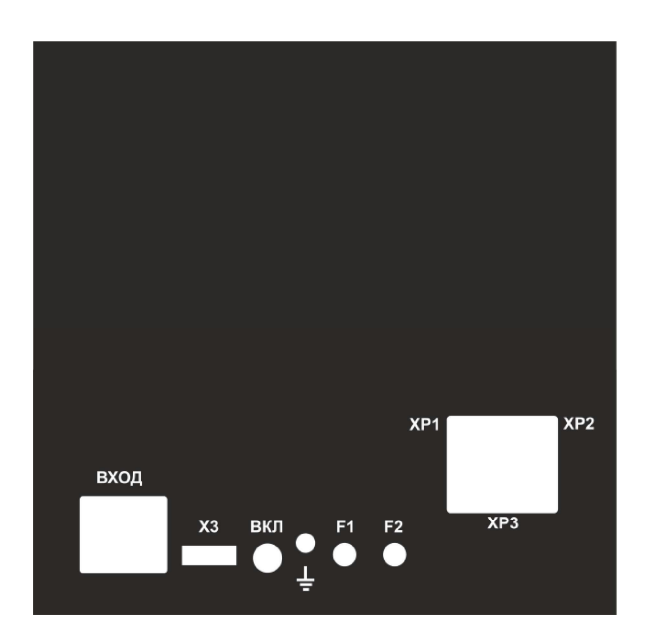

Прибор исполнения 29.010/1 Прибор исполнения 29.010/2

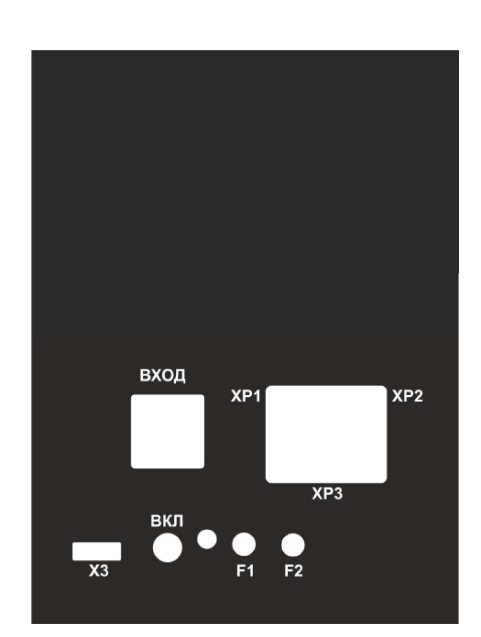

Прибор исполнения 29.010/3

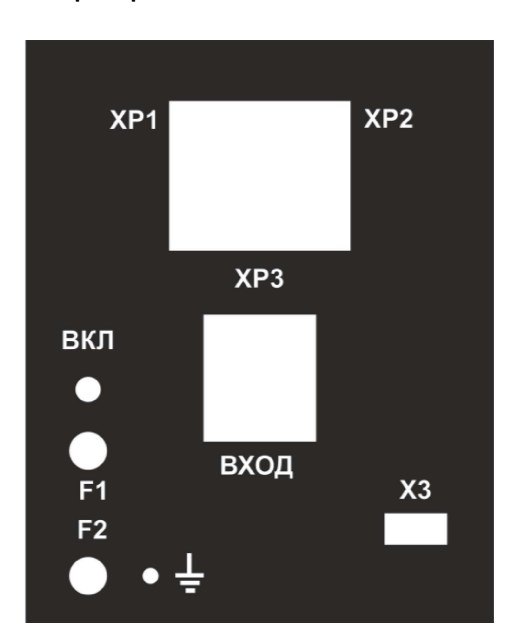

#### 3.3.4 Соединители для подключения внешних цепей

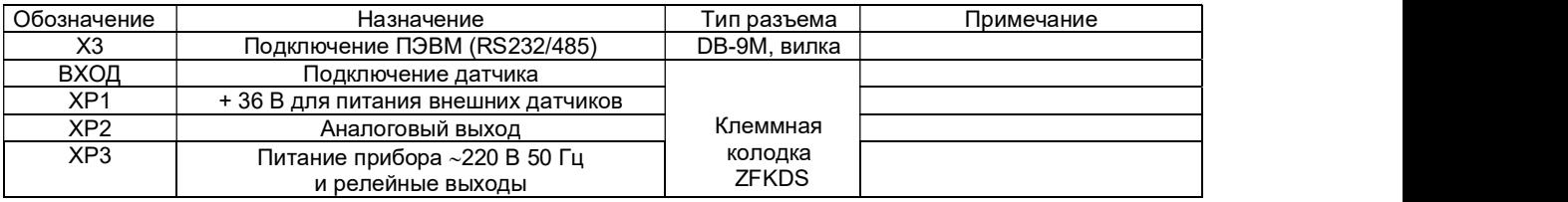

#### 4 МАРКИРОВКА И УПАКОВКА

#### 4.1 Маркировка

На корпусе прибора нанесена следующая информация:

#### на передней панели:

- товарный знак предприятия-изготовителя;
- условное обозначение;
- функциональные надписи;

#### На задней панели:

- обозначения разъемов и соединителей для внешних подключений
- и условное обозначение защитного заземления;
- заводской номер.

#### 4.2 Упаковка

4.2.1 Упаковка прибора состоит из потребительской и транспортной тары. Каждый прибор (вместе с формуляром) герметично заваривается в чехол из полиэтиленовой пленки и упаковывается в коробку из гофрированного картона. Допускается упаковка 2-х приборов в одну картонную коробку. Руководство по эксплуатации и CD-диски с прикладным ПО укладываются в коробку, также заваренные в чехол из полиэтиленовой пленки.

4.2.2 Для транспортировки упакованные приборы укладываются в сплошной деревянный ящик, внутренние стенки которого выстланы бумагой битумной, и прокладываются вставками с амортизирующими резиновыми втулками. В каждый ящик вкладывается упаковочный лист.

#### 5 ИСПОЛЬЗОВАНИЕ ПО НАЗНАЧЕНИЮ

#### 5.1 Общие замечания

5.1.1 При получении ящиков с приборами необходимо убедиться в полной сохранности тары. При наличии повреждений тары необходимо составить акт в установленном порядке и обратиться с рекламацией к транспортной организации. На приборы с механическими повреждениями гарантия предприятия-изготовителя не распространяется.

через 8 часов после внесения ящиков в помещение.

**5.1.1 При получении я замечать в замение по назначению**<br>5.1.1 **Общие замечания**<br>5.1.1 При получении ящихов с приборами необходимо убедиться в попной сохранности тары.<br>Б.1.1 При получении ящихов с приборами необходимо убе 5.1.3 Необходимо проверить комплектность поставки в соответствии с формуляром на прибор. В формуляре укажите дату ввода прибора в эксплуатацию. Формуляре и человека.<br>В то бощее замечания ищиков с приборами необходимо убедиться в полной сохранности тары.<br>При наличии повреждений тары необходимо составить акт в течение всего срока эксплуатации прибора, т.к. он является юридическим документом при предъявлении рекламаций предприятию-изготовителю. «ПЛШ.466429.033 РЭ Стр. 13<br>
6.1 Общие замечания<br>
5.1 Общие замечания<br>
Бизналися с приборами необходимо убедиться в полной сохранности тары.<br>
При наличии повреждений тары необходимо составить атт в установленном порядке и КПЛШ.466429.033 РЭ<br>
5.1 Общие замечания<br>
5.1 Общие замечания<br>
5.1 Общие замечания<br>
при наличии лициков с приборами необходимо убедиться в полной соху<br>
при наличии повреждений тары необходимо составить акт в установленном

#### 5.2 Меры безопасности

5.2.1 При работе с прибором опасным производственным фактором является повышенное напряжение в электрической цепи, замыкание которой может произойти через тело человека.

эксплуатации электроустановок» (ПТБ). 5.2.2 При эксплуатации прибора и при его периодических поверках следует соблюдать

.<br>5.2.3 Подключение внешних цепей, осмотр и обслуживание прибора производить только при отключенном напряжении питания.

5.2.4 При работе прибор должен быть надежно заземлен.

5.2.5 При работе с прибором категорически **ЗАПРЕЩАЕТСЯ:** 

- эксплуатировать прибор в условиях и режимах, отличающихся от указанных в руководстве по эксплуатации;

- эксплуатировать прибор со снятым кожухом;

- производить смену предохранителей без отключения прибора от сети.

#### 5.3 Порядок установки и монтажа

5.3.1 Установка и подключение должно производиться квалифицированными специалистами. При монтаже прибора необходимо руководствоваться настоящим РЭ и документами: предъявлении рекламаций предприятию-изготовителю.<br>
5.2. Пири беботе с прибором опасным производственным фактором является повышенное<br>енержение в электрической цепи, замыкание которой может произойти через тело человека.<br> 5.24 При работе прибор раслжен быть надежно зазвилен.<br>
- эмсплуатации; случае прибора на щите необходимо и режимах, отличающихся от указанных в руководстве по<br>
- эксплуатации; - эксплуатации; - эксплуатации; - эксплуатац - эксплуатировать прибор в условиях и режимах, отличающихся от указанных в руководстве по<br>- исплуатации; - - эксплуатации; - - эксплуатации; - - эксплуатации; - - производить смену предохраннителей без отключения прибора

- «Правила технической эксплуатации электроустановок потребителей», Энергосервис, Москва, 2003 г.;

- «Межотраслевые правила по охране труда (правила безопасности) при эксплуатации «Издательство НЦ ЭНАС», 2003 г.

5.3.2 Прибор устанавливается в помещении, где в воздухе нет вредных примесей, вызывающих коррозию (аммиака, сернистых и других агрессивных газов).

Недопустимо использовать прибор при температуре ниже 0 и выше 50 ºС и относительной влажности выше 80 %.

Приборы должны устанавливаться вне взрывоопасных зон помещений или наружных установок.

Не устанавливать прибор на месте, подверженном тряске и вибрации. В противном

5.3.4 Прибор рассчитан на утопленный монтаж на вертикальной панели щита, как показано в

- 
- 
- 
- 

- наличие и целостность предохранителей.<br>5.3.6 До подсоединения разъемов прибор должен быть заземлен. Сопротивление - «Мехотраслевые правила по охране труда (правила безопасности) при экспуатации одинал ведения с 11 они 2001 г. М.<br>4/43дательство НЦ ЭНАС», 2003 г.<br>6.12 Прибор устанавливаться в помещении, где в воздухе нет вредных приме проводника необходимо тщательно зачистить и покрыть слоем антикоррозионной смазки.

5.3.7 Монтаж необходимо проводить при отключенном напряжении питания.

5.3.8 При монтаже прибора необходимо дополнительно соблюдать следующие указания:

- не допускается совмещение проводов входных и выходных цепей прибора в общем экране;

- провода цепей питания переменного тока необходимо скручивать не менее 10 раз на протяжении одного метра. Не скручиваются провода цепей питания, выполненные плоскими жгутами. Провода электромонтажа не должны иметь механического напряжения.

#### **6.4 Подключение внешних цепей**

ВНИМАНИЕ. Для обеспечения необходимой помехозащищенности работы прибора следует строго соблюдать указания данного раздела.

5.4.1 Все внешние подключения к прибору осуществляются согласно схеме, приведенной в приложении А.

5.4.2 Напряжение питания ~220 В 50 Гц подключается через клеммы ХР3 согласно маркировке ХРЗ и схеме приложения А.

Питание прибора необходимо производить от сетей, не связанных с питанием мощных электроустановок. Подключение к источнику питания нескольких приборов производится отдельными проводами для каждого прибора. Питание одного прибора от другого не допускается. При наличии значительных импульсных помех в питающей сети ~220 В 50 Гц для повышения помехозащищенности прибора рекомендуется использовать разделительный трансформатор с заземленной экранной обмоткой либо сетевой фильтр.

5.4.3 Подключение к ПЭВМ осуществляется через последовательный порт RS232/485. Для обоих интерфейсов RS232 и RS485 используется один и тот же разъем Х3. В одном кабеле рекомендуется прокладывать только те линии связи, которые необходимы для данного интерфейса.

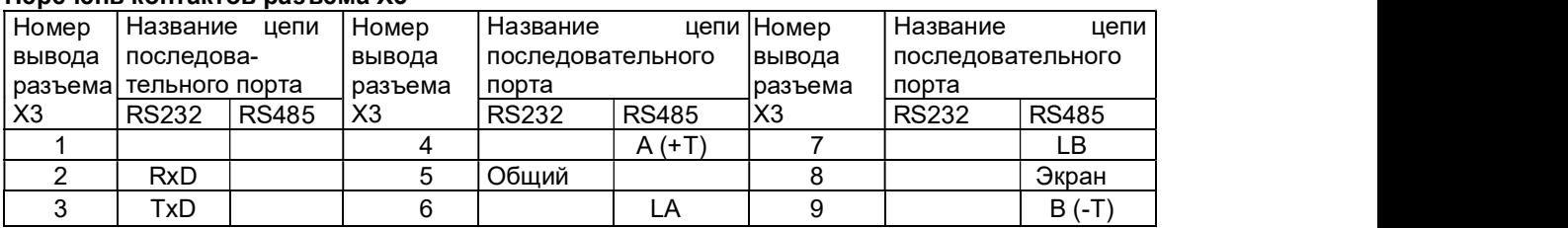

#### Перечень контактов разъема Х3

Подключение производится экранированной витой парой. Экран соединяется с клеммой заземления прибора. Схема подключения приборов к ПЭВМ по интерфейсу RS485 приведена в приложении А.

5.4.4 Датчики подключаются к клеммам ВХОД на задней панели прибора (см. приложение Б). Датчики подключаются к клеммам в соответствие с маркировкой клемм и схемой подключения, приведенной в приложении Б.

5.4.5 При подключении термометров сопротивления по 4-х проводной схеме сопротивление каждой линии связи не должно превышать 10 Ом.

5.4.6 При подключении термометров сопротивления по 3-х проводной схеме сопротивление каждой линии связи не должно превышать 5 Ом.

5.4.7 Для работы с термопарами (ТП) около клемм ВХОД установлен компенсатор холодного спая – терморезистор ТСМ' 50.

5.4.8 Для уменьшения влияния внешних электромагнитных полей рекомендуется выполнять выходы ТП или компенсационные провода в виде витой пары в экране, либо просто в экране.

5.4.9 Сигнальные цепи должны быть экранированы. Экраны подключаются к клемме «ЗЕМЛЯ» прибора. Заземлять оба конца экрана не допускается.

5.4.10 Исполнительные устройства сигнализации подключаются к клеммам ХР3 согласно маркировке и схеме подключения, приведенной в приложении А.

## $\blacksquare$ 5.5 РАБОТА

#### 5.5.1 Первичное включение прибора

Выключить тумблер питания на задней стенке прибора, подключить шнур питания к прибору и сети.

Включить тумблер питания прибора, при этом на дисплее появиться кратковременное сообщение:

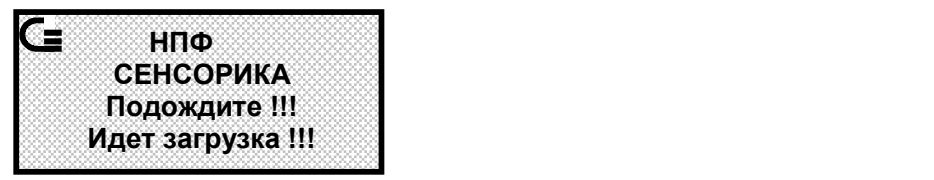

Через несколько секунд на приборе включается цифровое табло, барограф, на дисплее отображаются текущие измерения или сообщение о состоянии прибора.<br>█ 5.5.2 Опробование

Перед использованием прибора необходимо проверить его функционирование в стандартном режиме измерения без подключения датчика к прибору.

Порядок проведения опробования:

1. При выключенном тумблере питании прибора необходимо подключить к нему кабель питания так, как приведено в приложении А.

2. Соединить перемычками клеммные входы R, Вх.A, Iо, а также между собой соединить входы Вх.Б и Общ.Iо.

3. Включить прибор, дождаться выхода его в режим измерения и с помощью программы «Конфигуратор», входящей в комплект поставки прибора, или с передней панели прибора:

- установить стандартный режим измерения (п.5.10.1);<br>- настроить канал 1 прибора в режиме «Типы датчиков» (п.5.10.3.1) на тип датчика 16 (TCM50);<br>- задать цифровую фильтрацию «2. Макс» (п.5.10.3.11).

4. Выйти в режим измерения (п.5.5.4). Проконтролировать показания канала измерения. Прибор исправен и пригоден к использованию, если показания находятся в пределах от минус 1,4 ºC до +0,4 ºC.

Если измеренное значение выходит за указанные пределы, то необходимо провести калибровку прибора (п.5.10.9). После калибровки повторить опробование. Если после этого измеренное значение выходит за допустимое, то прибор неисправен и подлежит ремонту.

#### • 5.5.3 Общие сведения о режимах работы

Все возможные режимы работы с прибором и самого прибора заложены в основном меню (таблица 5.1), попасть в которое можно из любого режима отображения (п.5.6.1) нажатием клавиши ENT.

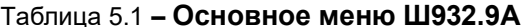

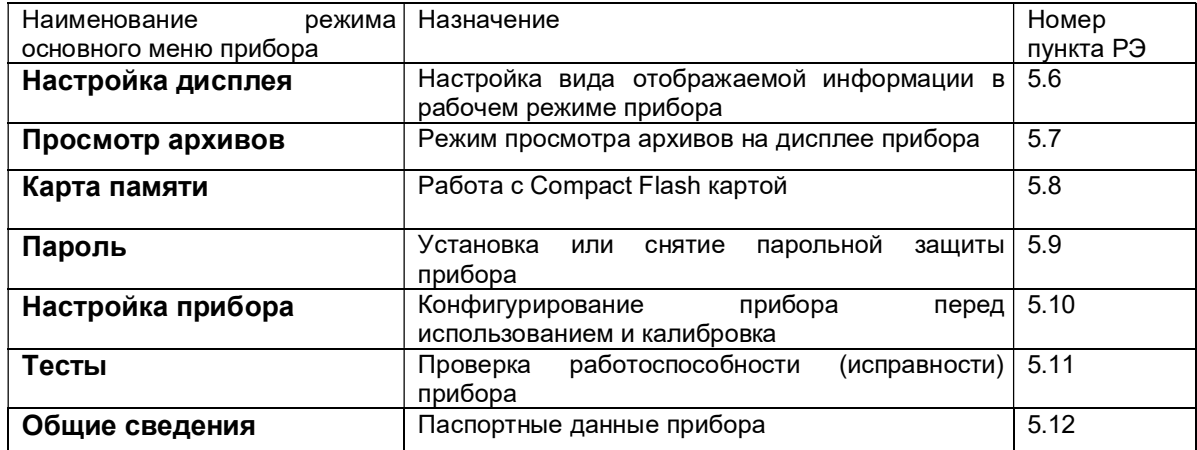

Выбор нужного режима осуществляется из основного меню курсором «>», который перемещается по строкам меню нажатием клавиш ▲ и ▼.

Для входа в выбранный пользователем пункт меню необходимо нажимать клавишу ENT.

Для выхода из любого пункта меню в основное меню или в режим измерения необходимо нажимать клавишу CAN.

Перед использованием прибора по назначению необходимо провести опробование, затем настроить прибор согласно разделам настоящего РЭ «Настройка дисплея» (5.6), «Настройка прибора» (п.5.10) и при необходимости установить в нем пароль (п.5.9).

ПРИМЕЧАНИЕ: В процессе эксплуатации после выключения питания прибора повторное его включение производить не ранее, чем через 5 с.

#### • 5.5.4 Режимы измерений

Прибор имеет два режима измерений: стандартный и режим «Сталь». Перед работой прибор необходимо настроить на нужный режим (п.5.10.1).

При стандартном режиме измерений прибор работает с любым из датчиков, приведенных в таблице  $2.1.$ 

При режиме «Сталь» прибор работает только с термопарами, приведенными в таблице 2.1. Этот режим предназначен для измерения и регистрации температуры расплава жидких металлов с помошью погружных термопар в режиме кратковременных измерений.

Попасть в основное меню из любого режима измерения нажатием клавиши ENT.

#### • 5.5.4.1 Стандартный режим измерения

В стандартном режиме измерений прибор периодически с периодом, равным длительности цикла измерения, производит измерения, отображает текущие значения и записывает результаты в архив, сравнивает результаты измерений с уставками, формирует релейные сигналы, а также выдает текущую и архивную информацию в компьютер по его запросам.

Информация на дисплее отображается в том виде, какой будет задан пользователем в п.5.6.

На передней панели прибора при неисправностях или выходе за аварийную уставку загораются красным цветом светодиоды барографа, при выходе за предупредительную уставку загораются оранжевым цветом.

Виды возможных сообщений на передней панели прибора:

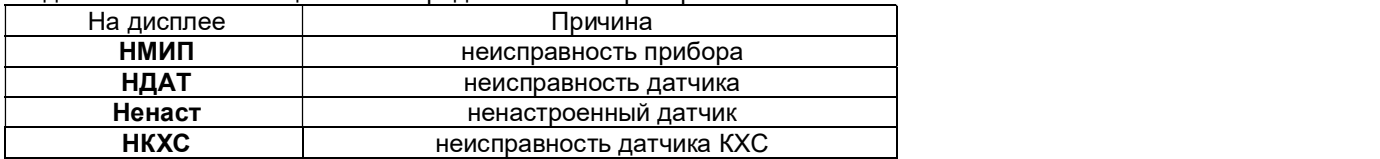

#### **6.5.4.2 Режим измерения «Сталь»**

Измерение температуры расплава жидких металлов производится путем определения установившегося значения в заключение переходного процесса, происходящего в результате помещения термопары в расплав.

В результате измерения прибор создает архивную запись с указанием текущего номера архивной записи, времени начала и конца замера, текущей даты, измеренной температуры расплава (температуры площадки), а также, данные всех измерений, полученных при переходном процессе.

Всего прибор делает 100 измерений, при этом весь замер длится не более 8-12 с. Результат замера (температура площадки) высвечивается на цифровых индикаторах прибора и круговой шкале.

Все архивные записи прибора можно просмотреть в графическом виде как на дисплее прибора, так и на компьютере. На компьютере для просмотра архивов удобно использовать программу «Конфигуратор». Программа позволяет просмотреть скачанный архив из прибора (по интерфейсу RS232, RS485), и сохранить его на компьютере. Кроме того, программа «Конфигуратор» позволяет просмотреть архив прибора, перенесенный с помощью карты памяти CF из прибора в компьютер.

Работа прибора в режиме "Сталь" происходит следующим образом.

При погружении сменной термопары в расплав прибор фиксирует резкое увеличение температуры и начинает регистрацию переходного процесса. Во время регистрации переходного процесса прибор начинает измерять температуру чаще за счет исключения канала КХС из цикла замера. При этом период опроса определяется установленной пользователем глубиной цифрового фильтра и необходимостью проверять обрыв линии. При цифровом фильтре на первом канале уровня "Слабый" (см. п.5.10.3.11) и включенной проверке обрыва датчика (см.п. 5.10.3.3) время одного измерения составляет 80 мс. Соответственно 100 замеров переходного процесса прибор сделает за 8 с.

Примечание: для нормальной работы прибора в режиме "Сталь" обязательно необходимо включать проверку обрыва датчика ТП!

При каждом замере прибор использует алгоритм поиска установившегося значения температуры температуры площадки. Ширина площадки задается по п.5.10.6 (по умолчанию ее значение составляет 20 ºС).

Если температура площадки была найдена, то на цифровых индикаторах (ЦИ) прибора высветиться результат, а на дисплее прибора высветится график переходного процесса.

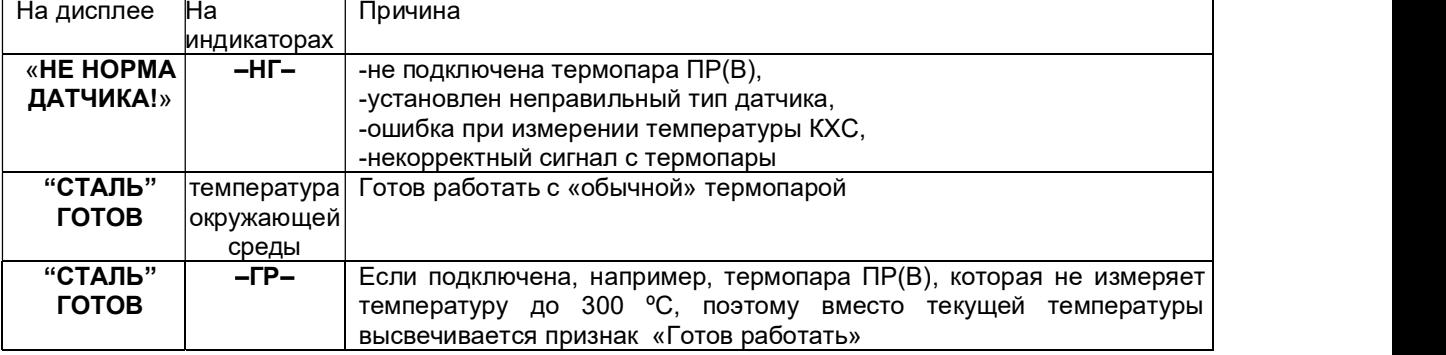

Виды возможных сообщений на передней панели прибора:

#### 5.5.5 Взаимодействие прибора с ЭВМ

5.5.5.1 Прибор осуществляет обмен с ЭВМ по протоколу MODBUS через стандартный последовательный COM порт.

СОМ – порт ЭВМ должен быть настроен на следующие параметры обмена:

- скорость передачи данных 9600 бит/c, 19200 бит/c, 38400 бит/c, 57600 бит/c, 115200 бит/c;

- число бит данных – 8;

- число стоповых бит – 2;

- контроль по четности.

Вся информация передается 8-битными посылками в формате RTU MODBUS.

Спецификацию на данный протокол можно взять с сайта http://www.modbus.org .

Возможно сопряжение «точка – точка» с параметрами сигналов RS232, RS485 или сопряжение «общая шина» RS485.

Ш9329 всегда выполняет роль ведомого (Slave). Начало обмена определяется и инициируется<br>только ведущим (Master). Обмен сообщениями: Запрос (Master) – Ответ (Slave). только ведущим (Master). Обмен сообщениями:

Максимальное время между запросом и ответом не более 1 с, а при чтении результатов измерений – не более 0.4 с.

#### Для взаимодействия по протоколу MODBUS Ш932.9А поддерживает следующие функции:

0Х01. Чтение массива битовых регистров.

0Х03. Чтение массива 16-ти разрядных регистров.

0Х04. Чтение массива входных 16-ти разрядных регистров (аналоговые регистры).

0X05. Запись одного битового регистра.

0X06. Запись одного 16-ти разрядного регистра.

0Х08. Диагностическая функция.

- 0Х0000. Ответ совпадает с запросом (это подфункция функции 0Х08).

0Х0F. Запись массива битовых регистров.

0Х10. Запись массива 16-ти разрядных регистров.

#### Поддерживаемые коды ошибок:

0Х01. Принятый код функции не поддерживается.

0Х02. Адрес данных, указанный в запросе, не доступен.

0Х03. Величина, содержащаяся в поле данных запроса, не является допустимой.

0X06. Прибор занят обработкой команды. Запрос нужно повторить позже, когда прибор освободиться.

Соответствие между номерами «регистров хранения» и передаваемыми через них параметрами приведено в таблицах 5.2, 5.3.

Таблица 5.2 – Номера «битовых регистров», используемые для чтения из прибора числовых данных функцией 0Х01 и для записи числовых данных в прибор функциями 0X05 и 0Х0F

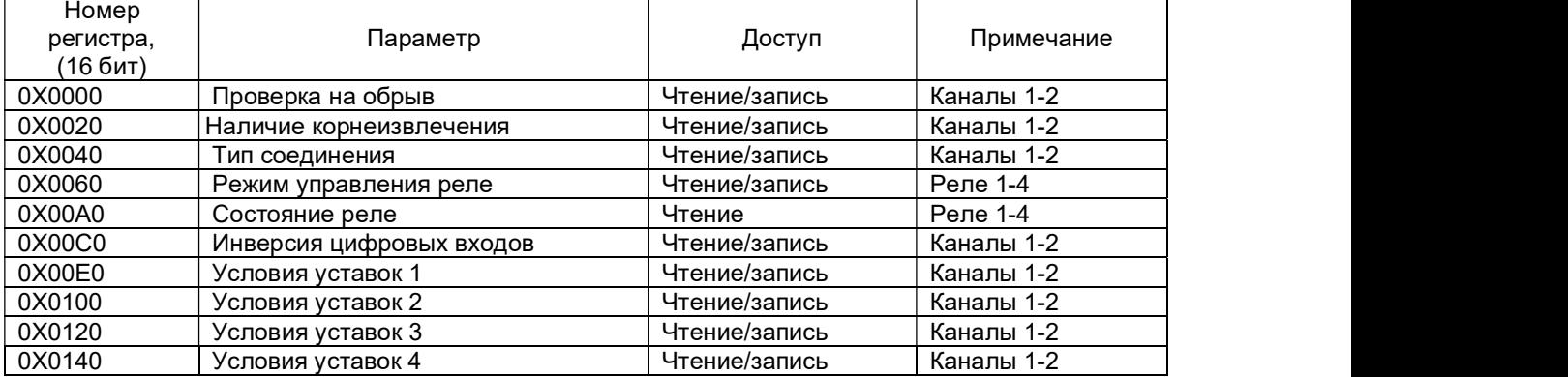

#### КПЛШ.466429.033 РЭ Стр. 19

Таблица 5.3 – Номера «регистров хранения», используемые для чтения из прибора числовых<br>данных функцией 0Х03 и для записи числовых данных в прибор функциями 0Х06 и 0Х10

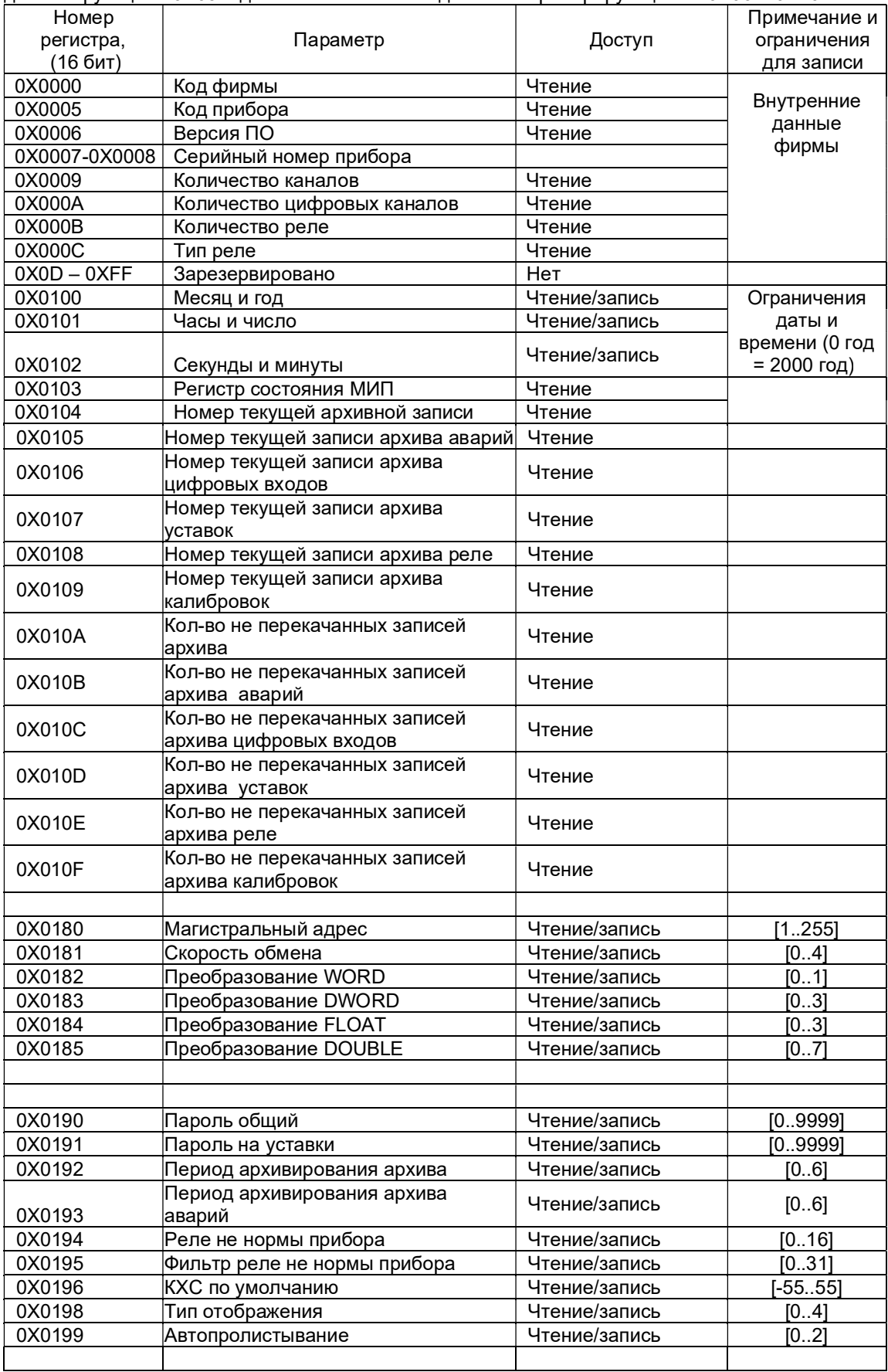

## КПЛШ.466429.033 РЭ Стр. 20

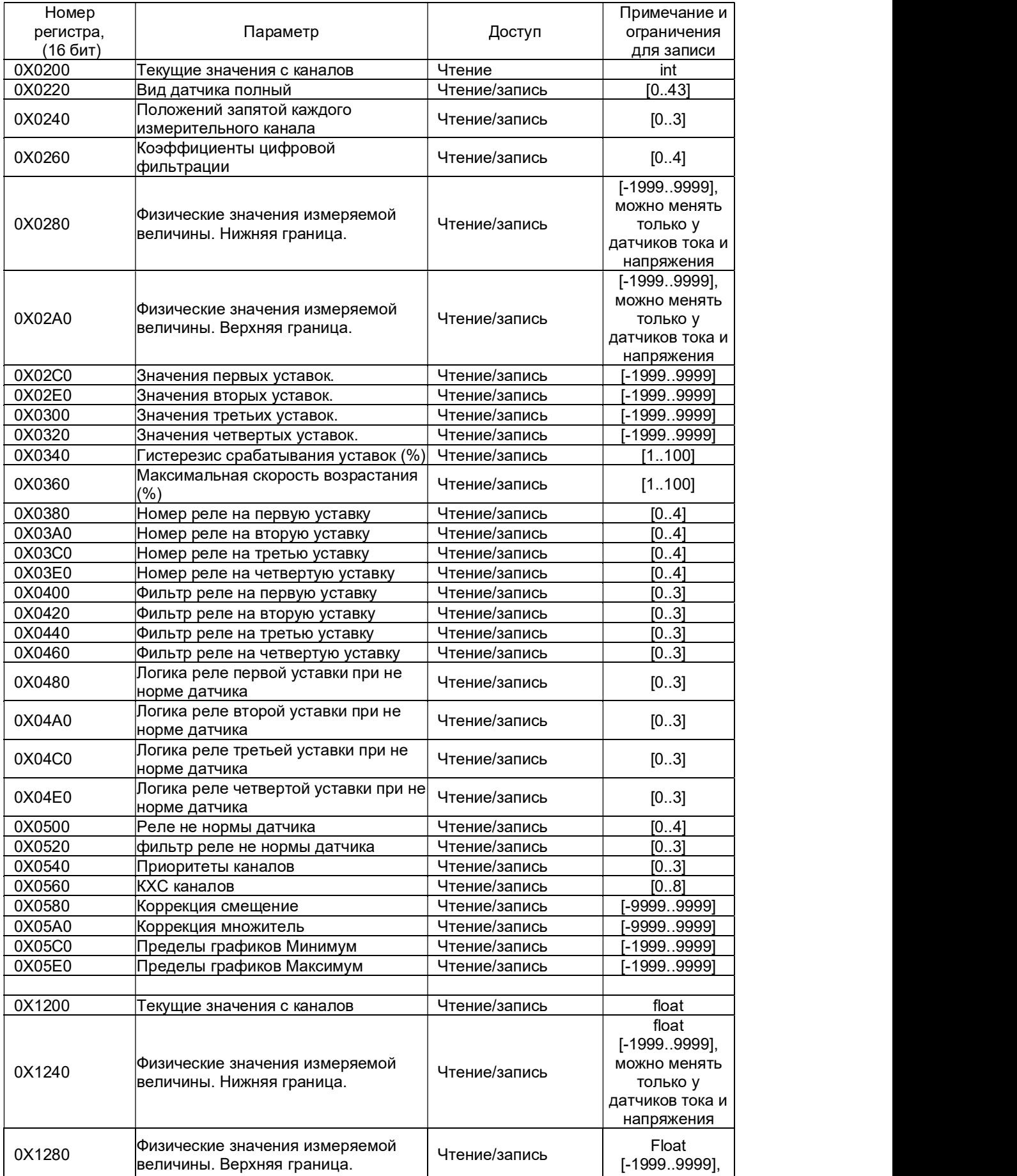

#### КПЛШ.466429.033 РЭ Стр. 21

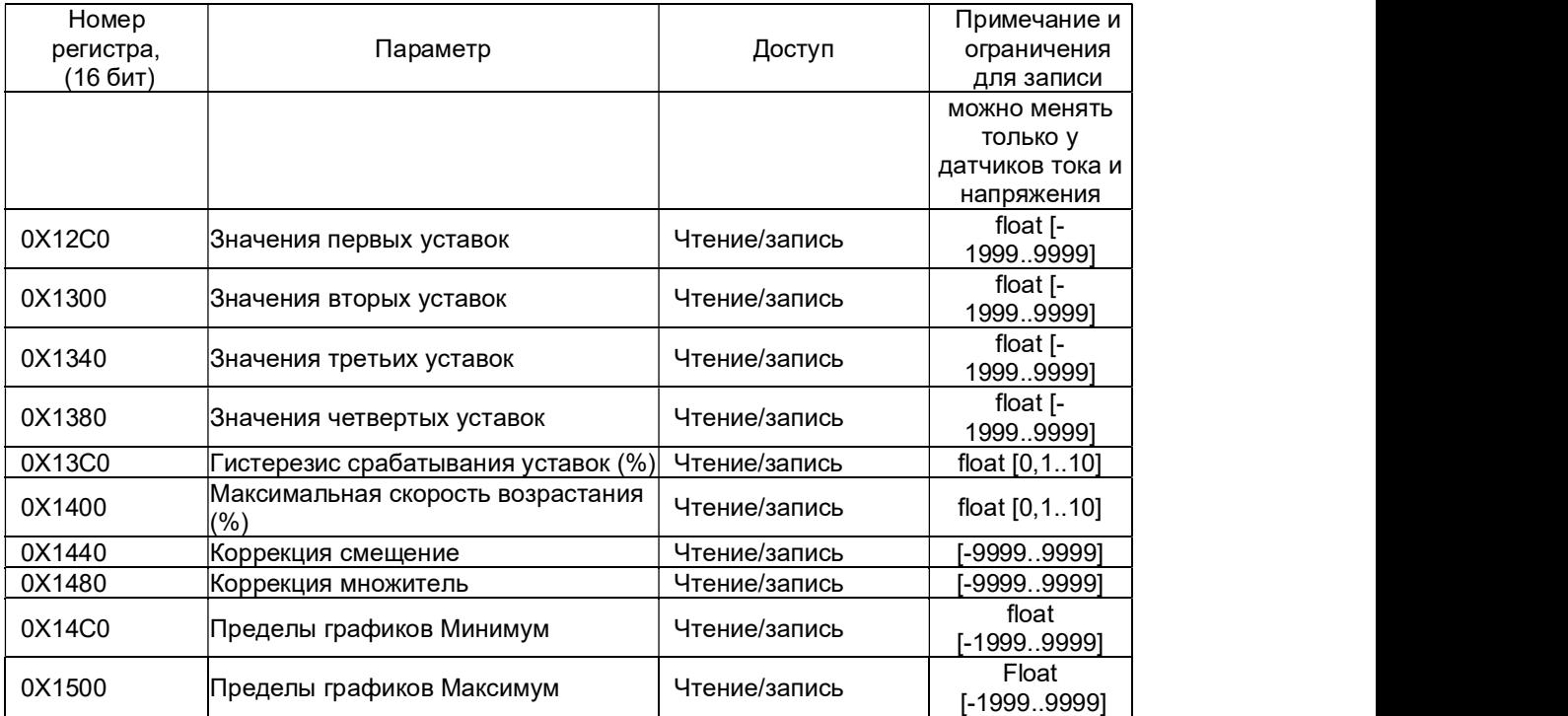

Таблица соответствия кода регистра состояния режиму работы прибора

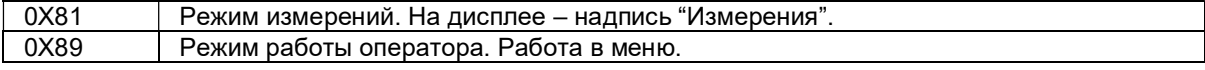

ВНИМАНИЕ! В режиме "Тесты" прибор не отвечает на запросы от ПЭВМ.

Условия вывода кадра ошибки 0Х01:

- функция не поддерживается;

Условия вывода кадра ошибки 0Х02:

недоступный адрес данных;

загрузка регистров с доступом только на чтение;

в кадре запроса задано количество регистров, равное нулю;

запрос данных из адреса, не имеющего доступа;

Условия вывода кадра ошибки 0Х03:

загрузка 16-разрядных регистров информацией, выходящей за указанные в таблице 5.3 допуски; загрузка неверных данных в прибор.

#### 5.5.5.2 Чтение произвольной записи из архивов и чтение результатов законченного цикла измерений (код функции 0Х04)

По этому запросу прибор выдает запись из архива, номер которой задан в запросе.

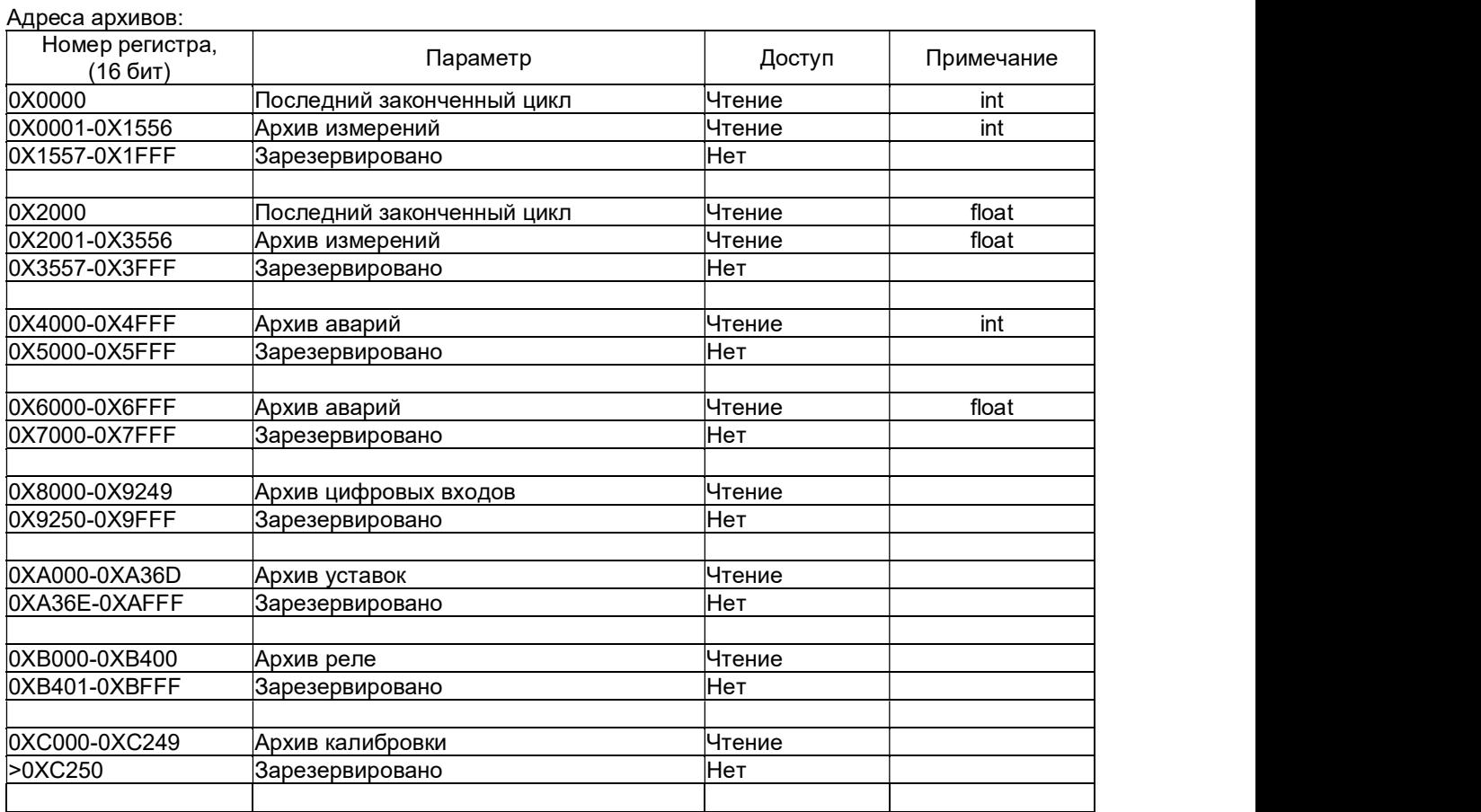

Запрос должен иметь следующую структуру:

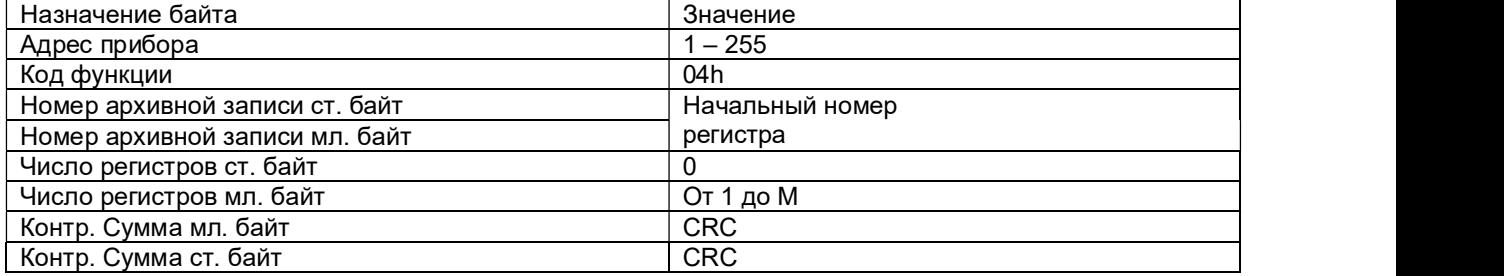

Где M:<br>- для архива во float – M = N\*2 + 4;<br>- для архива калибровок – M = 7.

Где N – количество каналов в приборе.

Задавая нужный номер записи и количество запрашиваемых регистров, ЭВМ может опрашивать соответствующую запись из архива прибора. Записи в архиве прибора нумеруются по порядку, начиная с 1. Номер присваивается записи при занесении ее в архив, с этим номером она хранится в архиве и выдается в ЭВМ по ее запросу. После заполнения всего архива следующим записям присваиваются номера, начиная с 1, а содержимое старых записей под этими номерами стирается по мере занесения новых записей.

Формат ответа, совпадает с ответом на запрос с функцией 0Х03.

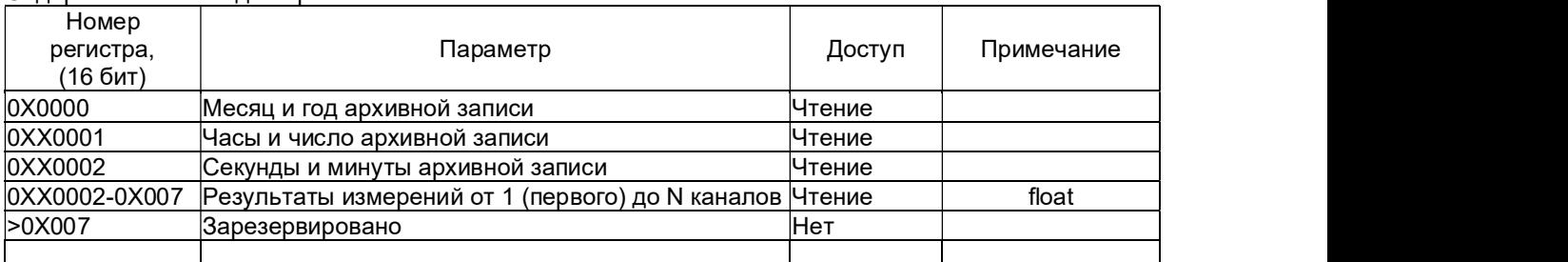

Содержание ответа для архива во float:

#### Содержание ответа для архива в short:

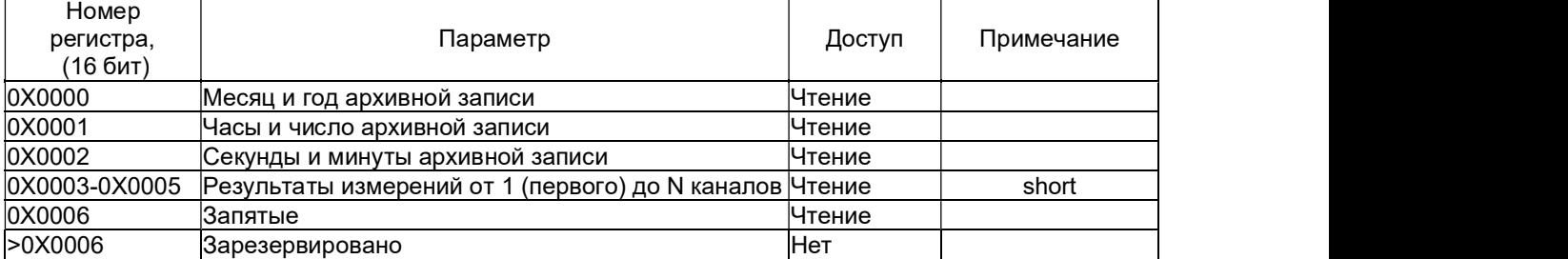

#### Формат хранения запятых:

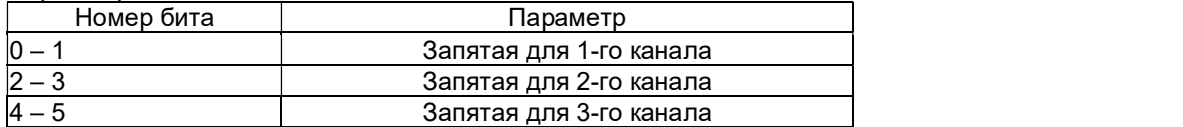

#### Аналогично и для остальных каналов.

Формат записи запятой:

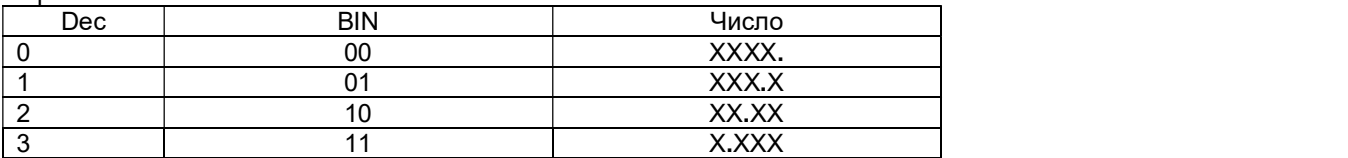

Содержание ответа для архива калибровок:

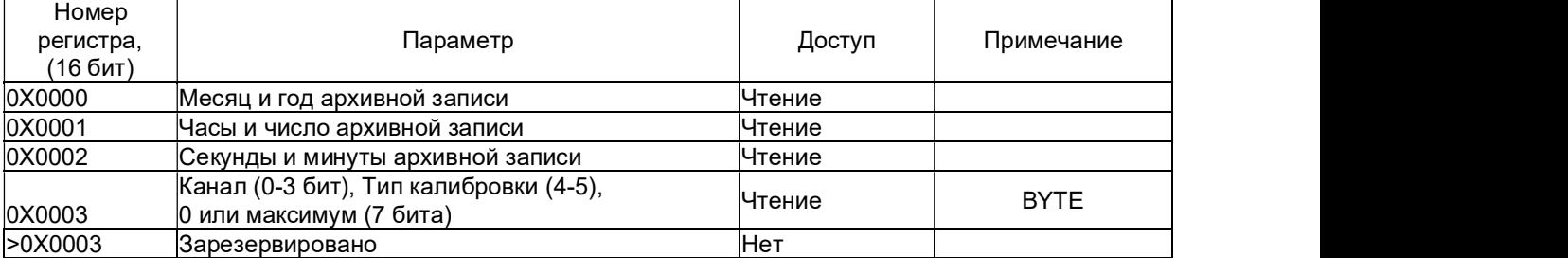

Тип калибровки:

0 – термопара;

1 – датчик тока;

2 – 4-х проводное термосопротивление;

3 – 3-х проводное термосопротивление.

#### Содержание ответа для архива уставок:

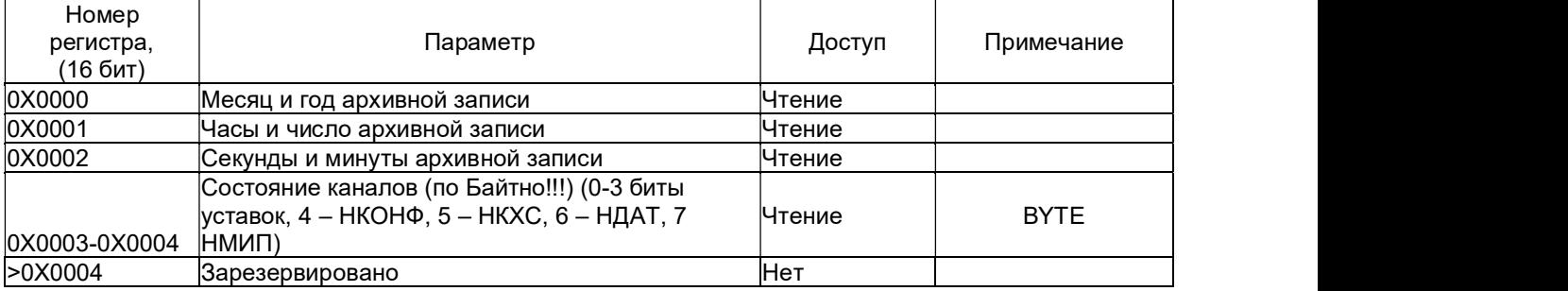

Содержание ответа для архива реле:

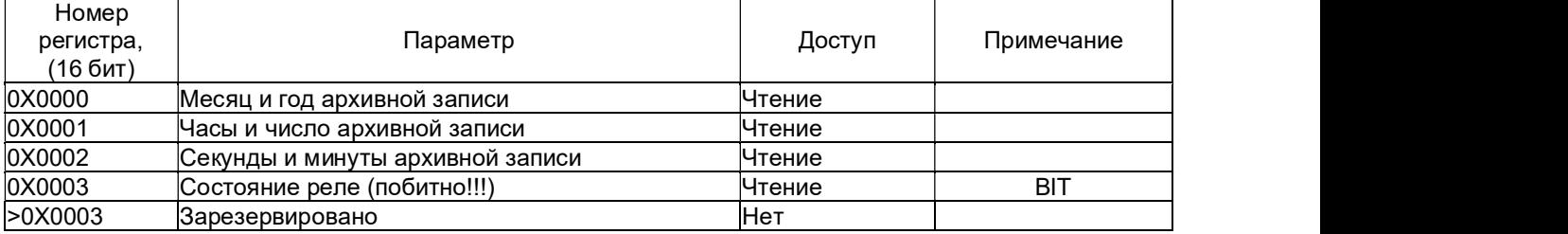

Дата и время передаются в виде 8-разрядных целых двоичных чисел. В 16-ти разрядном регистре передается по два параметра, один параметр – в старшем байте, второй – в младшем.

Номер записи присваивается прибором Ш932.9А в порядке возрастания номеров и может использоваться программой ЭВМ для последующего запроса содержимого архива прибора.

При каждом включении прибора в режим измерения в архив заносится запись, в которой вместо результатов измерений по всем каналам заносится число –32765. Вместо результата измерений могут встретиться следующие коды ошибок:

 $-32764 -$ канал не настроен (тип датчика = 0);

-32763 – неисправность датчика компенсатора холодного спая;

-32767 – неисправность датчика, обрыв, выход за диапазон значений датчика;

-32768 – неисправность прибора, неисправность АЦП.

Чтобы считать самую свежую информацию результатов измерений без привязки ко времени, необходимо использовать функцию 3 с начальным номером 14 (см. таблицу 5.2).

Для считывания привязанных ко времени результатов последнего полностью законченного цикла измерений используется функция 4 с номером записи, равным нулю (для результатов во float) или равным 10000 (для результатов в int).

Считывание самой свежей записи из архива производится в два этапа:

чтение регистра 10 с функцией № 3 (см. таблицу 5.2);

чтение архивной записи с номером из регистра 10 (п.5.5.5.2).

Во всех архивах, если в старшем бите секунд «1», то это стартовая запись «Прибор включен».

#### 5.5.5.3 Чтение состояния релейных выходов и управление ими

Состояние релейных выходов может быть прочитано функцией 0Х0F, номера регистров указаны в таблице 5.2.

Управление релейными выходами из ПЭВМ делается следующим образом:

в соответствующий регистр режима управления реле записывается значение «1»;

после этого реле может быть включено из ПЭВМ записью кода «1» в соответствующий регистр состояния реле или выключено записью кода «0».

Реле 1 соответствует регистр управления 96 и регистр состояния реле 128.

Реле 4 – регистр управления 102 и регистр состояния реле 147 (таблица 5.2).

Для того, чтобы вернуть автоматическое управление реле из прибора, необходимо в регистры режима управления записать значение «0».

#### 5.5.5.4 Программирование прибора с компьютера

Программирование прибора с его панели управления описано в разделе 5.10. Эти же действия могут быть выполнены и с компьютера. Соответствующая компьютерная программа-конфигуратор под ОС WINDOWS поставляется с прибором.

#### 5.5.5.5 Программное обеспечение связи прибора с ПЭВМ

Вместе с прибором поставляется следующее программное обеспечение:

1. Программа конфигуратор предназначена для программирования всех переменных характеристик прибора с ПЭВМ. Программа поставляется всегда и для любого количества адресов «сетевой». 2. ОРС-Сервер.

3. Бесплатная демо-версия Master-SCADA компании INSAT на 32 точки.<br>4. Программатор. Позволяет прошить в прибор новое программное обеспечение, которое постоянно расширяется и совершенствуется. Последние версии программ выкладываются на сайте предприятия-изготовителя.

5. Программа (Менеджер архивов) для просмотра бинарного архива измерений в удобном графическом виде с карты Compact Flash, а также из внутренней памяти прибора по интерфейсу RS232/485.

#### 5.6 Настройка дисплея

Меню этого режима: Тип отображения п.5.6.1 Тип барграфа п.5.6.2<br>Пределы графиков п.5.6.3 Пределы графиков

#### 5.6.1 Тип отображения

В этом режиме выбирается вид отображения информации на дисплее прибора в рабочем режиме. Перемещая курсор «>» клавишами ▲ и ▼, можно выбрать один из следующих типов отображения на дисплее прибора:

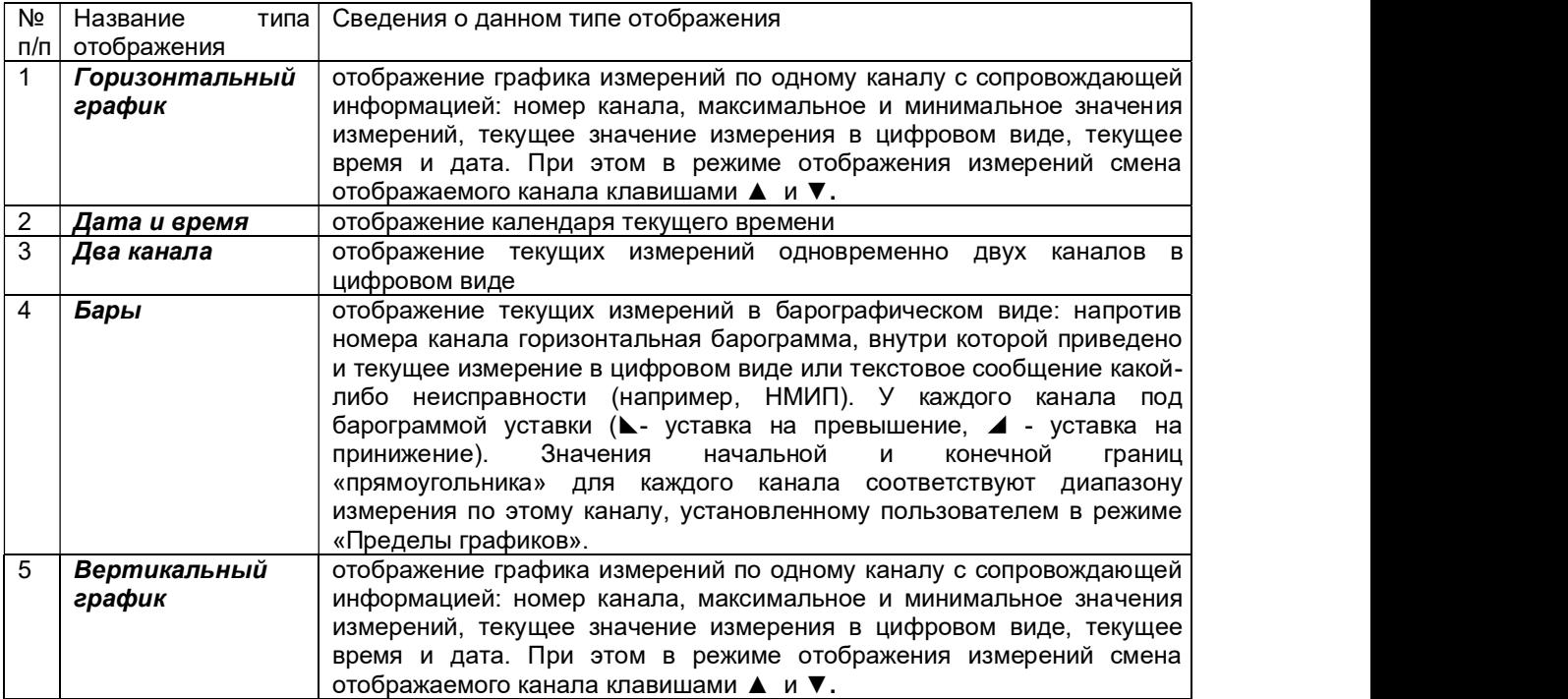

#### $\blacksquare$  5.6.2 Тип барграфа

Для задания режима отображения измерений на дисплее в этом меню предлагаются следующие режимы:

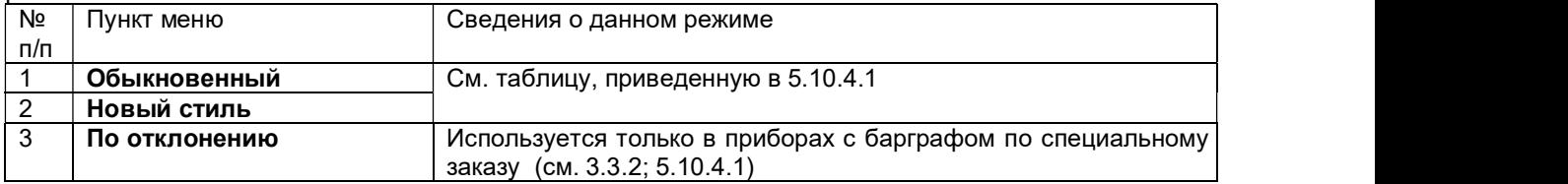

#### 5.6.3 Пределы графиков

Для задания масштаба просмотра графиков и барографов по параметру в единицах измерения для каждого канала.

На дисплее строка: NN **±HHHH ±BBBB** 

номер канала нижняя граница графика верхняя граница графика

Клавишами ◄ и ► перемещается курсор «\_» по каждому символу строки. Символ, отмеченный курсором, можно изменить клавишами ▲ и ▼. После всех изменений по всем каналам для их сохранения нужно нажать клавишу ENT. На дисплее появится кратковременное сообщение «Изменения сохранены!!!», затем прибор выходит в меню режимов.

Если изменения сохранять нет необходимости, то в этом случае нужно нажать клавишу CAN .

#### 5.7 Просмотр архивов

Этот режим применяется для просмотра архивов на дисплее прибора, причем, только архивов из внутренней памяти. То, что находится на Compact Flash карте, можно просмотреть только на экране ПЭВМ.

В режиме следующие разделы:

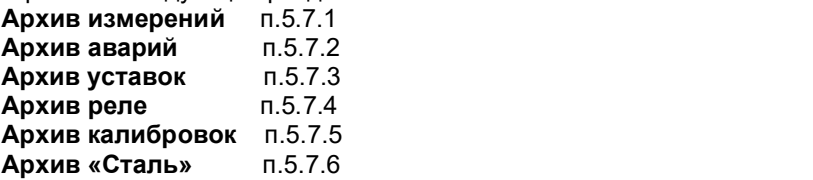

#### ВНИМАНИЕ!

1. При изменении режима работы прибора со "Стандартного" на "Сталь" архивные записи измерений, аварий и уставок, не записанные на карту памяти CF, будут утеряны.

2. При изменении режима работы прибора со "Сталь" на "Стандартный", уничтожаются не записанные на карту памяти CF записи архива "Сталь".

#### 5.7.1 Архив измерений

При попадании в данный пункт меню прибор предлагает перед просмотром архива выбрать способ его листания:

- по 1 записи

- по ¼ экрана

- по ½ экрана

- по экрану.

Клавишами ▲ и ▼ выбирается курсором «>» способ пролистывания архива измерений на дисплее прибора.

Затем нажать клавишу ENT, и на дисплее появится экран просмотра архива измерений, на котором график измерений (по вертикали время, по горизонтали измеряемые значения) с текстовой информацией:

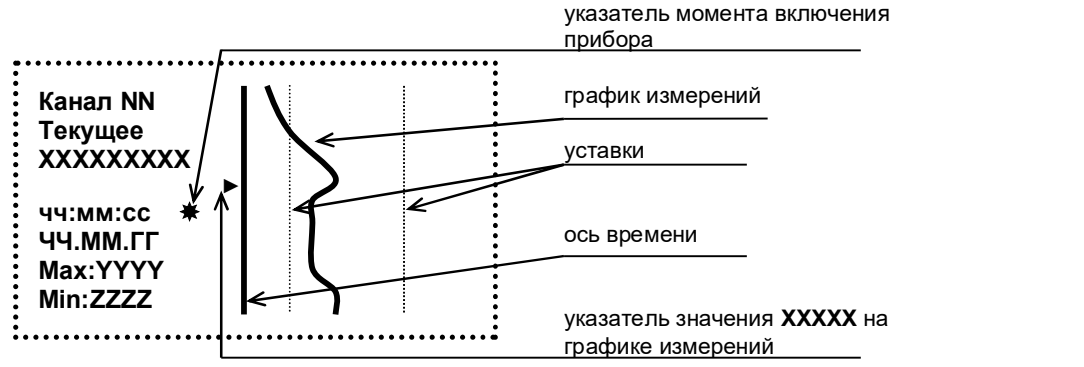

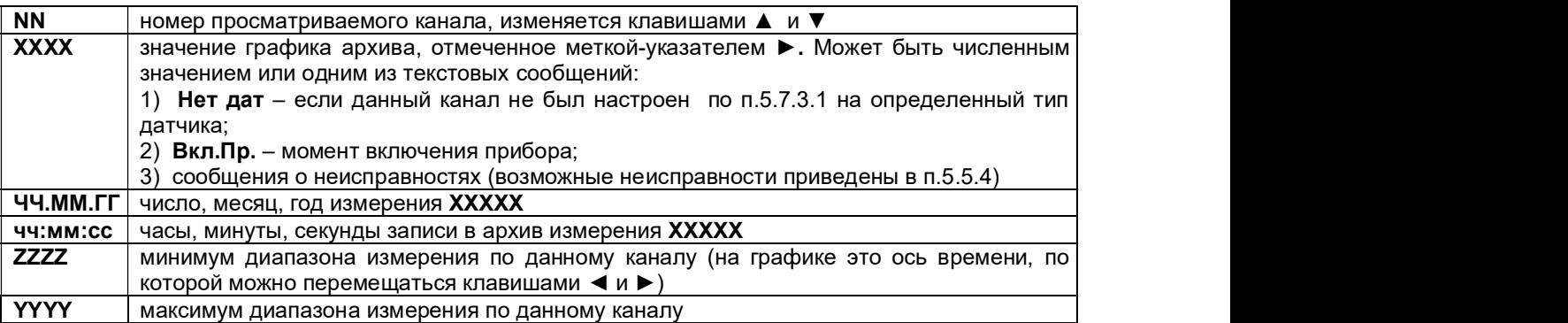

Просмотр архива во времени при заданном способе листания архива «по 1 записи» осуществляется перемещением указателя ► клавишами ◄ и ►). При других способах листания архива клавишами ◄ и ► перемещается сам график. Для изменения способа листания в процессе просмотра архива нужно нажать ENT,

Для выхода из режима просмотра архива измерений клавиша CAN.

#### **5.7.2 Архив аварий**

Все выходы измеряемых значений за уставки и моменты выдачи сигналов НМИП, НДАТ записываются в архив аварий.

При попадании в данный пункт меню прибор предлагает перед просмотром архива выбрать способ его листания:

- по 1 записи

- по ¼ экрана

- по ½ экрана

- по экрану.

Клавишами ▲ и ▼ выбирается способ отображения архива измерений на дисплее прибора. Затем нажать клавишу ENT, и на дисплее появится экран просмотра архива аварий (график измерений с текстовой информацией, значение которой приведено в п.5.7.1):

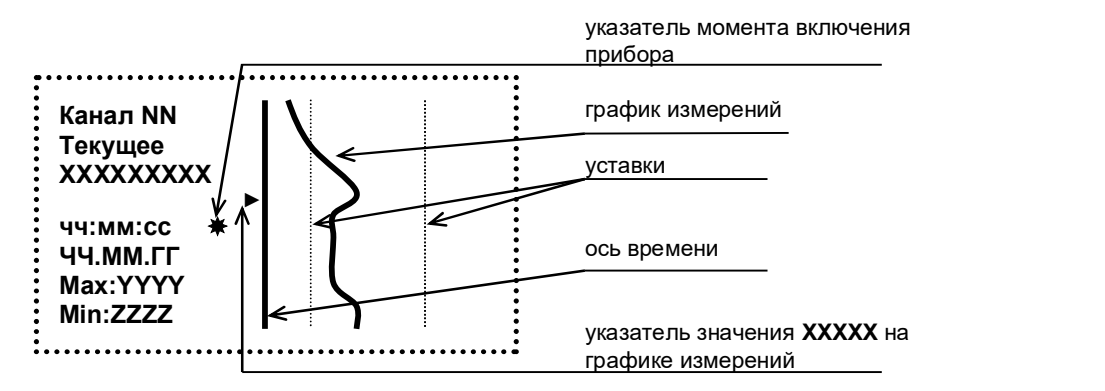

Если не было записей в данный архив, то на дисплее на месте текущего значения, времени и даты будет сообщение «Нет записей».

Просмотр архива во времени при заданном способе листания архива «по 1 записи» осуществляется перемещением указателя ► на дисплее клавишами ◄ и ►). При других способах листания архива клавишами ◄ и ► перемещается сам график. Для изменения способа листания в процессе просмотра архива нужно нажать ENT.

Для выхода из режима просмотра архива измерений клавиша CAN.

#### $\Box$  5.7.3 Архив уставок

При попадании в данный пункт меню прибор предлагает выбрать шаг просмотра архива неисправностей и срабатывания по уставкам по каждому измерительному каналу: через 1, 5 или 50 записей. Выбор клавишами ▲ и ▼, затем нажать ENT, и на дисплее появится табло архива уставок какого либо канала:

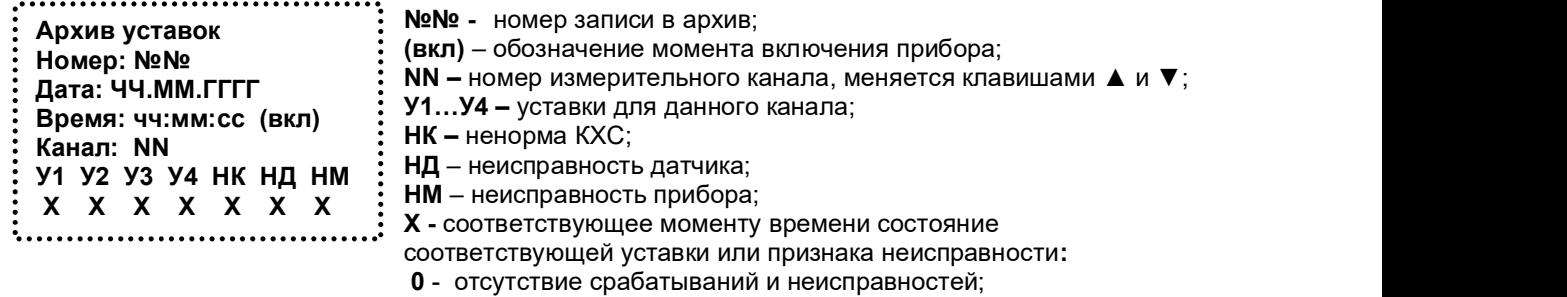

1 – наличие срабатывания по уставке или сигнала неисправности.

Просмотр состояний уставок, записанных в архив до момента данного включения прибора, осуществляется клавишей ◄, после момента включения – клавишей ►. При выходе за нижнюю (верхнюю) границу архива на дисплее появляется сообщение: «Чистая запись!» Выход из режима просмотра архива клавишей CAN.

#### $\blacksquare$  5.7.4 Архив реле

При попадании в данный пункт меню прибор предлагает выбрать шаг просмотра архива срабатываний реле по каждому измерительному каналу индивидуально: по 1, 5 или 50 записей. Выбор клавишами ▲ и ▼, затем нажать **ENT**, и на дисплее появится табло архива срабатывания реле с 1 по 4-ое:

Архив реле №№ - номер записи в архив; (вкл) – обозначение момента включения прибора;  $H$ омер: Nowe  $\frac{1}{2}$  Nowe  $\frac{1}{2}$  Nowe High Manusov Number 2003<br>  $H$ **X** - соответствующее моменту времени состояние Дата: ЧЧ.ММ.ГГГГ  $\cdot$  . А - соответствующее момен соответствующего реле с учетом задаваемой логики в п.5.10.2.17: Время: чч:мм:сс (вкл) 0 - отсутствие срабатываний и неисправностей; Реле с 1 – 4 1 – наличие срабатывания по уставке или сигнала неисправности.  $\text{Cocr.: XXX}$   $\text{EXXX}$   $\text{C}$   $\text{C}$  

Просмотр состояний реле, записанных в архив до момента данного включения прибора, осуществляется клавишей ◄, после момента включения – клавишей ►. При выходе за нижнюю (верхнюю) границу архива на дисплее появляется сообщение: «Чистая запись!» Выход из режима просмотра архива клавишей CAN.

#### 5.7.5 Архив калибровок

В данном меню можно просмотреть архив, в котором записаны все осуществляемые калибровки прибора с привязкой по времени. При попадании в данный пункт меню прибор предлагает выбрать шаг просмотра архива калибровок: по 1, 5 или 50 записей. Выбор клавишами ▲ и ▼, затем нажать ENT, и на дисплее появится табло архива калибровок какого-либо из каналов:

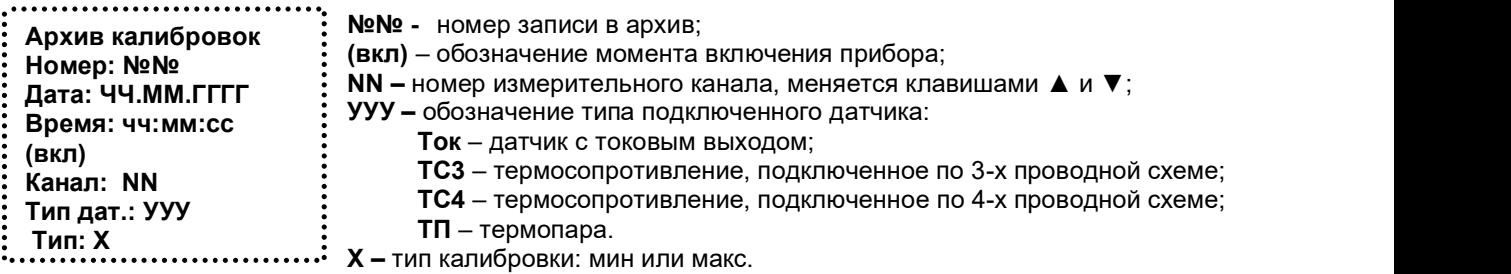

Переход от одной записи архива к другой осуществляется клавишами ◄, ►, ▲, ▼. При выходе за нижнюю (верхнюю) границу архива на дисплее появляется сообщение: «Чистая запись!» Выход из режима просмотра архива клавишей CAN.

#### 5.7.6 Архив «Сталь»

В данном меню можно просмотреть архив, в котором записаны результаты измерений температуры в режиме «Сталь». Результаты измерения температуры расплава представлены в виде графиков переходных процессов замеров (рисунок 5.1).

При попадании в данный пункт меню прибор предлагает перед просмотром архива выбрать способ его листания:

- по 1 записи
- 
- по 50 записей

Клавишами ▲ и ▼ сместить курсор «>» на выбранный способ пролистывания архива «Сталь» на дисплее прибора.

Затем нажать клавишу ENT, и на дисплее появится экран просмотра архива «Сталь», на котором график температуры замера:

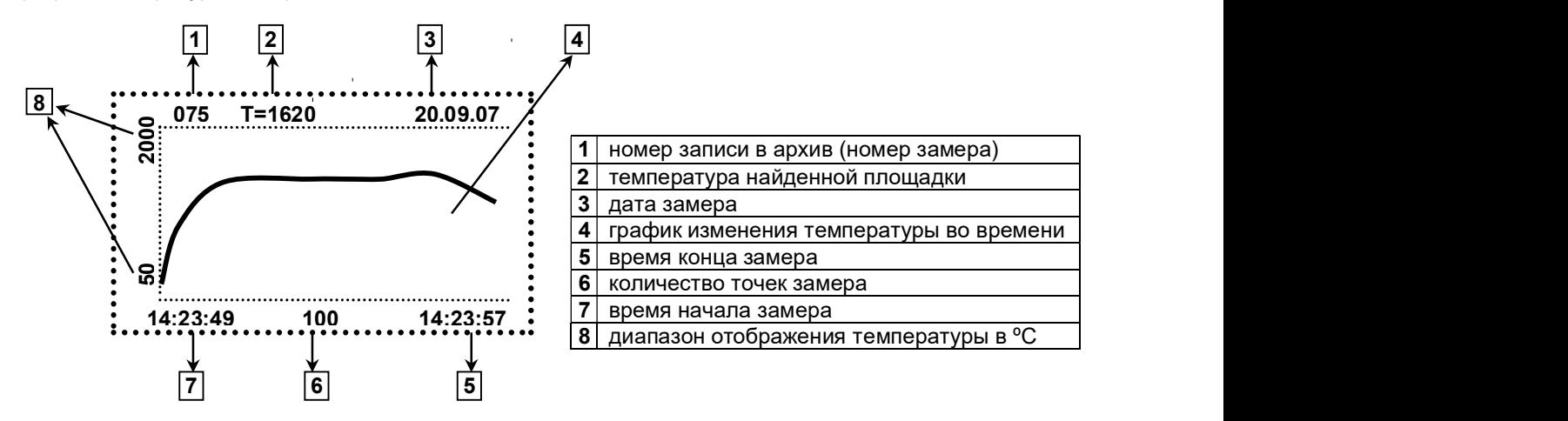

При просмотре архива "Сталь" клавишами ◄ и ► можно двигаться по архиву замеров, при этом прибор для каждого замера отображает график изменения температуры во времени, показывает температуру найденной площадки, например Т=1620, отображает дату и время начала и конца замеров.

При нажатии клавиш ▲ и ▼ можно двигаться по графику архива данного замера. При этом индицируется температура текущей точки, находящейся на вертикальной линии указателя, например, И=544. Т.е. можно просмотреть значения температуры по точкам в каждой из 100 точек одного замера, если это необходимо:

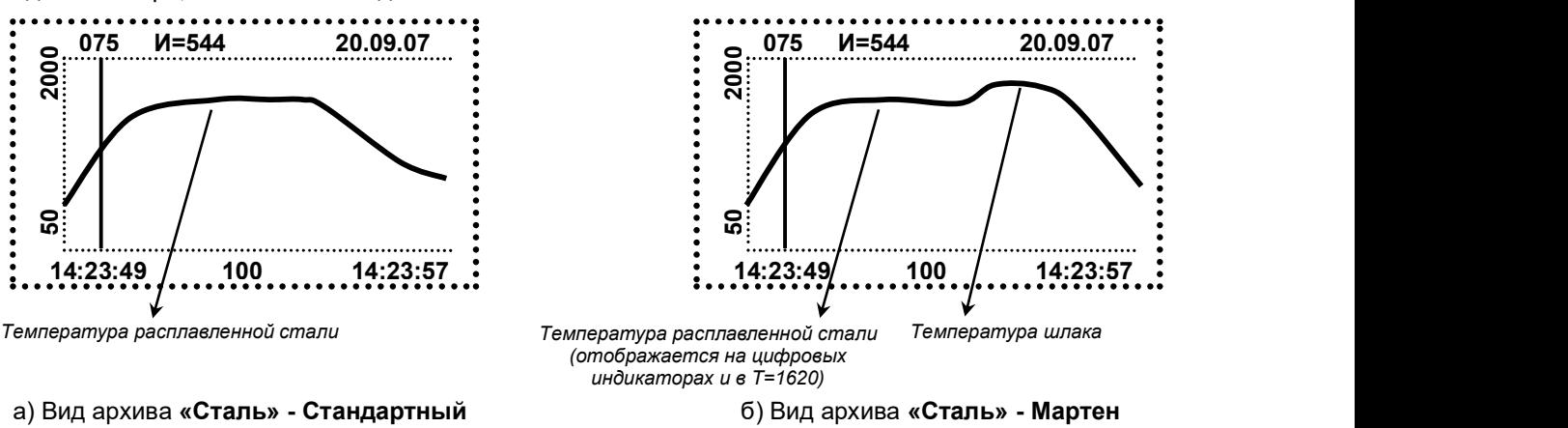

Рисунок 5.1 – Виды архива «Сталь»

Для выхода из режима просмотра архива измерений клавиша CAN.

#### $\blacksquare$  5.8 Карта памяти

Этот режим предназначен для работы со съемной энергонезависимой картой памяти Compact Flash. В основном режиме работы карта памяти всегда должна находиться в приборе. При этом прибор все архивы пишет на нее. Каждые сутки прибор создает на карте новые файлы архивов за текущее число. Рекомендуем не реже одного раза в месяц (допустим, раз в две недели), извлечь карту из прибора, перекачать сохраненные на ней архивы в компьютер при помощи считывателя компактфлэш USB, затем стереть все файлы архивов с карты Compact Flash, и поместить ее обратно в прибор. В то время, пока в приборе карта отсутствует, прибор продолжает писать все архивы в свою внутреннюю память и при возвращении карты в прибор, он «скидывает» накопленные в нем архивы на карту Compact Flash, не прекращая измерений (для правильной работы карты она должна быть отформатирована под FAT16).

Т.к. внутренний архив прибора ограничен, рекомендуем возвращать карту Compact Flash обратно в прибор не позднее, чем через 2 часа после ее извлечения (это время может быть подсчитано самостоятельно исходя из максимального количества записей в каждый внутренний архив прибора и периода регистрации для каждого архива).

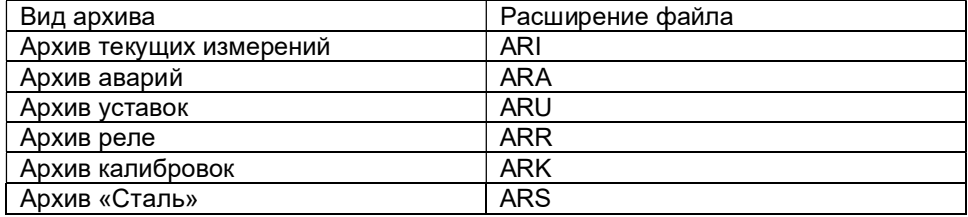

Прибор сохраняет в энергонезависимой карточке Compact Flash следующие виды архивов:

Каждый архив хранится на карточке отдельным файлом. Все файлы хранятся в бинарном виде. На компакт – диске, поставляемом с прибором, есть программа перевода файлов из бинарного вида в текстовый: ArchiveConverter (лля возможности лапьнейшей обработки файла в программах типа Excel). Имя файла состоит из 8-ми символов. Начинается имя с трех цифр (последние цифры серийного номера прибора), далее знак ', и далее дата в виде месяц, день. Раз в сутки (ночь 00.00.00) начинается запись новых файлов (с другой датой):

NNN MMDD.ARA NNN MMAA.ARU NNN MMAA.ARI . . . . . . . . . . .

Расширение файла: AR+буква, означающая вид архива.

Режимы работы с картой памяти Compact Flash приведены в таблице ниже.

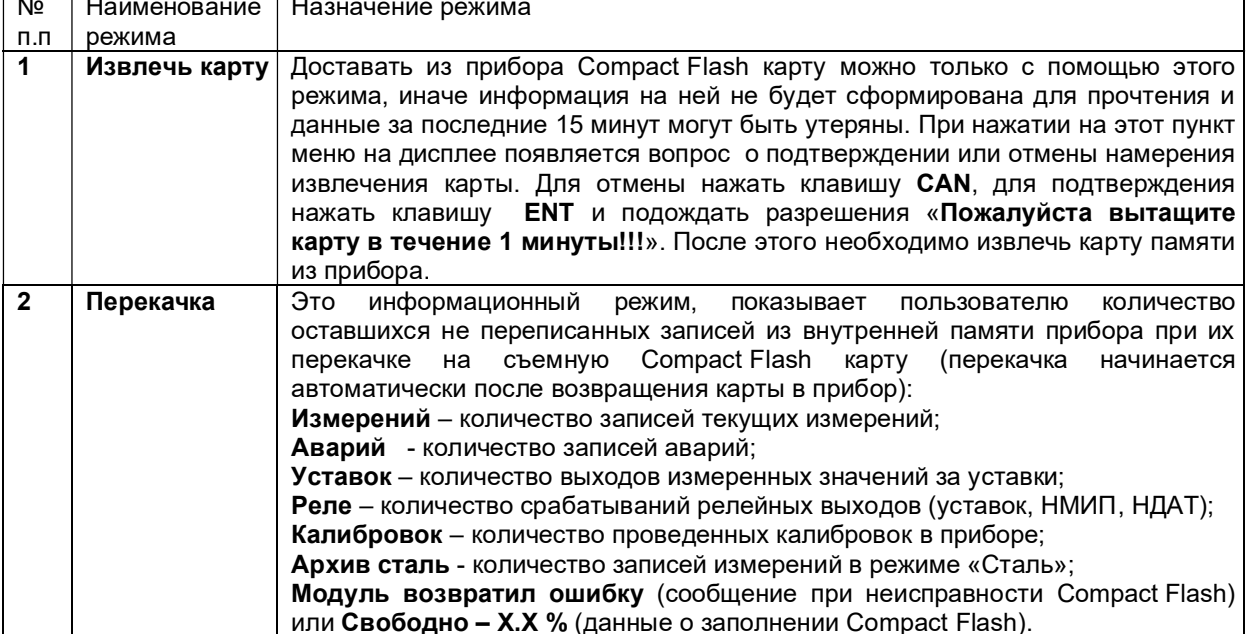

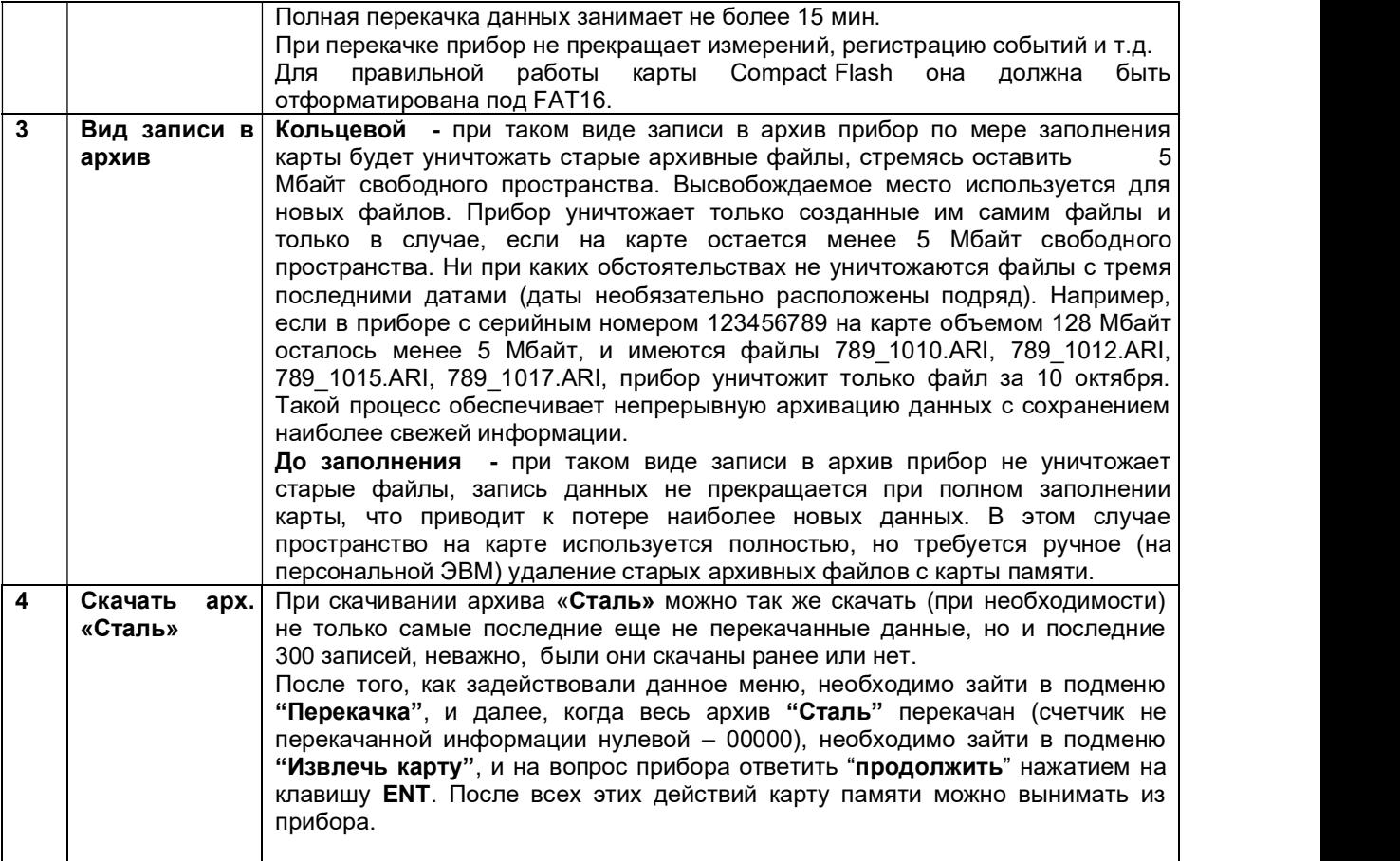

#### $\blacksquare$  5.9 Пароль

Пароль, значение которого отлично от нуля, служит защитой от несанкционированных изменений в приборе. В Ш932.9А реализованы два вида парольной защиты, которые могут быть установлены одновременно:

- 1. общая на все режимы изменений в приборе, включая уставки (Изм. Общего пароля);
- 2. только на уставки (Изм. Пароль уст.).

Изготовитель при выпуске прибора из производства устанавливает следующие пароли:<br>- **пароль уставок – 000;** 

#### - пароль общий – 9329.

Пароли не равные нулю делают прибор защищенным от несанкционированных изменений в его настройке. Но нужно помнить, что общий пароль равный нулю, независимо от значения пароля на уставки, предоставляет полный доступ к перепрограммированию прибора (в том числе и уставок). Меню режима Пароль включает в себя следующие пункты:

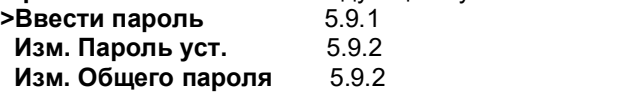

Чтобы зайти в нужный режим данного меню, необходимо подвести курсор «>»на эту строку нажатием клавиш ▲ и ▼ и затем нажать ENT.

#### **6.9.1 «Ввести пароль»**

Чтобы получить «разрешение» на перепрограммирование (перенастройку) прибора или изменить пароли прибора, необходимо знать пароль и с его помощью «пройти» через этот режим.

При входе в режим на дисплее запрос: «Введите пароль! Пароль: ХХХХ»

На место ХХХХ, необходимо установить действующий пароль прибора, общий или на уставки (клавишами ► , ◄ перемещается курсор «\_» на изменяемую цифру, клавишами ▲ и ▼. Цифра меняется), и затем ввести его нажатием клавиши ENT.

Если введен правильный общий пароль, то появится кратковременное сообщение «**Доступ:**<br>полный!!!». Прибор выходит в меню пароля и разрешает беспрепятственно его выходит в меню пароля и разрешает беспрепятственно его перепрограммировать.

Если введен правильный пароль на уставки, то появится кратковременное сообщение: «Доступ: Пользователь!!!» Прибор выходит в меню пароля и разрешает изменять только его уставки.

Если введен неправильный пароль, то прибор кратковременно выведет на дисплей сообщение:<br>«Доступ: только просмотр!!!», затем выйдет в меню пароля, и в приборе будет доступен только просмотр архива. В режимах основного меню все попытки перепрограммирования прибора будут пресекаться с кратковременным сообщением на дисплее: «У Вас нет прав для сохранения!!!»

#### **5.9.2 Изменение паролей**

Режимы «Изм. Пароль уст.» и «Изм. Общего пароля» - для установки или изменения паролей прибора (соответственно на уставки и общего).

При входе в режим на дисплее: «Изм. Общего пароля Новый: ХХХХ» или «Изм. Пароль уст. Новый: ХХХХ»

На место XXXX устанавливается нужное значение соответствующего пароля: клавишами ▶, ◀ перемещается курсор « » на изменяемую цифру, клавишами ▲ и ▼цифра меняется. После установки значения пароля нужно нажать ENT, на дисплее появится кратковременное сообщение: «Изменения сохранены!!!», затем прибор выходит в меню пароля.

## 5.10 Настройка прибора

Меню режимов настройки прибора приведено в таблице 5.4.

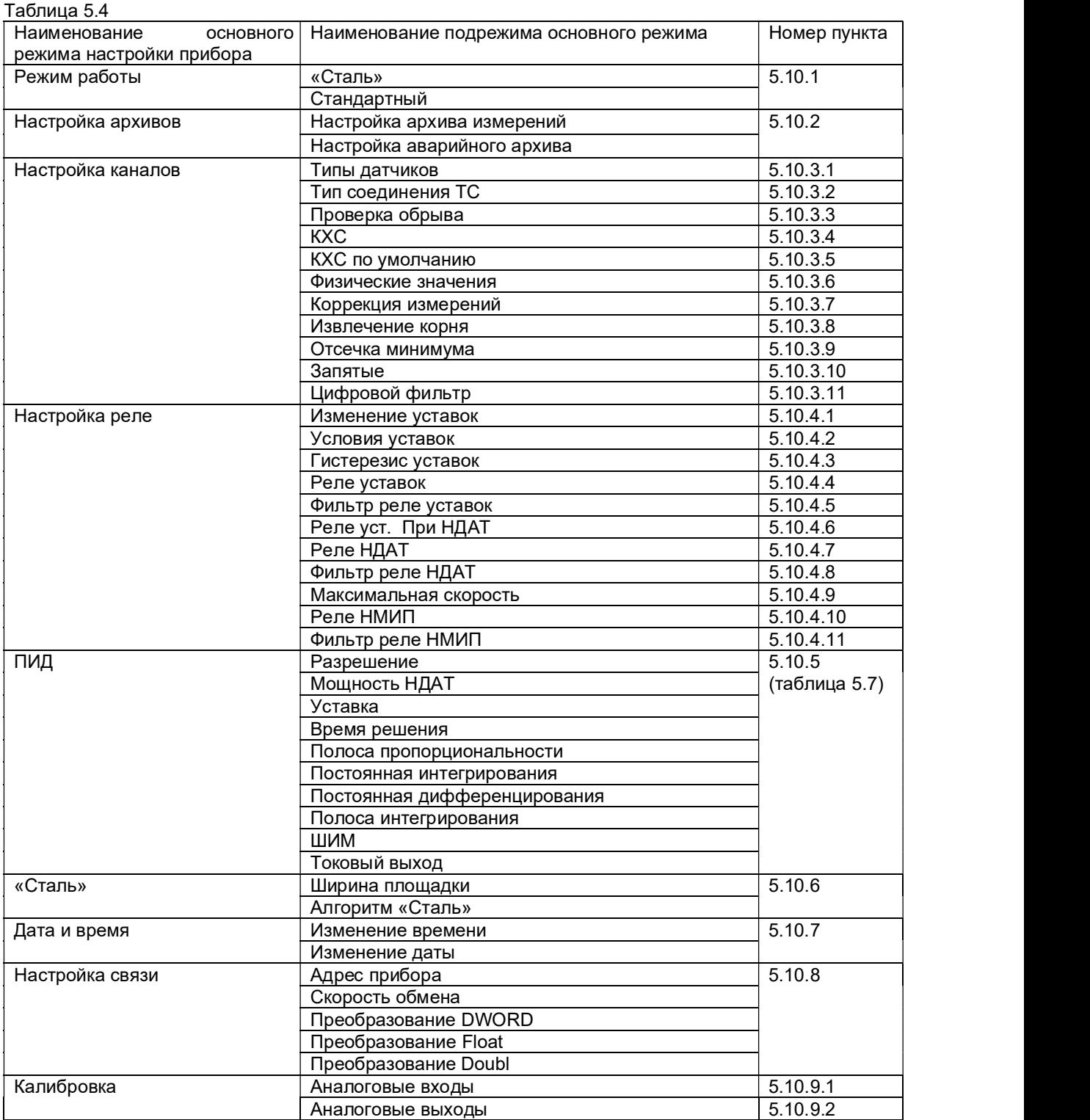

#### 5.10.1 Режим работы

#### 5.10.1.1 Выбор режима измерений

При входе в этот режим настройки прибор предупреждает: «Изменение режима влечет потерю архивной информации!», т.е. при изменении режима работы прибора со "Стандартного" на "Сталь" архивные записи измерений, аварий и уставок, не записанные на карту памяти CF, будут утеряны. При изменении режима работы прибора со "Сталь" на "Стандартный", уничтожаются не записанные на карту памяти CF записи архива "Сталь".

Для изменения режима работы прибора необходимо нажать клавишу ENT, для отмены намерения смены режима необходимо нажать клавишу CAN.

После нажатия ENT на дисплее появится меню:

Режим работы > «Сталь» Стандартный

Для выбора режима подвести курсор «>»на нужный нажатием клавиш ▲ и ▼, затем нажать ENT.

Если выбран стандартный режим работы прибора, то дальнейшая настройка прибора выполняется согласно п.п.2-5, 7-9 таблицы 5.4.

Если выбран режим работы прибора «Сталь», то дальнейшая настройка прибора выполняется по алгоритму п.5.10.1.2.

#### **В 5.10.1.2 Настройка режима «Сталь»**

Для измерений в режиме «Сталь» необходимо:

1. Если не устраивает площадка по умолчанию в 20 ºС, то задать нужную ширину площадки в режиме настройки «Сталь» (п.5.10.6.1).

2. Для определения температуры в мартеновских печах необходимо задать алгоритм режима «Сталь» - «Мартен» (п.5.10.6.2). В остальных случаях установить алгоритм «Стандартный».

3. В меню "Настройка каналов" подменю "Типы датчиков" (п.5.10.3.1) на первый канал установить нужную термопару, например "34. ПР(В)".

На второй канал назначить датчик КХС тип 16. 50М`: это медный термометр сопротивления, находящийся на задней стенке прибора.

4. В меню "Настройка каналов" подменю "Проверка обрыва" (п.5.10.3.3) включить проверку обрыва датчиков, установив значение "Да" для первого и второго канала.

5. В меню "Настройка каналов" подменю "КХС" (п.5.10.3.4) установить значение "Есть", тем самым, включив компенсацию холодного спая ТП.

6. При высоком уровне помех можно настроить цифровую фильтрацию каналов на уровень "Средний" (п.5.10.3.11).

7. Дополнительно можно настроить отображение на дисплее (п.5.6.3), в частности, пределы по оси Y отображаемых графиков (в ºС).

**Примечание:** Во время настройки:<br>- прибор не производит измерений;<br>- на цифровых индикаторах сообщение **–НГ–**, в независимости от того, подключена ТП или нет**;**<br>- на круговом барографе оранжевым цветом горит каждый пятый

После проведения всех указанных настроек выйти из меню настроек в режим измерений нажатиями клавиши CAN.

#### 5.10.2 Настройка архивов Меню этого режима включает в себя следующие пункты: Настройка архива измерений Настройка аварийного архива

Действия в обоих пунктах меню аналогичны. Период записей результатов измерений всех каналов в архив (архив измерений и аварийный архив) можно выбрать из предлагаемого списка на дисплее:

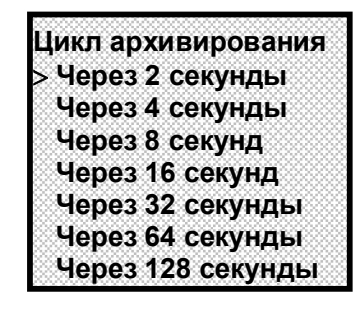

Цикл архивирования выбирается перемещением курсора « > » на нужную позицию клавишами ▲, ▼. После выбора нужного значения нажать ENT, на дисплее появится кратковременное сообщение: «Изменения сохранены !!!» Затем прибор выйдет в меню настройки архивов.

#### 5.10.3 Настройка каналов

#### $\blacksquare$ 5.10.3.1 Типы датчиков

В данном режиме необходимо задать индивидуально для каждого измерительного канала прибора тип подключаемого к нему датчика.

На дисплее информация в этом режиме имеет следующий вид:

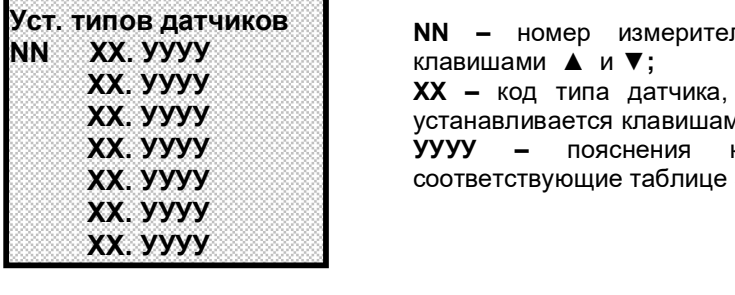

Уст. типов датчиков NN – номер измерительного канала, устанавливается  $NN = XX$ . УУУУ клавишами  $\blacktriangle$ и $\blacktriangledown$ ;  $\mathbf{XX}$  УУУУ  $\mathbb{X}$   $\mathbf{XX}$  – код типа датчика, подключаемого к этому каналу,  $\pmb{\chi} \pmb{\chi}$ . УУУУ проворов при устанавливается клавишами  $\pmb{\Lambda}$  и  $\pmb{\triangledown}$  согласно таблице 5.5. ХХ. УУУУ УУУУ – пояснения к коду типа датчика, **XX. УУУУ** соответствующие таблице 5.5.

Изменяемое значение (NN или XX) выбирается курсором «\_» Курсор перемещается клавишами ◄ , ►

Задание типа датчика 0 означает, что данный канал измерения не запрограммирован, опрос данного канала и формирование признаков неисправности датчика на этом канале не делаются. На канале, к которому не подключен датчик, следует указывать тип датчика 0.

После осуществления всех необходимых изменений для их сохранения нужно нажать клавишу ENT, после чего на дисплее появится кратковременное сообщение: «Изменения сохранены!!!», а затем прибор выйдет из этого пункта настройки.

#### **5.10.3.2 Тип соединения ТС**

Для каждого канала, который настроен для работы с термосопротивлениями, необходимо в этом меню задать тип подключения термосопротивления. На дисплее в этом режиме:

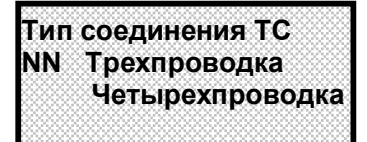

NN (номер измерительного канала) и тип подключения датчика к этому каналу, устанавливается клавишами ▲ и ▼.

Изменяемая позиция (NN и тип подключения) выбирается курсором «\_» Курсор перемещается клавишами ◄ , ►

#### КПЛШ.466429.033 РЭ **Стр. 36**

После всех необходимых изменений нужно нажать клавишу ENT, после чего на дисплее появится<br>кратковременное сообщение: **«Изменения сохранены!!!»**, а затем прибор выйдет из этого пункта настройки.

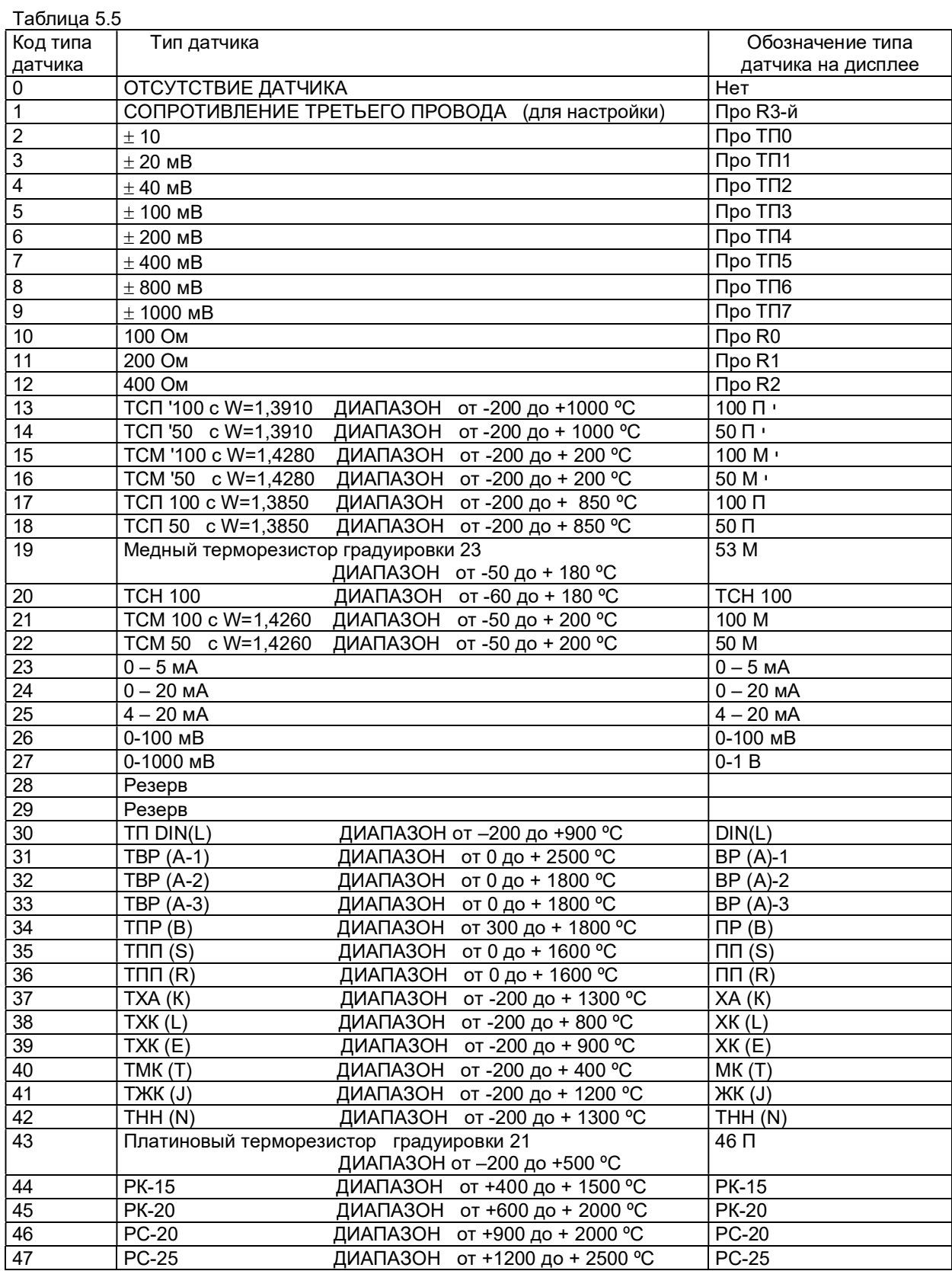
### 5.10.3.3 Проверка обрыва

Для термопар и термопреобразователей сопротивления рекомендуется всегда задавать признак включения контроля обрыва, т.к. в противном случае при обрыве датчика возможны хаотические ложные показания температуры. Отключение контроля обрыва этих датчиков позволяет сократить длительность цикла опроса, а для термопар – еще и исключить влияние выполняемого прибором контроля обрыва на показания другого, подключенного к этой же термопаре, измерительного прибора.

Для датчиков тока и напряжения, обрыв которых не может быть проверен, признак контроля не устанавливается.

На дисплее информация в режиме задания контроля обрыва датчиков имеет следующий вид:

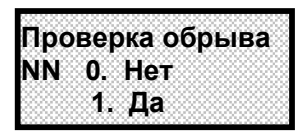

NN (номер измерительного канала) и признак контроля обрыва датчика по данному каналу, выбирается клавишами ▲ и ▼.

Изменяемая позиция (NN и признак контроля обрыва) выбираются курсором «\_» Курсор перемещается клавишами ◄ , ►. После осуществления всех необходимых изменений для их сохранения нужно нажать клавишу ENT, после чего на дисплее появится кратковременное сообщение: «Изменения сохранены!!!», а затем прибор выйдет из этого пункта настройки.

 $\blacksquare$  5.10.3.4 K.X.C.

На дисплее в этом режиме:

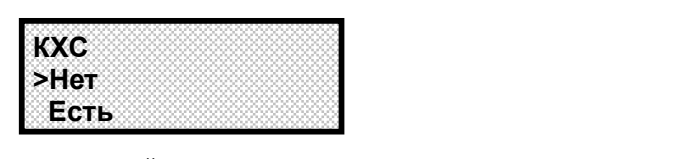

Для прибора, работающего с термопарой, в данном меню указывается наличие компенсатора холодного спая (К.Х.С.). При этом термопара всегда должна подключаться к первому каналу, а КХС ко второму.

Без подключения КХС задается признак его отсутствия (Нет). При этом компенсация будет производиться автоматически с учетом значения, установленного в режиме «КХС по умолчанию» (п.5.10.3.5). Компенсатор холодного спая завод-изготовитель устанавливает на задней панели прибора под клеммной колодкой ВХОД.

Режим выбирается курсором «>» Курсор перемещается клавишами ▲ и ▼. После выбора для сохранения нужно нажать клавишу ENT, после чего на дисплее появится кратковременное сообщение: «Изменения сохранены!!!», а затем прибор выйдет из этого пункта настройки.

### $\blacksquare$  5.10.3.5 КХС по умолчанию

В этом режиме задается значение поправки (от –55 ºC до +55 ºC) измерения термопарой в случае, если не используется датчик КХС.

Каждый разряд значения, в том числе и знак, изменяется при каждом нажатии ▲ или ▼. Изменяемый разряд выбирается клавишами ◄ или ► .

Если навести курсор на знак «Х», то значение поправки, в том числе и знак, изменяется от –55 ºC до +55 ºC при удержании в нажатом состоянии клавиш ▲ или ▼

Для сохранения информации нужно нажать клавишу ENT, после чего на дисплее появится кратковременное сообщение: «Изменения сохранены!!!», а затем прибор выйдет из этого пункта настройки.

### **5.10.3.6 Физические значения**

Программирование диапазона результата применимо для всех типов датчиков, кроме термопар, термопреобразователей сопротивления, настроечных датчиков, и используется для преобразования показаний прибора из единиц измерения выходного сигнала датчика (миллиамперы, милливольты) в единицы, соответствующие измеряемой датчиком физической величине (давление, уровень, расход и т.п.). Для преобразования нужно задать два значения физической величины, соответствующие минимальному и максимальному электрическому сигналу с датчика. Например, минимальный и максимальный электрический сигнал датчика 4 мА и 20 мА соответствует давлению 0 и 30 кПа. Для задания преобразования в кПа нужно запрограммировать диапазон результата 0,00 и 30,00 соответственно. В промежуточных точках диапазона показания прибора будут пропорциональны электрическому сигналу по линейному закону или по функции квадратного корня в зависимости от задания в соответствующем меню признака квадратичной зависимости.

В режиме задания пределов измерения физических величин (для датчиков с токовыми выходами и выходами по напряжению) информация на дисплее имеет следующий вид:

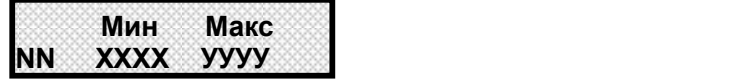

где NN - номер измерительного канала;

ХХХХ – нижний предел измерения физической величины со знаком;

УУУУ – верхний предел измерения физической величины со знаком.

Значения выбираются и изменяются клавишами ◄ или ► . ▲ или ▼.

Для сохранения информации нужно нажать клавишу ENT, после чего на дисплее появится кратковременное сообщение: «Изменения сохранены!!!», а затем прибор выйдет из этого пункта настройки.

### 5.10.3.7 Коррекция измерений

Эта возможность может пригодиться, когда известны поправки, полученные в результате точной калибровки датчика.

Для коррекции измерений температурных датчиков программируются смещение (К2) и множитель (К1), которые используются для коррекции измерений по формуле: Тк = (Ти+К2)\*К1, где

- Ти- измеренное значение;
- Тк значение после коррекции.

Множитель может принимать значения от –9,999 до +9,999.

Смещение может принимать значения от -999,9 до +999,9 ºС.

Пример подбора смещения и множителя для коррекции показаний датчика:

- 1. Программируем исходные значения смещения (0) и множителя (1).
- 2. Устанавливаем измеряемое значение 0. Запоминаем показание прибора А.
- 3. Программируем смещение = -А.
- 4. Проверяем, что прибор показал значение 0.
- 5. Устанавливаем измеряемое значение = MAХ, запоминаем показание прибора В.
- 6. Программируем множитель = MAX / B.
- 7. Проверяем, что показание прибора = MAX.

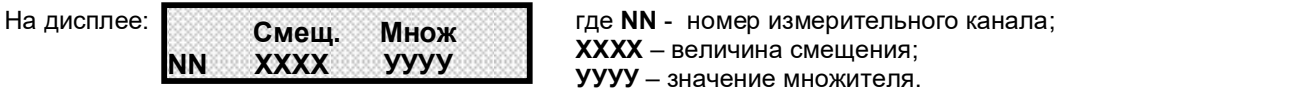

ХХХХ – величина смещения; УУУУ – значение множителя.

Алгоритм выбора и изменения значений аналогичен п.5.10.3.6.

### **6.10.3.8 Извлечение корня**

В режиме задания функции преобразования для датчиков с аналоговыми выходами информация на дисплее имеет следующий вид:

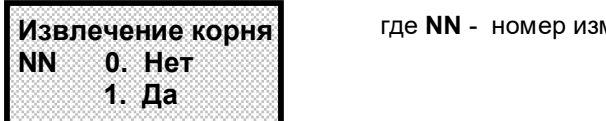

где NN - номер измерительного канала;

Для задания корнеизвлекающей функции преобразования устанавливается режим 1. Да. где NN - номер измерительного канала; Для задания линейной функции преобразования устанавливается режим «0. Нет».

Номер канала и режим выбираются и изменяются клавишами ◄ или ► . ▲ или ▼. Для сохранения информации нужно нажать клавишу ENT, после чего на дисплее появится кратковременное сообщение: «Изменения сохранены!!!», а затем прибор выйдет из этого пункта настройки.

### 5.10.3.9 Отсечка минимума

В этом режиме для датчиков с аналоговыми выходами устанавливается минимальный порог величины входного результата, ниже которого выходной результат будет равен нулю. Используется для отсечки недостоверных показаний датчиков скорости расхода, для которых запрограммирована корнеизвлекающая функция преобразования. Например, установлен датчик 0-20 мА, физические значения 0-2000, отсечка 0,5 %. Тогда все значения меньше, чем (2000-0) $\times$ 0,5 / 100 = 10 отсчетов будут приняты нулю.

Информация на дисплее имеет следующий вид:

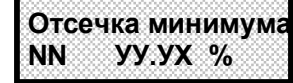

**Отсечка минимума** сде NN - номер измерительного канала;

**NN УУ.УХ % УУ.У** – величина отсечки в % от диапазона из где NN - номер измерительного канала; **УУ.У** – величина отсечки в % от диапазона измерения Номер канала и величина отсечки выбираются и изменяются клавишами ◄ или ► . ▲ или ▼. Для отмены режима отсечки устанавливается режим « Нет».

Величина отсечки может быть задана от 0,1 % до 24,9 %.

Для сохранения информации нужно нажать клавишу ENT, после чего на дисплее появится кратковременное сообщение: «Изменения сохранены!!!», а затем прибор выйдет из этого пункта настройки.

### **5.10.3.10 Запятые**

В этом режиме задается положение десятичной запятой в значениях уставок и пределов измерения физических величин для датчиков тока и напряжения.

На дисплее в этом режиме приводится для выбора столбик шаблонов XXXX с возможными

положениями десятичной запятой:

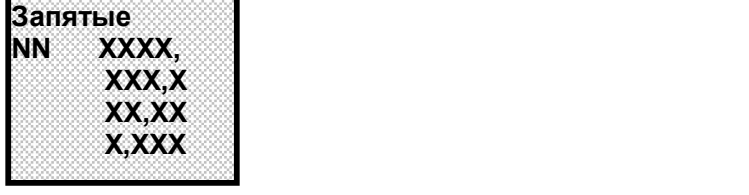

Для любого измерительного канала NN можно задать нужное положение запятой в величинах уставки или предела измерения.

Номер канала и шаблон выбираются и изменяются клавишами ◄ или ►, ▲ или ▼.

Для сохранения информации нужно нажать клавишу ENT, после чего на дисплее появится кратковременное сообщение: «Изменения сохранены!!!», а затем прибор выйдет из этого пункта настройки.

### 5.10.3.11 Цифровой фильтр

Таблица 5.6

Данный режим необходим для задания уровня (их в приборе пять) цифровой фильтрации наводок и помех от сети 50 Гц.

Рекомендуется всегда использовать код уровня подавления помех 2 (см. таблицу 5.6). Более медленные режимы программировать только, когда при пусконаладке экспериментально выявлена необходимость увеличения степени подавления помех.

На фильтрах от 0 до 3 дискретность показаний прибора постепенно уменьшается. На фильтре 4 точность прибора может несколько упасть за счет увеличения дискретности, однако он позволяет подавить помеху большей амплитуды, чем фильтры от 0 до 3.

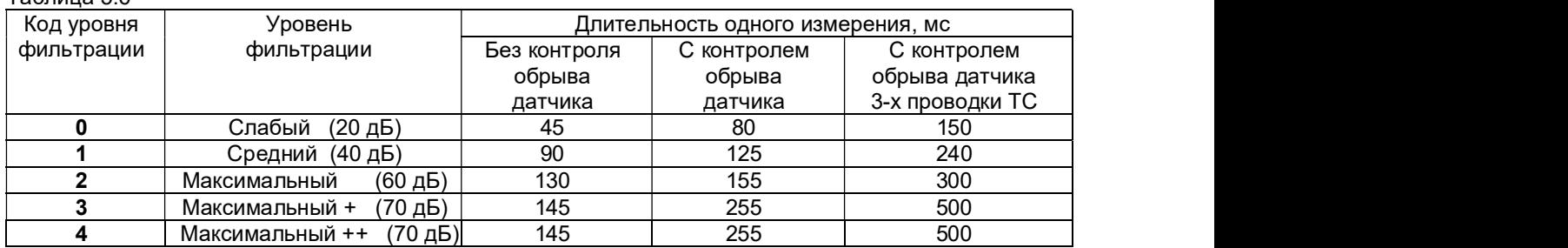

Общая длительность замера равна произведению длительности одного измерения и количества запрограммированных каналов.

На дисплее в этом режиме следующая информация:

NN УУУУ

Цифровой фильтр | где NN - номер измерительного канала; УУУУ – уровень фильтрации.

**Цифровой фильтр де NN - номер измерительного канала;**<br> **NN MOVIC SYYY - уровень фильтрации.**<br>Изменяемые значения выбираются курсором «\_» Курсор перемещается клавишами **(** или ►. «У» выбирается клавишами ▲ или ▼. Для сохранения изменений нужно нажать клавишу ENT, после чего появится сообщение: «Изменения сохранены!!!», а затем прибор выйдет из этого пункта настройки.

### 5.10.4 Настройка реле

### **5.10.4.1 Изменение уставок**

Для измерительного канала можно задать до четырех уставок, с которыми будет сравниваться результат данного канала.

Величина со знаком любой из четырех уставок задается в этом режиме, на дисплее при входе в этот режим следующая информация:

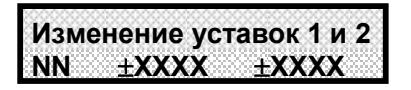

NN - номер измерительного канала;

- устанавливаемый знак уставки

ХХХХ – устанавливаемые численные значения уставок в единицах измерения, соответствующих данному каналу. Значения могут быть установлены только в пределах от –1999 до +9999.

Изменяемые значения и знак уставки 1 и уставки 2 выбираются курсором « » Курсор перемещается клавишами ◄ или ►. Изменяется знак и каждая цифра в значениях уставок клавишами ▲ или ▼. Для изменения знака уставки необходимо, чтобы ее численное значение находилось в допустимых пределах, указанных выше.

При положении курсора на последней цифре в строке значений уставок существует два варианта дальнейших действий.

1 вариант: если нужно было изменить только уставки 1 и 2, то в этом случае для их сохранения достаточно нажать клавишу ENT, после чего появится сообщение: «Изменения сохранены!!!», а затем прибор выйдет из этого пункта настройки.

2 вариант: если нужно изменить и уставки 3 и 4, то в режиме изменения уставок 1 и 2 при положении курсора в строке на последней цифре нужно нажать клавишу ►, и на дисплее появится:

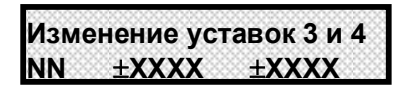

Значения уставки 3 и уставки 4 изменяются так же, как уставки 1 и 2.

Для сохранения изменений уставок с 1-ой по 4-ую нужно нажать клавишу ENT, когда будет изменена последняя цифра в строке значений уставок 3 и 4. После чего появится кратковременное сообщение: «Изменения сохранены!!!», а затем прибор выйдет из этого пункта настройки. Мéньшая из уставок на принижение является аварийной, а бóльшая – предупредительной. Мéньшая из уставок на превышение является предупредительной, а бóльшая – аварийной.

Вид индикации барграфа на передней панели прибора зависит от выбранного типа барграфа в п.5.6.2, а именно:

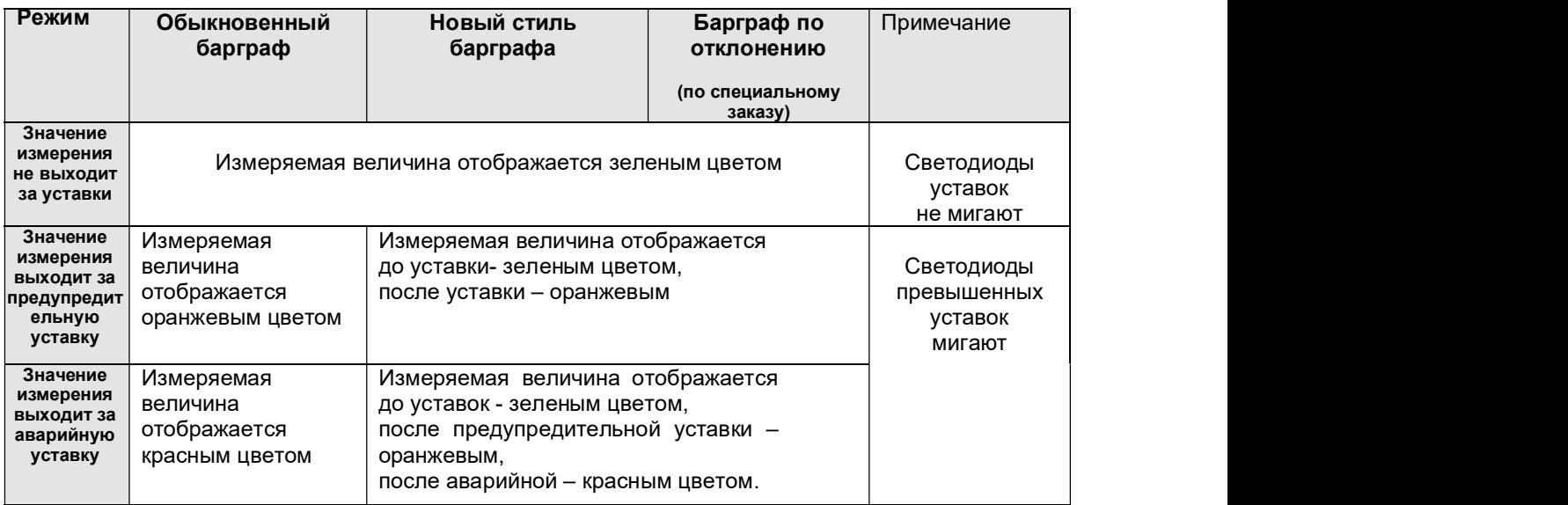

Новый стиль барграфа удобно применять при одновременном использовании уставок на принижение и превышение.

Для корректной работы барграфа По отклонению необходимо, чтобы уставки были упорядочены по возрастанию, т.е. между уставками выполнялось условие УСТ1<= УСТ2<= УСТ3<= УСТ4. Если значение измеренного параметра равно номинальному, ни один светодиод не горит. В случае возникновения неисправности прибора или тракта преобразования все светодиоды барграфа горят красным.

В режиме барграфа По отклонению светодиоды уставок не мигают при срабатывании уставок.

### 5.10.4.2 Условия уставок

В этом режиме задается логика уставок для каждого канала – на превышение или принижение. На дисплее:

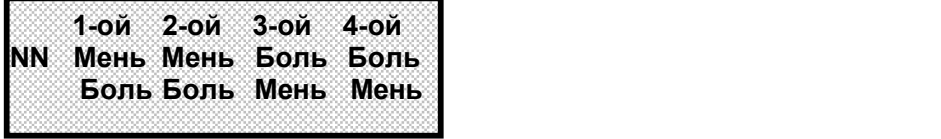

где NN - номер измерительного канала, изменяется клавишами  $\blacktriangle$ , $\nabla$ ;

- Мень меньше (на принижение);
- Боль больше (на превышение).

Номер изменяемой уставки (с 1-ой по 4-ую) выбирается курсором «\_» Курсор перемещается клавишами ◄ , ►. Логика уставки (больше или меньше) устанавливаются в строке с номером канала NN клавишами ▲ или ▼. Для сохранения изменений нужно нажать клавишу ENT, после чего появится сообщение: «Изменения сохранены!!!», а затем прибор выйдет из этого пункта настройки.

### **5.10.4.3 Гистерезис уставок**

Задание чувствительности к срабатыванию уставок (гистерезис) задается для исключения частого срабатывания релейного выхода при небольших колебаниях показаний прибора возле значения уставки. Реле включается в соответствии с заданной уставкой и не выключается до тех пор, пока показание канала колеблется около уставки в пределах величины гистерезиса. Поскольку целесообразность задания гистерезиса обусловлена колебанием показаний канала, величина гистерезиса задается в процентах от диапазона показаний канала и одинакова для всех уставок данного канала. На дисплее информация в режиме задания чувствительности к срабатыванию уставок имеет следующий вид:

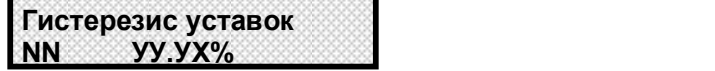

### N N – номер измерительного канала;

УУУ – задаваемое значение от 0,1 до 10,0 % от максимального значения диапазона измерения датчика. Для задания гистерезиса, равного нулю, клавишами ▲ ,▼ устанавливается «Нет\_%». Изменяемая цифра в значении УУУ выбирается курсором « », а курсор перемещается клавишами ◄ , ►.

Если курсор установить на Х, то значение УУУ будет изменяться от 0,1 до 10,0 последовательно на 00,1 при нажатой клавише ▲ или ▼ .

Для сохранения изменений нужно нажать клавишу ENT, после чего появится сообщение: «Изменения сохранены!!!», а затем прибор выйдет из этого пункта настройки. Выход в основное меню клавишей CAN.

### $\blacksquare$ 5.10.4.4 Реле уставок

В этом меню для каждой уставки каждого канала задаются номера релейных выходов прибора, которые будут включаться, когда результат канала будет выше или ниже данной уставки. При входе в режим на дисплее следующая информация:

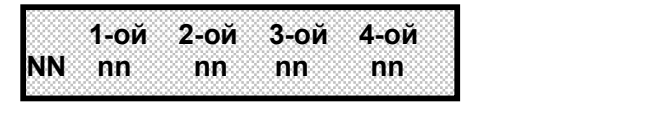

### где NN - номер измерительного канала;

nn – назначаемый номер релейного выхода для измерительного канала на работу соответственно по уставке 1, 2, 3 или 4. Номер реле может быть установлен от 1 до 4 или текст «Нет», что будет означать отсутствие реле у канала по данной уставке.

Изменяемые значения выбираются курсором «\_» Курсор перемещается клавишами ◄ , ►. NN и nn изменяются клавишами ▲ ,▼.

После задания реле для сохранения всех введенных в данном режиме изменений нужно нажать клавишу ENT, после чего появится сообщение: «Изменения сохранены!!!», а затем прибор выйдет из этого пункта настройки. Выход в основное меню клавишей CAN.

ВНИМАНИЕ! Те номера реле nn, которые были заданы в данном режиме, нельзя будет использовать для сигнализации неисправности прибора (п.5.10.4.10 «Реле НМИП») и наоборот. При попытке же такого задания в данном режиме оно не выполнится, а на дисплее будет об этом кратковременное сообщение «Это реле уже занято!!!» с указанием номера канала, по которому произошло совпадение номеров реле.

### 5.10.4.5 Фильтр реле уставок

Для предотвращения ложных срабатываний выходов релейной сигнализации из-за случайных выбросов результатов измерений, вызванных помехами в сигналах с датчиков, предусмотрена возможность задания логики срабатывания, при которой состояние выхода изменится только, если условие включения или выключения реле выполнится в нескольких следующих подряд циклах опроса.

Количество таких циклов задается в этом режиме. На дисплее:

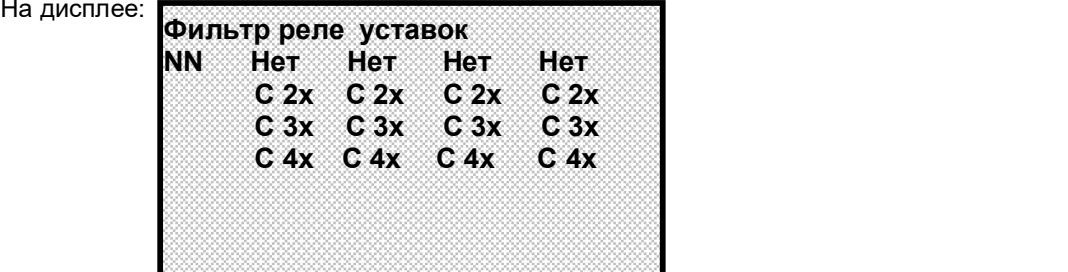

где NN - номер измерительного канала;

Нет – срабатывание реле по каждому выходу за уставку;

С 2х – срабатывание реле после двух подряд выходов за уставку;

С 3х – срабатывание реле после трех подряд выходов за уставку;

С 4х – срабатывание реле после четырех подряд выходов за уставку;

Режим срабатывания реле уставок

Четыре столбца режимов срабатывания предназначены соответственно для уставок с 1-ой по 4-ю.

Изменяемые NN или режим срабатывания каждой (с 1 по 4-ю) уставки выбираются курсором « » Курсор перемещается клавишами ◄ , ►.

NN изменяется клавишами ▲ ,▼. Режим срабатывания выбирается клавишами ▲ ,▼ (выбранный режим из предлагаемого для каждого реле столбца должен находиться в строке с NN).

После задания реле для сохранения изменений нужно нажать клавишу ENT, после чего появится сообщение: «Изменения сохранены!!!», а затем прибор выйдет из этого пункта настройки. Выход в основное меню клавишей CAN.

### 5.10.4.6 Реле уст. При НДАТ

В этом меню для каждой уставки каждого канала задаются условия срабатывания релейных выходов.

На дисплее информация в режиме логики срабатывания имеет следующий вид:

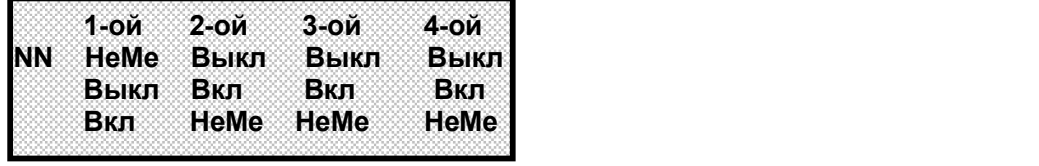

NN - номер измерительного канала;

Логика срабатывания реле уставок:

НеМе – при неисправности датчика независимо от срабатывания уставки реле не будет менять своего состояния;

Выкл – при неисправности датчика независимо от срабатывания уставки реле будет выключаться; Вкл – при неисправности датчика независимо от срабатывания уставки реле будет включаться.

Изменение логики реле уставок для любого канала аналогичен п.5.10.4.2.

### 5.10.4.7 Реле НДАТ

Служит для задания реле контроля ненормы датчика. На дисплее:

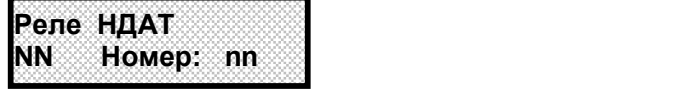

где NN - номер измерительного канала;

nn – задаваемый номер реле ( 1 по 4) контроля ненормы датчика или задание отсутствия (Н) такого контроля на канале NN.

Изменяемые значения выбираются курсором «\_» Курсор перемещается клавишами ◄ , ►. NN и nn изменяются клавишами ▲ ,▼.

После задания реле для сохранения изменений нужно нажать клавишу ENT, после чего появится сообщение: «Изменения сохранены!!!», а затем прибор выйдет из этого пункта настройки. Выход в основное меню клавишей CAN.

### 5.10.4.8 Фильтр реле НДАТ

Для исключения срабатываний реле НДАТ на кратковременные или одноразовые неисправности датчика в данном режиме можно задать режим срабатывания реле только после фиксирования неоднократных неисправностей датчика. После какого количества сигналов НДАТ будет срабатывать реле НДАТ, выбирается пользователем.

На дисплее:

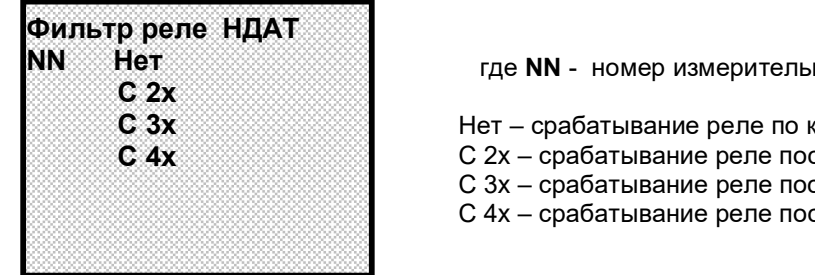

**NN Het States Het States III Frame NN** - номер измерительного канала;

Нет – срабатывание реле по каждому НДАТ;<br>C 2x – срабатывание реле после двух подряд НДАТ;<br>C 3x – срабатывание реле после трех подряд НДАТ;<br>C 4x – срабатывание реле после 4-х подряд НДАТ;<br> $\xi$  =  $\frac{1}{2}$ <br> $\xi$  =  $\frac{1}{2}$ С 4х соробатывание реле после двух подряд НДАТ;  $\frac{1}{\alpha}$  – С 3х – срабатывание реле после трех подряд НДАТ; С 4х – срабатывание реле после 4-х подряд НДАТ;  $\begin{bmatrix} 5 \\ 25 \\ 36 \\ 6 \end{bmatrix}$  $C$  3x<br>  $C$  4x<br>  $C$  4x<br>  $C$  4x<br>  $C$  3x - срабатывание реле после двух подряд НДАТ;<br>  $C$  4x - срабатывание реле после 4-х подряд НДАТ;<br>  $C$  4x - срабатывание реле после 4-х подряд НДАТ;<br>  $\begin{matrix}\n\bullet & \bullet & \bullet \\
\bullet & \bullet & \bullet \\
\bullet & \bullet & \bullet\n$ 

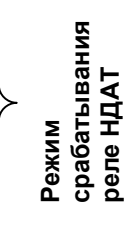

Изменяемые NN или режим срабатывания реле НДАТ выбираются курсором « » Курсор перемещается клавишами ◀ , ▶.<br>NN изменяется клавишами ▲ , ▼. Режим срабатывания выбирается клавишами ▲ , ▼ (выбранный

из предлагаемого столбца режим должен находиться в строке с NN).

После задания реле для сохранения изменений нужно нажать клавишу Enter, после чего появится сообщение: «Изменения сохранены!!!», а затем прибор выйдет из этого пункта настройки. Выход в основное меню клавишей CAN.

### 5.10.4.9 Максимальная скорость

Максимальная скорость изменения входной величины задается в %/с. Если скорость изменения входной величины выше задаваемой в этом меню максимальной скорости изменения, то выдается НДАТ, и релейные выходы срабатывают по НДАТ. На дисплее:

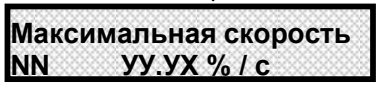

NN – номер измерительного канала;

УУУ – задаваемое значение от 0,1 до 10,0 % скорости изменения входной величины измерительного канала.

Если данный параметр не используется, то необходимо установить в этом режиме значение 10,0 % / с.

Изменяемая цифра в значении УУУ выбирается курсором «\_», а курсор перемещается клавишами ◄ , ►.

Если курсор установить на Х, то значение УУУ будет изменяться от 0,1 до 10,0 последовательно на 00,1 при нажатой клавише ▲ или ▼ .

Для сохранения изменений нужно нажать клавишу ENT, после чего появится сообщение: «Изменения сохранены!!!», а затем прибор выйдет из этого пункта настройки. Выход в основное меню клавишей CAN.

### $\blacksquare$ 5.10.4.10 Реле НМИП

В этом режиме задается номер реле, которое будет размыкаться при неисправности или выключении многоканального измерительного преобразователя (НМИП) Ш932.9А из сети (при исправности это реле будет замкнуто). На дисплее:

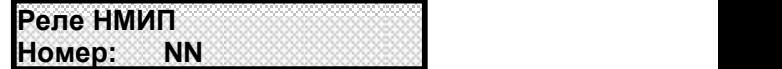

Номер реле NN выбирается нажатием клавиш ▲, ▼, его значение может быть от 1 до 4 или Н (нет реле для НМИП), затем подтверждается нажатием ENT, после чего на дисплее кратковременно появляется сообщение: «Изменения сохранены!!!». Для отмены введенных изменений – CAN.

ВНИМАНИЕ! Те номера реле NN, которые были заданы в режиме Реле уставок (п.5.10.4.4) нельзя использовать для сигнализации неисправности прибора. При попытке же такого задания в данном режиме оно не выполнится, а на дисплее будет об этом кратковременное сообщение: «Это реле уже занято!!!»

### 5.10.4.11 Фильтр реле НМИП

Для исключения срабатываний реле НМИП на кратковременные или одноразовые неисправности прибора (допустим однократная ошибка связи между АЦНП и ПР) в данном режиме можно задать режим срабатывания реле только после фиксирования неоднократных неисправностей прибора. После какого количества сигналов НМИП будет срабатывать реле НМИП, выбирается пользователем.

На дисплее:

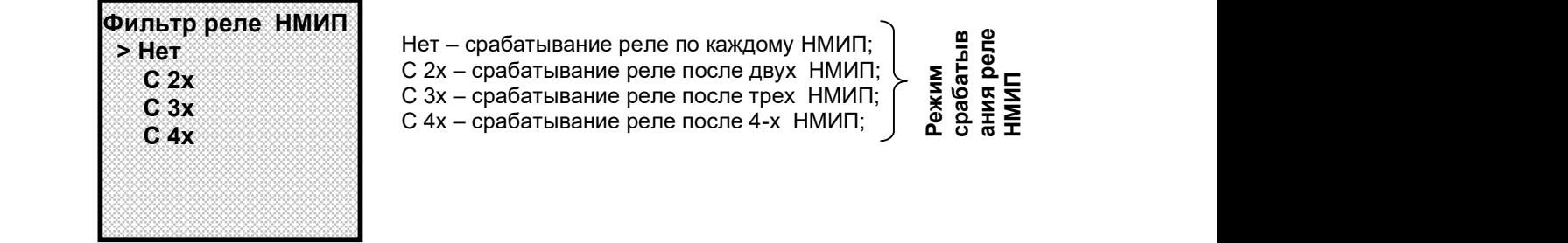

 Нет – срабатывание реле по каждому НМИП; Her – срабатывание реле по каждому НМИП;<br>C 2x – срабатывание реле после двух НМИП;<br>C 3x – срабатывание реле после трех НМИП;<br>C 4x – срабатывание реле после 4-х НМИП;<br> $\overrightarrow{a}$  3  $C$  2x<br> $C$  3x – срабатывание реле после трех НМИП;  $\begin{array}{c} \downarrow \searrow \infty \\ \downarrow \searrow \infty \end{array}$  $\overrightarrow{C}$  4x  $\overrightarrow{C}$  +  $\overrightarrow{C}$  +

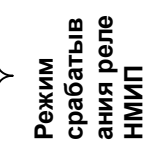

Режим срабатывания выбирается клавишами ▲ , ▼ (выбранный из предлагаемого столбца режим должен находиться в первой, верхней строке списка).

После задания реле для сохранения изменений нужно нажать клавишу ENT, после чего появится сообщение: «Изменения сохранены!!!», а затем прибор выйдет из этого пункта настройки. Выход в основное меню клавишей CAN.

### **6.10.5 ПИД**

В приборе реализован классический закон ПИД-регулирования, при котором величина управляющего воздействия складывается из трех составляющих, зависящих от рассогласования между уставкой и фактическим значением параметра, – пропорциональной, интегральной и дифференциальной. Вклад двух последних составляющих в суммарный сигнал управления задается соответствующими коэффициентами. Это позволяет задавать различные типы регулирования – пропорциональное (П-регулятор), при котором величина управляющего воздействия пропорциональна рассогласованию, пропорционально-интегральное (ПИ-регулятор) при котором величина управляющего воздействия зависит и от текущего рассогласования и от интегрального рассогласования за предшествующее время, пропорционально-дифференциальное (ПД-регулятор), при котором величина управляющего воздействия зависит и от текущего рассогласования и от скорости изменения рассогласования, а также пропорционально-интегрально-диффренциальное (ПИД регулятор), при котором величина управляющего воздействия зависит от трех указанных выше составляющих.

Программа ПИД-регулирования циклически с задаваемым периодом решения (квантования), вычисляет управляющее воздействие по следующей формуле:

$$
P_{K} = \frac{1}{\prod_{\Pi}} \left( E_{K} + \frac{1}{\prod_{i=1}^{K}} \sum_{i=1}^{K} \left( E_{i} \times \Delta T \right) + T_{\Pi} \frac{\Delta E_{K}}{\Delta T} \right)
$$

где Рк - управляющее воздействие, вычисляемое в каждом к цикле решения. Выражается безразмерной величиной как отношение расчетного значения воздействия к максимально возможному для конкретного выходного устройства. Например, если выходным устройством является формирователь ШИМ сигнала, то Рк=1,00 соответствует постоянное включение выходного реле (длительность импульса равна периоду ШИМ), Рк=0,5 задает длительность импульса ШИМ 0,5 от периода. Если выходным устройством является ЦАП с диапазоном 4-20 мА, то Рк=1,00 соответствует 20 мА, Рк = 0 соответствует 4 мА. Формирователь сигнала ШИМ в зависимости от знака Рк выдает сигнал на разные реле. По положительному Рк сигнал ШИМ выдается на реле «нагревателя», по отрицательному – на реле «холодильника».

 Пп – ширина полосы пропорциональности, задается в единицах регулируемого параметра. Параметром Пп задается коэффициент пропорциональности (1/Пп), определяющий чувствительность тракта к изменению рассогласования Ек. Ширина полосы Пп численно равна значению рассогласования Ек, при котором управляющее воздействие пропорционального регулятора равно 1,0, т.е. максимально. Например, задание Пп = 10 ºС означает, что при рассогласовании Ек=10 ºС вычисленное значение воздействия будет равно 1,0, при Ек= 4 ºС воздействие будет равно 0,4, при Ек=15 ºС вычисленное воздействие будет 1,50 Поскольку Рк=1,0 – это максимальное воздействие, которое может быть выдано выходным устройством, то оно будет формировать сигнал управления, пропорциональный Ек, только в пределах полосы Пп, а вне ее управление будет максимальным (1,0) и не будет зависеть от рассогласования Ек.

 Ек – рассогласование, вычисляется в каждом к – цикле решения как разность между заданным значением регулируемого параметра (уставкой) и измеренным в к – цикле значением.

 Ти – постоянная времени интегрирования, задается в сек. Параметром Ти задается интегральный коэффициент (1/Ти), определяющий вклад интегральной составляющей в сигнал управления. По физическому смыслу Ти – это время, по истечении которого при постоянном рассогласовании Е вклад, вносимый интегральной составляющей в Рк, нарастет до значения, равного вкладу пропорциональной составляющей Ек. Интегральная составляющая отключается при Ти = ∞. Для удобства ее отключения предусмотрено, что при задании Ти= 0 интегральная составляющая также отключается.

 Тд – постоянная времени дифференцирования, задается в секундах. Параметром Тд задается дифференциальный коэффициент, определяющий вклад дифференциальной составляющей (т.е. скорости изменения рассогласования) в сигнал управления. Задание Тд=0 приводит к отключению дифференциальной составляющей.

ΔЕк – разность между значениями Ек в данном и предыдущем циклах решения.

ΔТ = Тк, где Тк – период решения (квантования), т.е. период с которым вычисляется и выдается на выходные устройства прибора сигнал управления Рк. Период решения имеет размерность секунд.

Для расширения возможностей ПИД-регулятора предусмотрено также задание полосы накопления интегральной составляющей Пн. Она задается в тех же единицах, что и Пп. При значениях рассогласования Ек, выходящих за предел Пн, накопление ΣЕi\*ΔТ не делается, а ранее накопленное значение обнуляется. Выбор подходящего значения Пн позволяет уменьшать и исключать перерегулирование, возникающее из-за накопления большой интегральной составляющей на участке выхода объекта на режим когда рассогласование велико. Для удобства предусмотрено, что при задании Пн=0 программа сама устанавливает значение Пн = Пп, при этом интегральная составляющая будет включаться при входе регулятора в полосу пропорциональности (когда величина управляющего воздействия может зависеть от рассогласования). При задании ненулевого значения Пн программа использует это заданное значение, что позволяет задавать полосу Пн как шире, так и уже полосы Пп.

Если управление исполнительным органом объекта осуществляется от релейных выходов прибора сигналом ШИМ, то настраивается еще один параметр – Тш (период ШИМ). Тш задается в секундах.

Качество ПИД регулирования на каждом конкретном объекте сильно зависит от того, насколько выбранные настраиваемые параметры ПИД регулятора соответствуют параметрам объекта и заданной уставке. В приборе такими параметрами являются Пп, Ти, Тд, Пн, Тк, а при управлении ШИМ<br>– сигналом еще и Тш. Существует много различных методик определения коэффициентов и настройки ПИД регуляторов, здесь приводятся только рекомендации, обусловленные параметрами прибора.

Выбор значения Тк следует согласовывать с возможной скоростью изменения регулируемого параметра при переходных процессах. Если Тк велико так, что за время одного периода Тк параметр изменяется намного, то регулятор не будет успевать адекватно реагировать на это изменение. Если Тк мало так, что за время Тк регулируемый параметр практически не изменяется, то регулятор не сможет достоверно вычислять скорость изменения рассогласования.

Период ШИМ Тш следует выбирать меньшим или равным периоду квантования.

Полосу накопления интеграла Пн в большинстве случаев следует устанавливать равной Пп, для этого достаточно ввести в прибор Пн = 0.

Также в приборе предусмотрена возможность ручного управления, т.е. подачи на объект любого постоянного по величине сигнала управления. С помощью ручного управления и отображения графика изменения регулируемого параметра можно легко и удобно экспериментальным путем получать переходные характеристики объекта, позволяющие определять его основные параметры – постоянные времени и транспортное запаздывание и выбирать соответствующие настройки регулятора.

Меню настройки параметров ПИД – регулирования приведено в таблице 5.7.

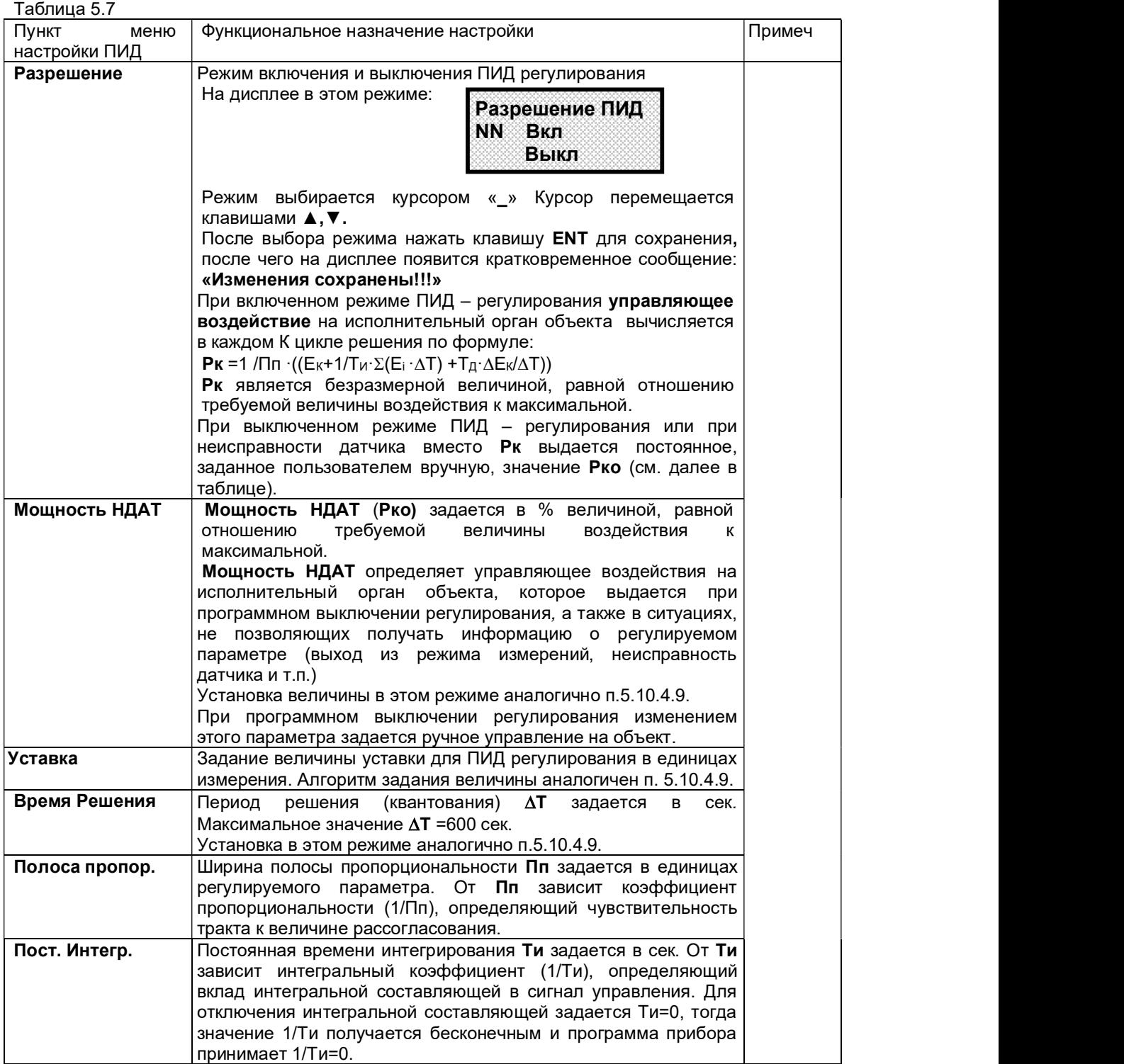

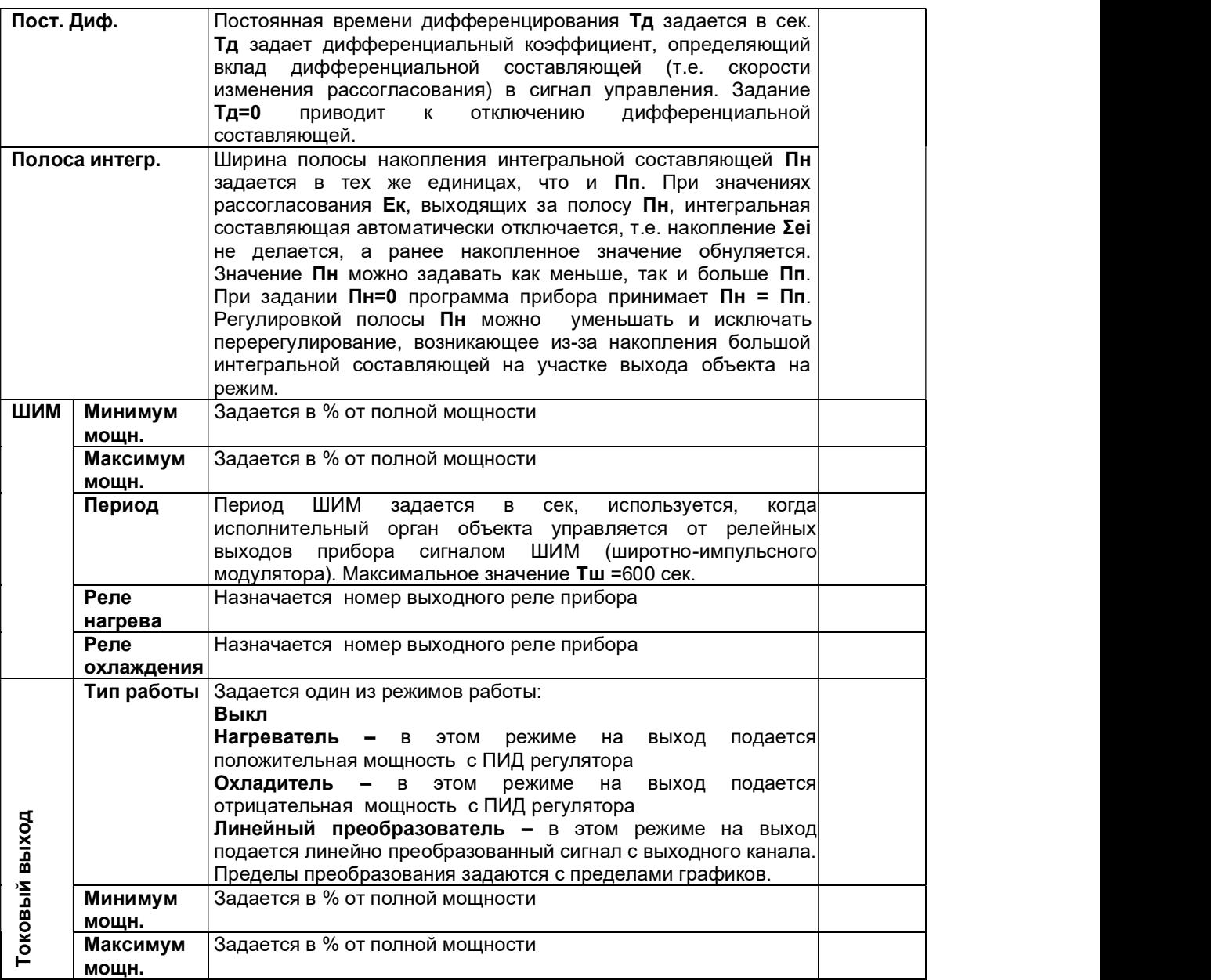

**5.10.6 «Сталь»** (только для режима измерения «Сталь»)

В этом меню два раздела:

Ширина площадки п.5.10.6.1 Алгоритм «Сталь» п.5.10.6.2

### 5.10.6.1 Ширина площадки

В режиме «Сталь» при каждом замере прибор использует алгоритм поиска установившегося значения температуры (температуры площадки). В этом режиме задается ширина площадки в ºС. Длина площадки всегда составляет пять замеров подряд.

По умолчанию ее значение составляет 20 ºС. Это значение ширины площадки можно считать оптимальным, т.к. прибор из всех найденных площадок определяет максимальную по температуре площадку, ширина площадки в 20 ºС не будет для него слишком большой. Сильно сужать ширину площадки (до 5 ºС) в большинстве случаев не следует.

### 5.10.6.2 Алгоритм «Сталь»

Для определения температуры в мартеновских печах в этом режиме необходимо задать алгоритм ...<br>обработки измерений «Мартен», при котором на цифровом табло и светодиодном круговом индикаторе показывается только температура расплавленной стали. Все измерения (включая и температуру шлака) отображаются на дисплее (см. п.5.7.6).

В остальных случаях задается алгоритм «Стандартный».

 5.10.7 Дата и время В этом меню два раздела: Изменение времени п.5.10.7.1 Изменение даты п.5.10.7.2

### 5.10.7.1 Изменение времени

Режим предназначен для проверки и установки показаний часов прибора. При выборе этого режима на дисплее отображается текущее время:

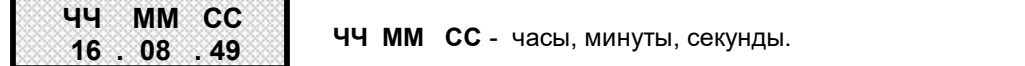

Изменяемые значения выбираются курсором «\_» Курсор перемещается клавишами ◄ , ►. Изменения устанавливаются клавишами ▲ ,▼. Для сохранения изменений нужно нажать клавишу ENT, после чего появится сообщение: «Изменения сохранены!!!», а затем прибор выйдет из этого пункта настройки. Выход в основное меню клавишей CAN.

### 5.10.7.2 Изменение даты

дисплее отображается:

Режим предназначен для проверки и установки даты в приборе. При выборе этого режима на

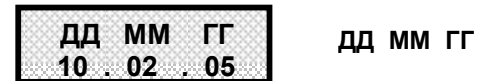

ДД ММ ГГ ДД ММ ГГ - день, месяц, год.

Действия аналогичны п.5.10.5.1.

### 5.10.8 Настройка связи

Меню настройки прибора для работы по интерфейсам:

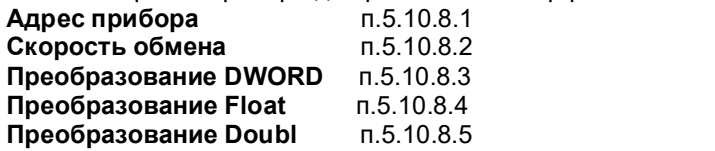

### $\blacksquare$  5.10.8.1 Адрес прибора

Для подключения прибора к ПЭВМ или АСУ верхнего уровня ему присваивается индивидуальный магистральный адрес.

На дисплее информация в режиме задания прибору магистрального адреса имеет следующий вид:

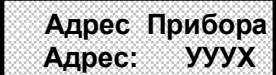

**Адрес Прибора УУУ** - устанавливаемое значение магистрального адреса данного **Адрес: УУУХ п**рибора, который может быть в пределах от 1 до 255.

Адрес можно устанавливать изменяя отдельно каждую цифру У клавишами ▲, ▼ (предварительно отметив ее курсором « » с помощью клавиш ◀, ▶)

Если курсор « $\,$ » поставить на **Х** , то клавишами **◀** , ► можно изменять последовательно все значение УУУ от 1 до 255.

Для сохранения изменений нужно нажать клавишу ENT, после чего появится сообщение: «Изменения сохранены!!!». Для отмены введенных изменений – CAN.

### 5.10.8.2 Скорость обмена

В этом режиме задается скорость обмена по интерфейсу. На дисплей выводится список скоростей обмена:

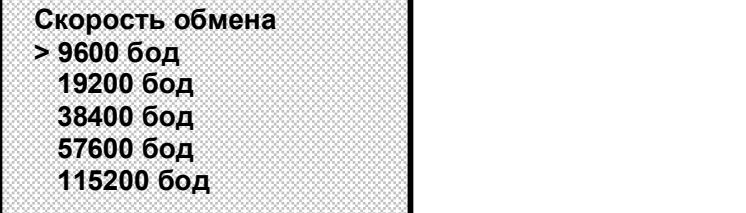

Прибор поставляется со скоростью обмена по умолчанию 9600 бит/с.

Для настройки прибора на нужную скорость клавишами ▲, ▼ нужно подвести курсор «>» к нужному варианту и нажать клавишу ENT. Появится кратковременное сообщение: «Изменения сохранены!!!». Для отмены введенных изменений – CAN.

ВНИМАНИЕ! Проверку работы прибора по интерфейсам следует начинать при скорости обмена 9600 бит/с. На более высокие скорости обмена следует переходить последовательно, убедившись в работоспособности прибора на низких скоростях. Рекомендации по подключению прибора по интерфейсу RS485 даны в приложении А.

### **5.10.8.3 Преобразование DWORD**

Для задания вида передаваемой по интерфейсу информации: в виде 4-х байт без плавающей запятой с изменением расстановки байт или без него (стандарт IEEE754). На дисплее:

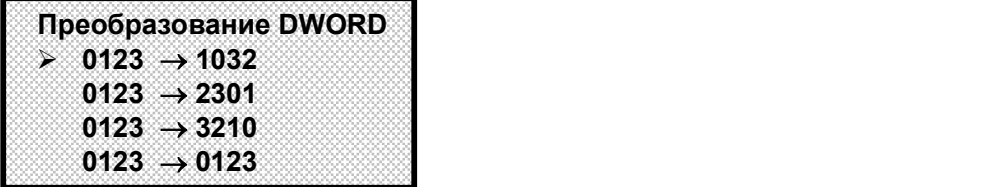

Вид преобразования информации выбирается курсором «». Курсор управляется клавишами ◄ , ►. Для сохранения изменений нужно нажать клавишу ENT, после чего появится сообщение: «Изменения сохранены!!!». Для отмены введенных изменений – CAN.

### $\blacksquare$  5.10.8.4 Преобразование Float

Для задания вида передаваемой по интерфейсу информации: в виде 4-х байт с плавающей запятой единичной точности с изменением расстановки байт или без него (стандарт IEEE754). На дисплее:

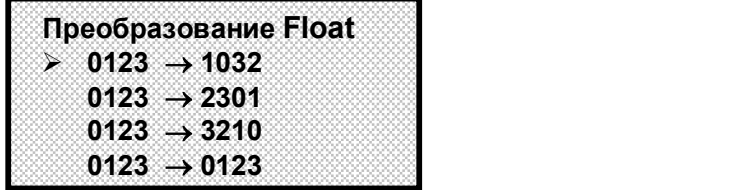

Вид преобразования информации выбирается курсором «». Курсор управляется клавишами ◄ , ►. Для сохранения изменений нужно нажать клавишу ENT, после чего появится сообщение: «Изменения сохранены!!!». Для отмены введенных изменений – CAN.

### $\blacksquare$  5.10.8.5 Преобразование Doubl

Для задания вида передаваемой по интерфейсу информации: в виде 8-ми байт с плавающей запятой двоичной точности с изменением расстановки байт или без него (стандарт IEEE754). На дисплее:

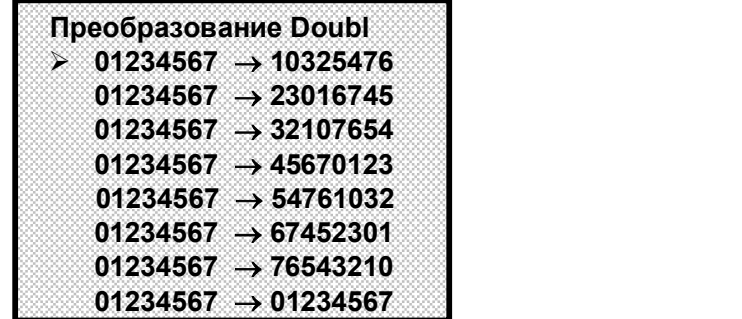

Вид преобразования информации выбирается курсором «». Курсор управляется клавишами ◄ , ►. Для сохранения изменений нужно нажать клавишу ENT, после чего появится сообщение: «Изменения сохранены!!!». Для отмены введенных изменений – CAN.

### 5.10.9 КАЛИБРОВКА

Первоначальная калибровка прибора проводится на заводе – изготовителе. В процессе эксплуатации калибровка проводится в случае, если при метрологической поверке погрешность прибора окажется на границе или выше допускаемой. Калибровка реализуется программным способом без схемных регулировочных элементов.

Количество подаваемых эталонных значений выбрано так, чтобы проверить и прокалибровать все имеющиеся в приборе эталоны.

Для калибровки нужно использовать именно те приборы – эталоны напряжения, сопротивления и тока, которые будут использованы для метрологической поверки, либо аналогичные приборы более высокого класса точности.

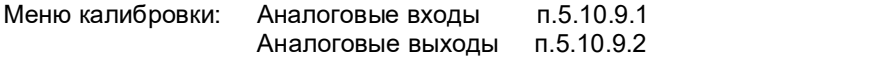

### 5.10.9.1 Калибровка аналоговых входов

На дисплее:

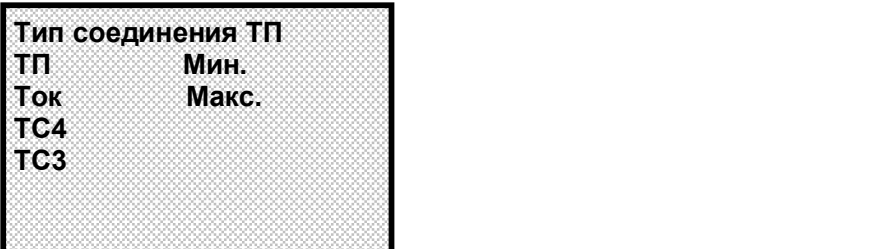

где:

Ток – датчик с токовым выходом;

ТС3 – термосопротивление, подключенное по 3-х проводной схеме;

ТС4 – термосопротивление, подключенное по 4-х проводной схеме;

 $T\Pi$  – термопара.

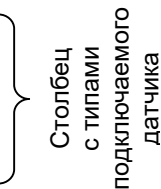

Мин. Или Макс. – вид калибровки, ноль или максимум диапазона измерения.

Переход курсора с одного столбца на другой управляется клавишами ◄ , ►. Выбор позиции в столбце клавишами ▲ ,▼

На всех этапах калибровки после установки типа подключаемого датчика, ноля или максимума диапазона измерения и подачи эталона на измерительный канал необходимо нажать клавишу ENT, появится сообщение на дисплее: «Подождите Идет калибровка !!!»

После окончания калибровки прибор выходит в окно «Тип соединения» (см. выше).

**Необходимо помнить**, что:<br>- калибровку максимума шкалы ТП имеет смысл выполнять только, если откалиброван ноль шкалы<br>ТП:

- калибровку максимума шкалы **ТС4** – только, если откалиброван ноль шкалы **ТС4**;<br>- калибровку ноля третьего провода **ТС3** – только, если откалиброваны ноль и максимум шкалы ТС4; - калибровку <sup>I</sup> имеет смысл выполнять только, если откалиброваны ноль и максимум шкалы ТП.

После выполнения каждого этапа калибровки его результаты запоминаются в энергонезависимой памяти прибора и учитываются при последующих этапах калибровки.

При запоминании результатов калибровки прибор запоминает дату и время калибровки. После каждой калибровки поверитель должен занести в формуляр прибора дату и время и заверить запись своей подписью и печатью.

Все калибровки можно считать с прибора в режиме просмотра **Архива калибровок** (п.5.7.5).

### 1 Калибровка ТП

ВНИМАНИЕ! Для оперативного контроля результатов калибровки, до ее проведения необходимо выйти в основное меню и по измерительному каналу (первый канал) из меню настройки каналов (см. п.5.10.3.1) необходимо выбрать тип датчика "3. Про ТП1".

Для калибровки необходимо подключить к выбранному каналу калибратор постоянных напряжений, например, СА-70.

### Калибровка ноля ТП

На калибраторе установить 0.000 мВ.

Убедиться, что сигнал подан и воспринят прибором правильно, т.е. в течение примерно 5 с показания прибора на выбранном канале примерно соответствует поданному значению (\*см примечание ниже), и выполнить калибровку (см. п.5.10.9)

\*ПРИМЕЧАНИЕ: Значительная разница между поданным и отображаемым значением может быть вызвана ошибкой при подключении эталонного значения, неисправностью прибора, или ошибкой оператора при предыдущей калибровке (например, ENT была нажата при неверно поданном эталоне). Для устранения ошибки предыдущей калибровки нужно проверить правильность подключения и установки эталона, небольшим изменением поданного эталона убедиться в том, что прибор реагирует на это изменение, выставить эталон, выполнить калибровку и вновь, изменяя эталон, убедиться, что показания прибора соответствуют эталону.

### Калибровка максимума ТП

На калибраторе уставнавливается 19.500 мВ. Необходимо провести калибровку по данному параметру, действуя аналогично калибровке ноля **ТП**.<br>2 К**алибровка I** 

ВНИМАНИЕ! Для оперативного контроля результатов калибровки, до ее проведения необходимо выйти в основное меню и по первому каналу из меню настройки каналов (см. п.5.10.3.1) необходимо выбрать тип датчика "23. 0-5 мА".

Для калибровки необходимо подключить к выбранному каналу калибратор токов.

### Калибровка ноля I

На калибраторе установить 0,000 мА. Выполнить калибровку, действуя аналогично предыдущим пунктам.

### Калибровка максимума I

На калибраторе уставнавливается 5,000 мА. Выполнить калибровку, действуя аналогично предыдущим пунктам.

### 3 Калибровка ТС4

ВНИМАНИЕ! Для оперативного контроля результатов калибровки, до ее проведения необходимо выйти в основное меню измерений и по первому каналу из меню настройки каналов необходимо выбрать тип датчика "12. Про R2" (см.п.5.10.3.1). В меню тип соединения по данному каналу выбрать "0. 4-х пров".

Для калибровки необходимо подключить к выбранному каналу магазин сопротивлений.

### Калибровка ноля ТС4

На магазине сопротивлений установить 0 Ом. Выполнить калибровку, действуя аналогично предыдущим пунктам.

### Калибровка максимума ТС4

На магазине сопротивлений уставнавливается 100 Ом. Выполнить калибровку, действуя аналогично предыдущим пунктам.

#### 4 Калибровка ТС3

ВНИМАНИЕ! Для оперативного контроля результатов калибровки, до ее проведения необходимо выйти в основное меню измерений и по первому каналу из меню настройки каналов необходимо выбрать тип датчика "**12. Про R2**" (м.п.5.10.3.1). В меню тип соединения по данному каналу выбрать<br>"**1. 3-х пров**".

Для калибровки необходимо подключить к выбранному каналу магазин сопротивлений.

Для ТС3 реализована калибровка только нуля шкалы измерения – 0 Ом (ТипК Ноль). Калибровку максимума шкалы выполнять не требуется.

### 5.10.9.2 Калибровка аналоговых выходов

Калибровку аналоговых выходов можно проводить в ручном и автоматическом режиме. Режим калибровки выбирается из предлагаемого меню:

> Ручная калибровка Автокалибровка

### 1 Автокалибровка

Для автоматической калибровки калибруемый аналоговый выход прибора соединить перемычкой с аналоговым измерительным входом прибора.

Действия пользователя при автоматической калибровке аналоговых выходов согласно указаниям на дисплее.

### 2 Ручная калибровка

Для проведения ручной калибровки необходимо подключить к калибруемому выходу для измерения тока 4-20 мА калибратор, например, СА-70.

В меню ручной калибровки вид дисплея следующий:

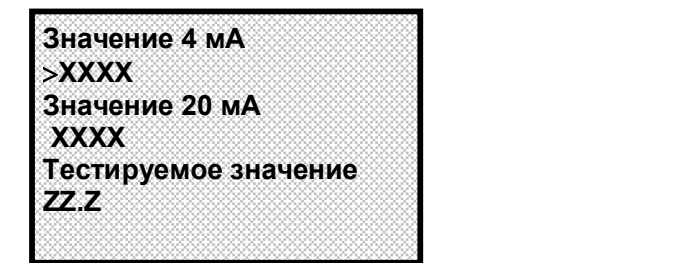

Порядок калибровки:

1. Клавишами ◀, ▶ подвести курсор «>» на строку XXXX значения 4 мА.<br>2. Клавишами ▲, ▼ изменять XXXX до тех пор, пока на калибраторе не появится значение 4 мА.<br>3. Клавишами ◀, ▶ подвести курсор «>» на строку XXXX значения

5. После калибровки мин и мах значений выходного аналогового сигнала (п.1-4) клавишами ◄ , ►

подвести курсор «>» на строку ZZ.Z.<br>6. Клавишами ▲ ,▼ установить любое значение ZZ.Z в диапазоне от 4 до 20 мА, т.е. тестируемое значение тока, и проконтролировать его на калибраторе. При показании калибратора значения тока, отличающегося от заданного ZZ.Z, повторить калибровку по п.1-6.

## $\blacksquare$  5.11 ТЕСТЫ

Проверка работоспособности прибора проводится в режиме Тесты основного меню прибора, которое включает в себя следующие этапы проверки прибора:

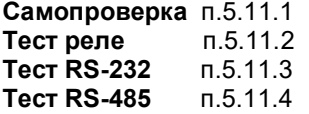

### 5.11.1 Самопроверка

При входе в это меню прибор автоматически проверяет обмен с блоком АЦНП, обмен с ИМС часов, производит операцию чтения-записи-чтения из адресов каждой из семи ИМС энергонезависимой перепрограммируемой памяти, находящихся в блоке ПР (процессор). При сбое или неисправности в любом из устройств на ЖКИ-индикаторе прибор сообщает, какое устройство не работоспособно. При исправности всех устройств на ЖКИ-индикаторе появляется кратковременное сообщение: «Прибор исправен». После этого прибор выходит в меню тестов.

### 5.11.2 Тест реле

Тесты релейных выходов предназначены для проверки работоспособности любого из 4 релейных выходов, а также блока индикации ИВ (ряд светодиодов на передней панели прибора).

Программа теста релейных сигналов позволяет проверять исправность релейных выходов прибора как при автономной проверке прибора, так и в составе объекта.

Программа позволяет включать и выключать с клавиатуры прибора любые релейные выходы. Исправность релейного выхода контролируется оператором по срабатыванию подключенного эквивалента нагрузки или реального исполнительного органа объекта.

ВНИМАНИЕ! Перед проведением такой проверки на объекте убедитесь, что выдача и снятие прибором релейных сигналов не приведет к неисправностям и авариям на объекте. Если такой уверенности нет, то отключите от прибора цепи объекта и подключите вместо них эквиваленты нагрузки релейных выходов.

На дисплее в этом меню:

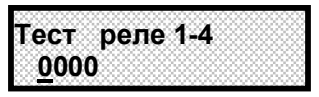

Тест реле 1-4 – проверяемые реле с 1-ого по 4-ое. Реле выбирается курсором «\_» клавишами ◄ , ►.

0 – сигнал на размыкание соответствующего реле.

1 – сигнал на замыкание соответствующего реле.

Изменение сигналов с 0 на 1 и наоборот клавишами ▲ ,▼

При замыкании (включении) реле соответствующий релейный выход должен переходить в состояние включено, а на лицевой панели прибора должна загораться круговая светодиодная шкала с учетом красных светодиодов уставок:

для 1-ого реле зеленым цветом;

для 2-ого реле красным цветом;

для 3-ого реле оранжевым цветом;

для 4-ого реле чередованием зеленых и красных светодиодов.

### 5.11.3 Тест RS-232

Для проверки порта с интерфейсом RS232 отключить от порта прибора компьютер и все другие приборы, установить перемычку между контактами 2 и 3 порта, подключив тем самым вход порта прибора к его выходу, и нажать клавишу ENT. Для отмены клавиша CAN.

В зависимости от состояния интерфейса на дисплее кратковременно появляется соответствующее сообщение (порт исправен или порт неисправен).

### 5.11.4 Тест RS-485

Для проведения проверки порта с интерфейсом RS485 достаточно отключить от порта прибора компьютер и все другие приборы, убрать перемычку между контактами 2 и 3 порта. И нажать клавишу ENT. Для отмены клавиша CAN. Так как в интерфейсе RS485 передача и прием данных осуществляются по одной и той же линии, то прибор всегда «слышит» выдаваемые им самим коды. В зависимости от состояния интерфейса на дисплее кратковременно появляется соответствующее сообщение (порт исправен или порт неисправен).

### 5.5.12 ОБЩИЕ СВЕДЕНИЯ

В этом режиме пользователю сообщается наименование прибора, его заводской номер, номер версии программного обеспечения прибора и т.д.

Программное обеспечение прибора Ш932.9А дополняется и совершенствуется с учетом пожеланий потребителей. Обновление версий программного обеспечения может осуществляться заказчиком самостоятельно.

### 6 ТЕХНИЧЕСКОЕ ОБСЛУЖИВАНИЕ

6.1 К эксплуатации прибора должны допускаться лица, изучившие настоящее руководство и прошедшие инструктаж по технике безопасности.

6.2 Внешний осмотр

В процессе эксплуатации прибор должен периодически подвергаться внешнему осмотру. При этом следует проверить надежность заземления, отсутствие обрывов или повреждений изоляции соединительных проводов.

Одновременно следует производить чистку при помощи сухой ветоши.

Рекомендуемая периодичность осмотра – не реже одного раза в три месяца.

6.3 Прибор также должен проходить поверку.

### 7 МЕТОДИКА ПОВЕРКИ ПРИБОРА

### 7.1 УСЛОВИЯ И СРЕДСТВА ПОВЕРКИ

7.1.1 Поверку проводят при следующих условиях:

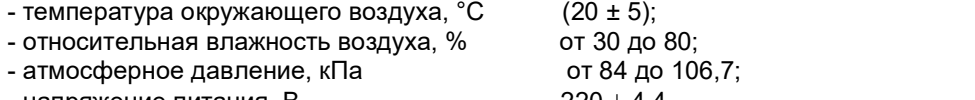

- напряжение питания, B  $220 \pm 4.4$ 

- частота питания переменного тока,  $\Gamma$ ш 50  $\pm$  1;

7.1.2 В помещении не должно быть пыли, дыма, газов, паров и других агрессивных сред, вызывающих коррозию деталей прибора.

7.1.3 В помещении проведения проверки уровень вибрации не должен превышать норм, установленных в стандартах или технических условиях на средства поверки конкретного типа.

### 7.1.4 Рекомендуемые средства поверки:

I. При определении основной погрешности Ш932.9А при работе с первичными преобразователями с токовыми выходами:

- калибратор постоянного напряжения В1-12

или:

- блок питания БП9340/1-36;

– вольтметр универсальный В7-34, класс точности 0,02;

- катушка образцовая Р331 100 Ом, класс точности 0,01;

- магазин сопротивлений Р33.

II. При определении основной погрешности Ш932.9А при работе с термоэлектрическими преобразователями:

- калибратор постоянного напряжения В1-12

– магазин сопротивлений Р3026, диапазон изменения сопротивления от 0,01 до 10000 Ом, класс точности 0,01;

III. При определении основной погрешности Ш932.9А при работе с термопреобразователями сопротивления:

– магазин сопротивлений Р3026, диапазон изменения сопротивления от 0,01 до 10000 Ом, класс точности 0,01.

### 7.2 ПОДГОТОВКА К ПОВЕРКЕ

7.2.1 Перед началом поверки поверитель должен изучить документацию на прибор (руководство по эксплуатации, формуляр, методику поверки).

7.2.2 Перед поверкой прибор должен быть выдержан в условиях, указанных в п. 7.1.1, не менее 2 ч.

7.2.3 Поверяемый прибор и средства поверки перед включением в сеть должны быть заземлены, а после включения прогреты в течение одного часа.

### 7.3 ПРОВЕДЕНИЕ ПОВЕРКИ

### 7.3.1. Внешний осмотр

7.3.1.1 При проведении внешнего осмотра устанавливают соответствие прибора требованиям технической документации в части:

-комплектности поставки и маркировки;

-состояния лакокрасочного покрытия;

-целостности корпуса прибора, соединителей и винта заземления;

- наличие плавкой вставки предохранителя и ее соответствие номинальному значению тока; -четкости изображения всех надписей на приборе.

7.3.1.2 Замечания по внешнему осмотру заносят в протокол поверки, форма которого приведена далее.

 Прибор, у которого выявлено несоответствие 7.3.1.1, признают непригодным к применению и к дальнейшей поверке не допускают.

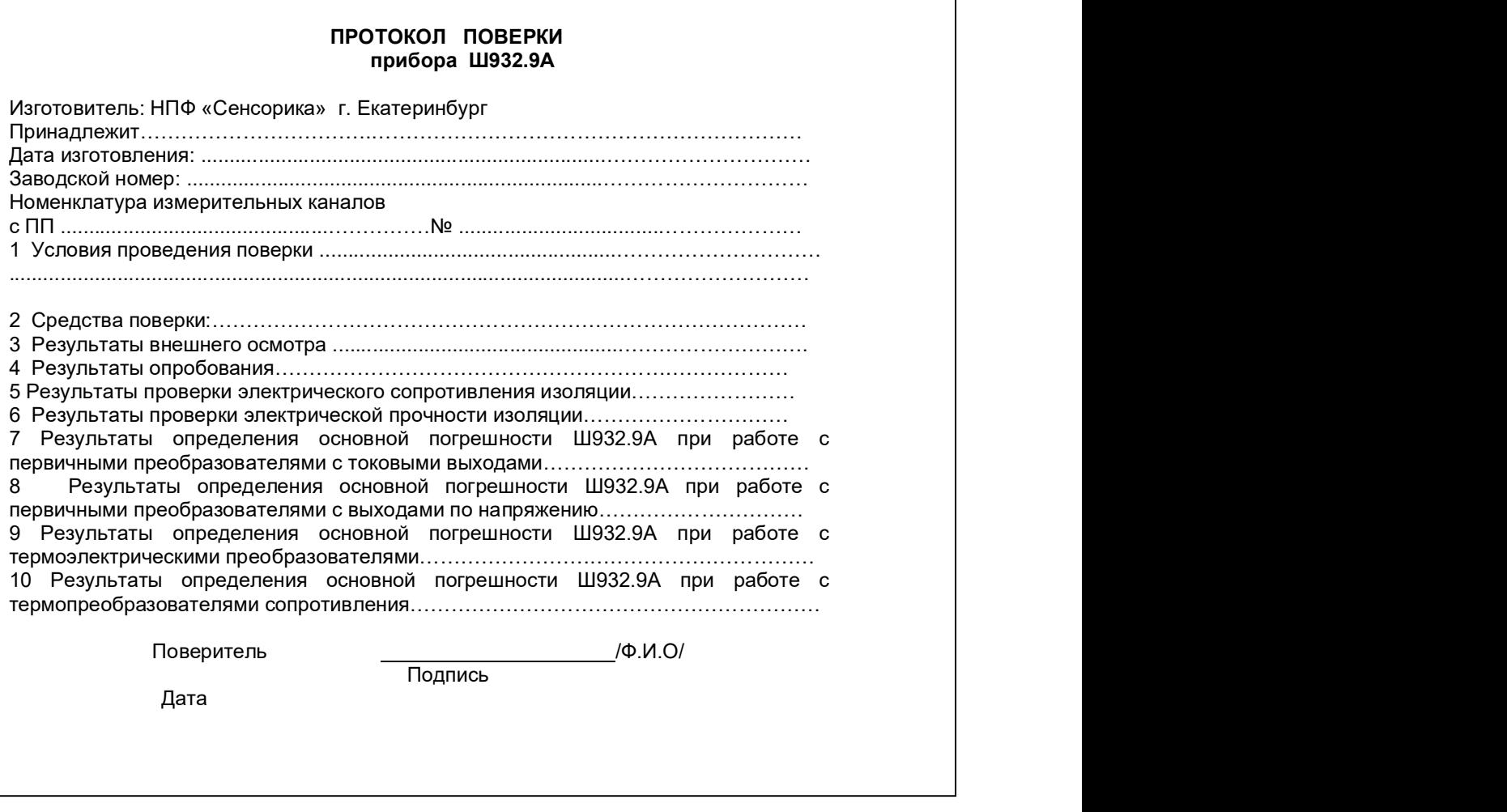

### 7.3.2 Опробование

7.3.2.1 Подключить преобразователь к сети питания.

7.3.2.2 Включить питание преобразователя. Проконтролировать включение индикации и отображение отсутствия подключения датчиков.

7.3.2.3 Результаты опробования считают положительными, если выполняются требования 7.3.2.2.

### 7.3.3 Проверка электрического сопротивления изоляции

7.3.3.1 Проверку электрического сопротивления изоляции по методике ГОСТ Р 51350 проводят при выпуске из производства прибора. Сопротивление изоляции измеряют с помощью мегаомметра между группами контактов цепи 1 и цепи 2, приведенных в таблице 7.1. Сопротивление изоляции должно быть не менее 10 МОм.

7.3.3.2 Прибор, у которого не выполняется требование 7.3.3.1, признают непригодным к применению и к дальнейшей поверке не допускают.

### 7.3.4 Проверка электрической прочности изоляции

Проверку электрической прочности изоляции производить по методике ГОСТ Р 51350. Испытательное напряжение прикладывать между соединенными вместе контактами цепи 1 и соединенными вместе контактами цепи 2 с испытательным напряжением 1000 В, приведенными в таблице 7.1 (см. «Цепи, проверяемые на прочность изоляции»).

Перед проверкой все внешние цепи должны быть отсоединены от прибора, шнур питания отсоединен от сети 220 В 50 Гц, переключатель «СЕТЬ» переведен в положение ВКЛ., осуществлено соединение контактов цепи 1 и соединение контактов цепи 2, указанных в таблице 7.1. Проверку испытательным напряжением проводить на установке мощностью не менее 0,25 кВ·А.

Переменное испытательное напряжение устанавливать со скоростью не более 100 В в секунду, постоянное - не более 10 В в секунду.

Относительная погрешность измерения испытательного напряжения не должна превышать  $\pm 5$  %. Приборы считаются выдержавшими испытание, если за время испытаний не было пробоя или поверхностного разряда. Появление «короны» или шума при испытании не является признаком неудовлетворительных результатов испытаний.

| Испытательное<br>напряжение | Проверяемые цепи                    | Номера разъемов и контактов<br>проверяемых цепей |                      | Примеч                      |  |
|-----------------------------|-------------------------------------|--------------------------------------------------|----------------------|-----------------------------|--|
|                             |                                     | Цепь 1                                           | Цепь 2               |                             |  |
| 10 B<br>(постоянное)        | Корпус – входы датчиков             | Клемма<br>заземления                             | ВХОД / 15            |                             |  |
| 10 B<br>(постоянное)        | Релейные выходы -<br>входы датчиков | $X4 / 1, 10-14$                                  | ВХОД / 15            |                             |  |
| 1000 B<br>(переменное)      | Корпус – релейные выходы            | Клемма<br>заземления                             | $X4 / 1, 10-14$      | Цепи<br>проверяют           |  |
|                             | Цепь питания - корпус               | X4/5, 7                                          | Клемма<br>заземления | ся на проч-<br><b>HOCTL</b> |  |
|                             | Цепь питания –<br>релейные выходы   | X4/5, 7                                          | $X4/1.10-14$         | изоляции                    |  |

Таблица 7.1 – Проверка сопротивления изоляции и электрической прочности изоляции

### 7.3.5 Определение метрологических характеристик

Основная погрешность прибора при работе с первичными преобразователями определяется в режиме измерения. Предварительно прибор должен быть настроен (см.п.5.10 настоящего РЭ) и при этом установлен уровень фильтрации цифрового фильтра «2. Макс» (см. п.5.10.3.11).

### 7.3.5.1 Определение основной погрешности прибора при работе с первичными преобразователями с выходными сигналами силы постоянного тока.

7.3.5.1.1 Проверку основной погрешности прибора выходных сигналов преобразователей с токовыми выходами проводят по схеме рисунка 7.1.

7.3.5.1.2 Возможна проверка основной погрешности преобразования выходных сигналов преобразователей с токовыми выходами по схеме рисунка 7.2.

7.3.5.1.3 Перед проверкой прибора необходимо перепрограммировать на соответствующий диапазон входных сигналов используемого датчика.

Задаваемые значения образцового входного сигнала тока приведены в таблице 7.2.

 $7.3.5.1.4$  Значение основной абсолютной погрешности ( $\Delta$ ) для каждого значения измеренного входного сигнала рассчитывают по формуле:

 $\Delta$  = J изм.– J обр.

где J обр. – значение образцовой контрольной точки, мА;

J изм - измеренное значение показаний прибора в контрольной точке, мА.

7.3.5.1.5 После определения абсолютной погрешности измерения результаты заносят в таблицу, форма которой приведена ниже:

### Таблица - Значения основной абсолютной погрешности прибора при работе с первичными преобразователями с токовыми выходами

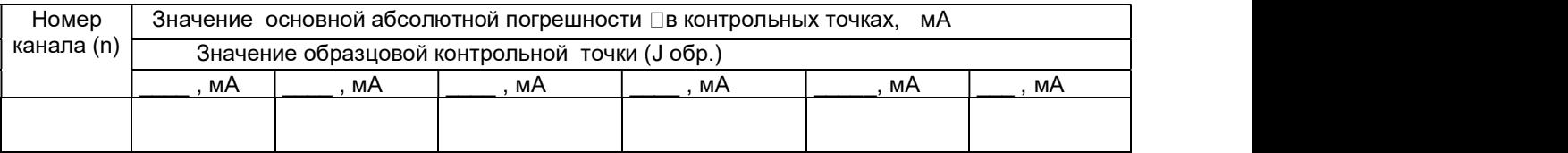

 7.3.5.1.6 Если основная абсолютная погрешность превышает приведенную в таблице 7.2, то необходимо провести подстройку параметров калибровки шкалы измерения по п. 7.3.5.5 настоящей методики, а затем выполнить повторно п.п. 7.3.5.1.1-7.3.5.1.4.

7.3.5.1.7 Если после выполнения п. 7.3.5.1.6 основная абсолютная погрешность превышает указанную в таблице 7.2, то прибор признают непригодным к применению и к дальнейшей поверке не допускают.

Таблица 7.2 – Проверка основной погрешности преобразования сигналов силы постоянного тока

| Тип           | Код     | iviinga 1.2 – Tipobopka ochobhon iloi pomhocTn Tipooopasobahnx chinafio chilibi ilocToxhholo Toka<br>Значение входного | Расчетное значение | Предел                   |
|---------------|---------|----------------------------------------------------------------------------------------------------|--------------------|--------------------------|
| первичного    | типа    | образцового сигнала в                                                                                                  | результата         | допускаемой              |
| преобразовате | датчика | проверяемых точках Ј                                                                                                   | преобразования, мА | основной                 |
| ля            |         | обр., мА                                                                                                    |                    | абсолютной               |
|               |         |                                                                                                    |                    | погрешности              |
|               |         |                                                                                                    |                    | $\pm \Box$ $\Delta$ , MA |
| ПП с выходным |         | 0,500                                                                                                    | 0,500              | 0,005                    |
| сигналом      |         | 1,000                                                                                                    | 1,000              |                          |
| $0 - 5$ MA    | 23      | 2,000                                                                                                    | 2,000              |                          |
|               |         | 3,000                                                                                                    | 3,000              |                          |
|               |         | 4,000                                                                                                    | 4,000              |                          |
|               |         | 5,000                                                                                                    | 5,000              |                          |
| ПП с выходным |         | 2,000                                                                                                    | 2,000              | 0,020                    |
| сигналом      |         | 4,000                                                                                                    | 4,000              |                          |
| 0-20 MA       | 24      | 8,000                                                                                                    | 8,000              |                          |
|               |         | 12,000                                                                                                    | 12,000             |                          |
|               |         | 16,000                                                                                                    | 16,000             |                          |
|               |         | 20,000                                                                                                    | 20,000             |                          |
| ПП с выходным |         | 4,500                                                                                                    | 4,500              | 0,016                    |
| сигналом      | 25      | 8,000                                                                                                    | 8,000              |                          |
| 4-20 MA       |         | 12,000                                                                                                    | 12,000             |                          |
|               |         | 16,000                                                                                                    | 16,000             |                          |
|               |         | 20,000                                                                                                    | 20,000             |                          |

### 7.3.5.2 Определение основной погрешности прибора при работе с первичными преобразователями с выходными сигналами напряжения постоянного тока

7.3.5.2.1 Проверку основной погрешности преобразования выходных сигналов преобразователей с выходами по напряжению проводят по схеме рисунка 7.3.

7.3.5.2.2 Перед проверкой прибор необходимо перепрограммировать на соответствующий диапазон входных сигналов используемого датчика.

Задаваемые значения образцового входного сигнала напряжения приведены в таблицах 7.3, 7.4.

7.3.5.2.3 Значение основной погрешности ( $\Delta$ ) для каждого значения измеренного выходного сигнала рассчитывают по формуле

 $\Lambda$  = U изм.– U обр.

где U обр. – значение образцовой контрольной точки, мВ (В);

U изм - измеренное значение показаний прибора в контрольной точке, мВ (В).

Таблица 7.3 – Проверка основной погрешности преобразования сигналов напряжения постоянного тока в диапазоне от 0 мВ до 100 мВ

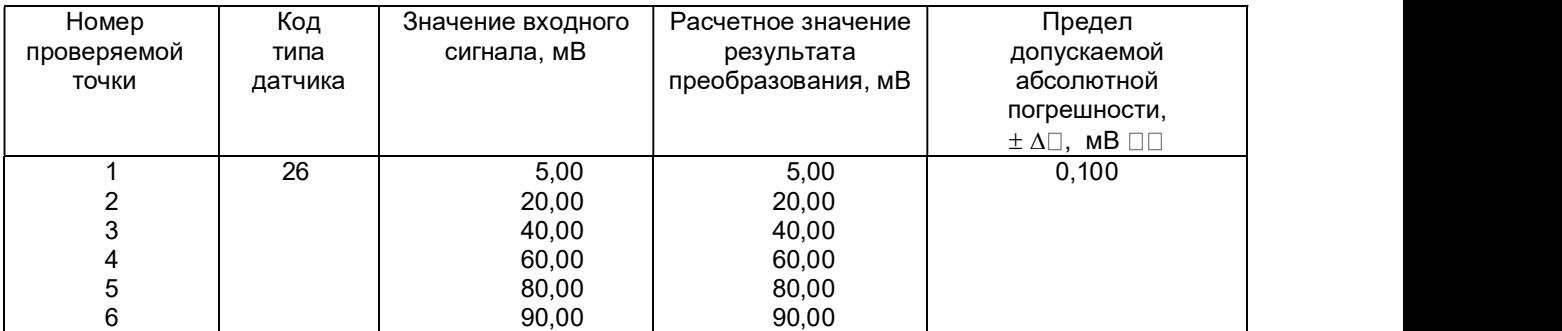

Таблица 7.4 – Проверка основной погрешности преобразования сигналов напряжения постоянного тока в диапазоне от 0 В до 1 В

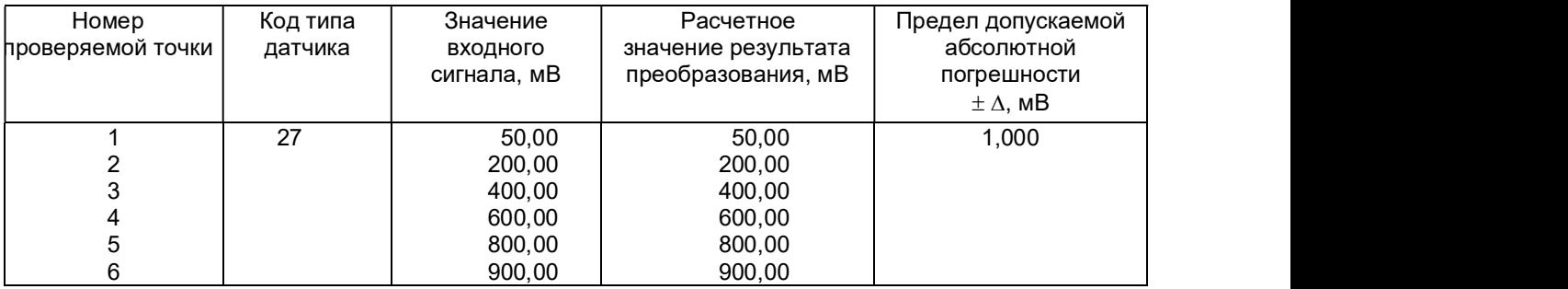

7.3.5.2.4 После определения абсолютной погрешности измерения по п. 7.3.5.2.3 результаты заносят в таблицу, форма которой приведена ниже:

### Таблица - Значения основной приведенной погрешности прибора при работе с первичными преобразователями с выходами по напряжению

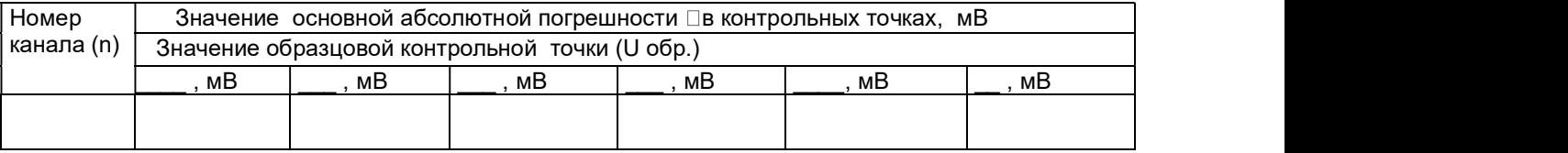

7.3.5.2.5 Если основная абсолютная погрешность превышает приведенную в таблицах 7.3, 7.4, то необходимо провести подстройку параметров калибровки шкалы измерения по п. 7.3.5.5, а затем выполнить повторно п.п. 7.3.5.2.1-7.3.5.2.4.

7.3.5.2.6 Если после выполнения п. 7.3.5.2.5 основная абсолютная погрешность превышает приведенную в таблицах 7.3, 7.4, то прибор признают непригодным к применению и к дальнейшей поверке не допускают.

### 7.3.5.3 Определение основной погрешности прибора при работе с термоэлектрическими преобразователями

7.3.5.3.1 Проверку основной погрешности преобразования выходных сигналов термоэлектрических преобразователей (ТП) проводят по схеме рисунка 7.4 настоящей методики в диапазоне температур, являющимся рабочим для прибора.

7.3.5.3.2. Основная погрешность определяется не менее, чем в пяти точках диапазона изменения выходного сигнала.

7.3.5.3.3. При определении основной погрешности прибора для термоэлектрических преобразователей датчик температуры холодного спая заменяют имитатором RP , устанавливая на нем сопротивление 54,28 Ом, что соответствует номинальному сопротивлению ТСМ50 при температуре 20 °С.

7.3.5.3.4. Значения входных сигналов (Uвх), задаваемых калибратором G1 в милливольтах в проверяемых точках рассчитывают по формуле:

$$
UBx = UP - U_{20}, \qquad (1)
$$

где Uтр - значение э.д.с. ТП соответствующего типа при температуре рабочего (горячего) конца, равной Тр °С, и температуре свободных концов (холодного спая), равной 0 °С (по ГОСТ Р 8.585-2001), мВ;

 $U_{20}$  - значение э.д.с. свободных концов при 20 °С по ГОСТ Р 8.585-2001 (равное Uтр при  $Tp = 20 °C$ ), мВ.

7.3.5.3.5. Рассчитанные по формуле 1 значения, задаваемые имитатором входных сигналов, приведены в таблице 7.5.

7.3.5.3.6 Определение основной погрешности измерения температуры при работе с датчиками ТП проводят в выбранных точках диапазона, фиксируя на приборе Ш932.9А результаты показаний по каждому измерительному каналу датчика в режиме измерения.

7.3.5.3.7 Последовательно устанавливая на имитаторе G1 значения входных сигналов в проверяемых точках диапазона, фиксируют результаты преобразования на дисплее Ш932.9А. По показаниям соответствующих каналов снимают значения результата преобразования и регистрируют в протоколе поверки.

7.3.5.3.8. Для каждой проверяемой точки каждого измерительного канала определяют абсолютную погрешность по формуле

 $\Delta I$  j = T I j –T p I , (2)

где I – номер точки диапазона;

j – номер измерительного канала;

 $T1$ ј – показание Ш932.9А в i-ой точке диапазона ј- ого канала, °С;

T р I – расчетное значение температуры в точке диапазона, °С.

Полученные по формуле 2 значения  $\Delta$  I j не должны превышать значений  $\Delta$ ,  $\Box$  приведенных в таблице 7.5.

Результаты заносят в таблицу, форма которой приведена ниже:

### Таблица - Значения основной приведенной погрешности прибора при работе с ТП или с ТС

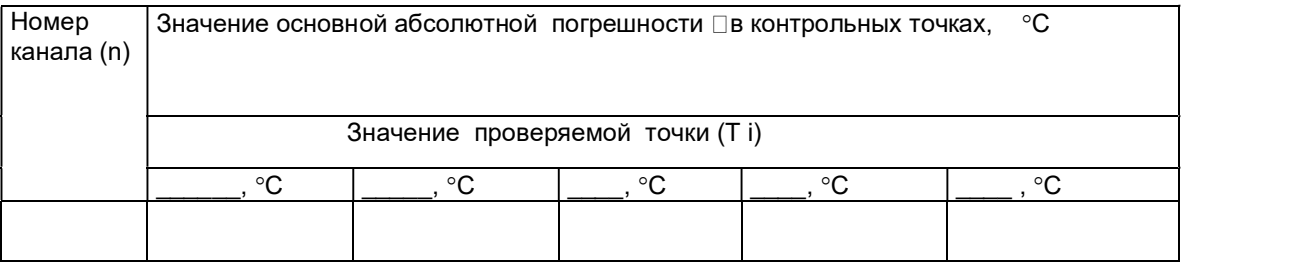

7.3.5.3.9 Если основная погрешность превышает значение, приведенное в таблице 7.5, то необходимо провести подстройку параметров калибровки шкалы измерения по п. 7.3.5.5, а затем выполнить повторно п.п. 7.3.5.3.1-7.3.5.3.9.

Если после этого основная погрешность превышает допустимое значение, то прибор признают непригодным к применению и к дальнейшей поверке не допускают.

# 7.3.5.4 Определение основной погрешности прибора при работе с термопреобразователями

**сопротивления**<br>7.3.5.4.1. Проверку основной погрешности 7.3.5.4.1. Проверку основной погрешности преобразования выходных сигналов термопреобразователей сопротивления (ТС) проводят по схеме рисунка 7.5 в диапазоне температур, являющимся рабочим для прибора.

7.3.5.4.2. Входной сигнал прибора снимают с магазина сопротивлений Rх, являющегося имитатором ТС.

7.3.5.4.3. Основная погрешность определяется не менее, чем в пяти точках диапазона изменения выходного сигнала (Ti, °C).

Величину сопротивления Rх устанавливают по таблице 7.6. Значения T p I соответствуют ГОСТ 6651-94, ГОСТ 6651-78, ГОСТ 6651-59, немецкому стандарту на термопары DIN 43710.

| Рабочий<br>Расчетное<br>Предел<br>Условное<br>Значение<br>обозна-<br>диапазон, °С<br>входного<br>допускаемой<br>значение<br>Код типа<br><u>датчика</u><br>чение НСХ<br>основной<br>сигнала в<br>результата<br>преобразования в<br>абсолютной<br>проверяемых<br>точках, мВ<br>проверяемых<br>погрешности<br>точках, °С<br>$\pm$ $\Delta^{\rm o}{\bf C}$<br>$\overline{2}$<br>$\overline{5}$<br>3<br>$\overline{7}$<br>6<br>4<br>DIN(L)<br>$\overline{30}$<br>от -200 до +900<br>$-7,650$<br>1,10<br>$-150$<br>$-50$<br>$-3,560$<br>9,900<br>$+200$<br>21,110<br>$+400$<br>32,620<br>$+600$<br>41,870<br>$+750$<br>$BP(A)-1$<br>от 0 до +2500<br>$+100$<br>2,50<br>31<br>1,091<br>4,267<br>$+300$<br>9,360<br>$+600$<br>14,304<br>$+900$<br>18,904<br>$+1200$<br>23,065<br>$+1500$<br>26,752<br>$+1800$<br>$+2200$<br>30,896<br>32,610<br>$+2400$<br>$BP(A)-2$<br>1,80<br>от 0 до +1800<br>32<br>1,097<br>$+100$<br>4,330<br>$+300$<br>9,466<br>$+600$<br>14,455<br>$+900$<br>19,089<br>$+1200$<br>23,274<br>$+1500$<br>25,818<br>$+1700$<br>1,80<br>$BP(A)-3$<br>от 0 до +1800<br>1,078<br>33<br>$+100$<br>4,229<br>$+300$<br>9,265<br>$+600$<br>14,170<br>$+900$<br>18,740<br>$+1200$<br>$+1500$<br>22,865<br>25,367<br>$+1700$<br>3,75<br>$\Pi P(B)$<br>от 300 до +1800<br>34<br>0,599<br>$+350$<br>1,795<br>$+600$<br>3,960<br>$+900$<br>1,50<br>$+1000$<br>4,837<br>6,789<br>$+1200$<br>10,102<br>$+1500$<br>$+1700$ |             | 1.49111441.0 | <b>Theodopha concentent nor poundern inpeccepace annon chinamos in t</b> |        |  |
|----------------------------------------------------------------------------------------------------|-------------|--------------|--------------------------------------------------------------------------|--------|--|
|                                                                                                    | Тип         |              |                                                                          |        |  |
|                                                                                                    | TΠ          |              |                                                                          |        |  |
|                                                                                                    |             |              |                                                                          |        |  |
|                                                                                                    |             |              |                                                                          |        |  |
|                                                                                                    |             |              |                                                                          |        |  |
|                                                                                                    |             |              |                                                                          |        |  |
|                                                                                                    | $\mathbf 1$ |              |                                                                          |        |  |
|                                                                                                    | DIN         |              |                                                                          |        |  |
|                                                                                                    |             |              |                                                                          |        |  |
|                                                                                                    |             |              |                                                                          |        |  |
|                                                                                                    |             |              |                                                                          |        |  |
|                                                                                                    |             |              |                                                                          |        |  |
|                                                                                                    |             |              |                                                                          |        |  |
|                                                                                                    | <b>TBP</b>  |              |                                                                          |        |  |
|                                                                                                    |             |              |                                                                          |        |  |
|                                                                                                    |             |              |                                                                          |        |  |
|                                                                                                    |             |              |                                                                          |        |  |
|                                                                                                    |             |              |                                                                          |        |  |
|                                                                                                    |             |              |                                                                          |        |  |
|                                                                                                    |             |              |                                                                          |        |  |
|                                                                                                    |             |              |                                                                          |        |  |
|                                                                                                    |             |              |                                                                          |        |  |
|                                                                                                    |             |              |                                                                          |        |  |
|                                                                                                    |             |              |                                                                          |        |  |
|                                                                                                    |             |              |                                                                          |        |  |
|                                                                                                    |             |              |                                                                          |        |  |
|                                                                                                    |             |              |                                                                          |        |  |
|                                                                                                    |             |              |                                                                          |        |  |
|                                                                                                    |             |              |                                                                          |        |  |
|                                                                                                    |             |              |                                                                          |        |  |
|                                                                                                    |             |              |                                                                          |        |  |
|                                                                                                    |             |              |                                                                          |        |  |
|                                                                                                    |             |              |                                                                          |        |  |
|                                                                                                    |             |              |                                                                          |        |  |
|                                                                                                    |             |              |                                                                          |        |  |
|                                                                                                    |             |              |                                                                          |        |  |
|                                                                                                    | <b>TITP</b> |              |                                                                          |        |  |
|                                                                                                    |             |              |                                                                          |        |  |
|                                                                                                    |             |              |                                                                          |        |  |
|                                                                                                    |             |              |                                                                          |        |  |
|                                                                                                    |             |              |                                                                          |        |  |
|                                                                                                    |             |              |                                                                          |        |  |
|                                                                                                    |             |              |                                                                          | 12,436 |  |

Таблица 7.5 – Проверка основной погрешности преобразования сигналов ТП

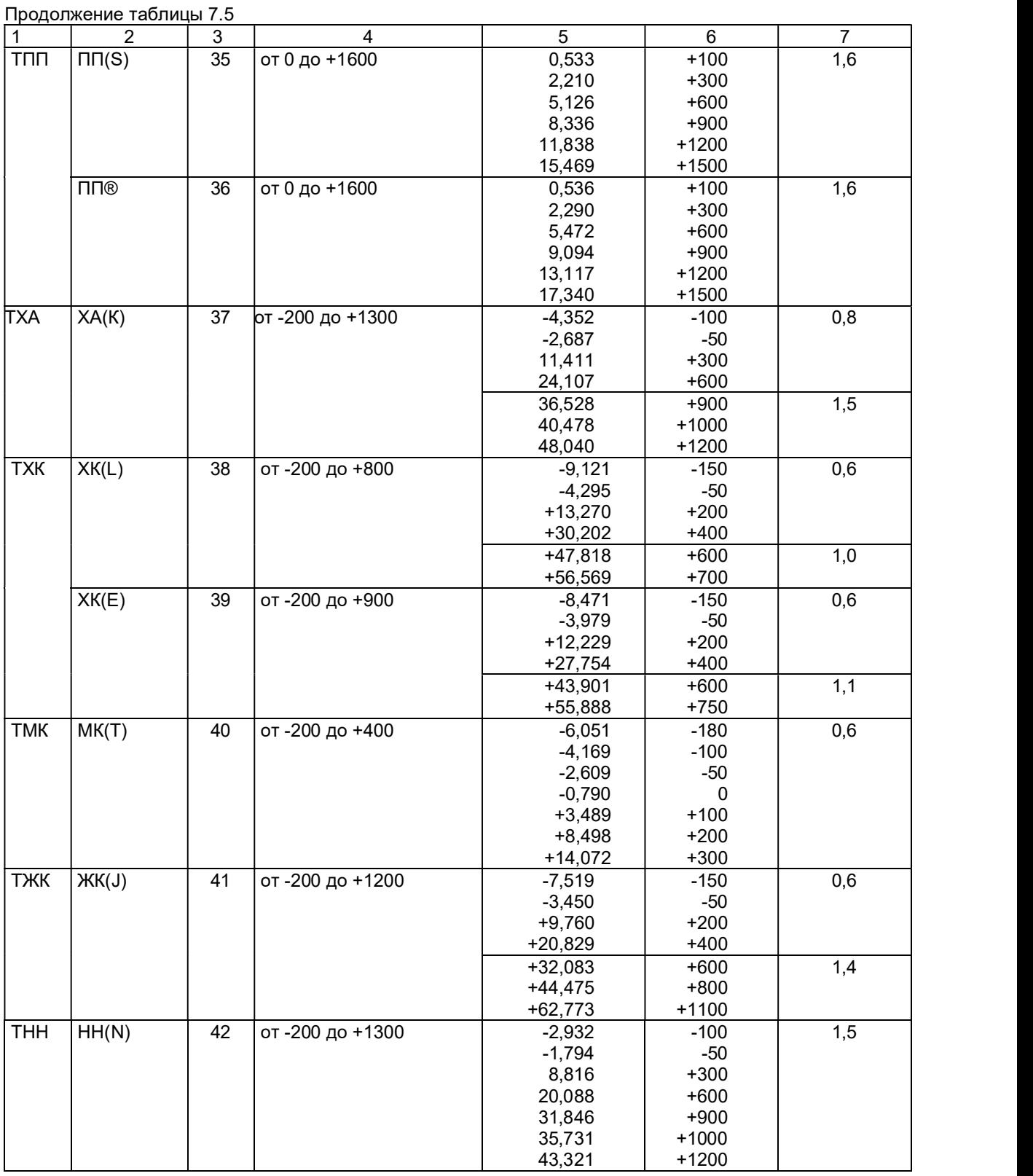

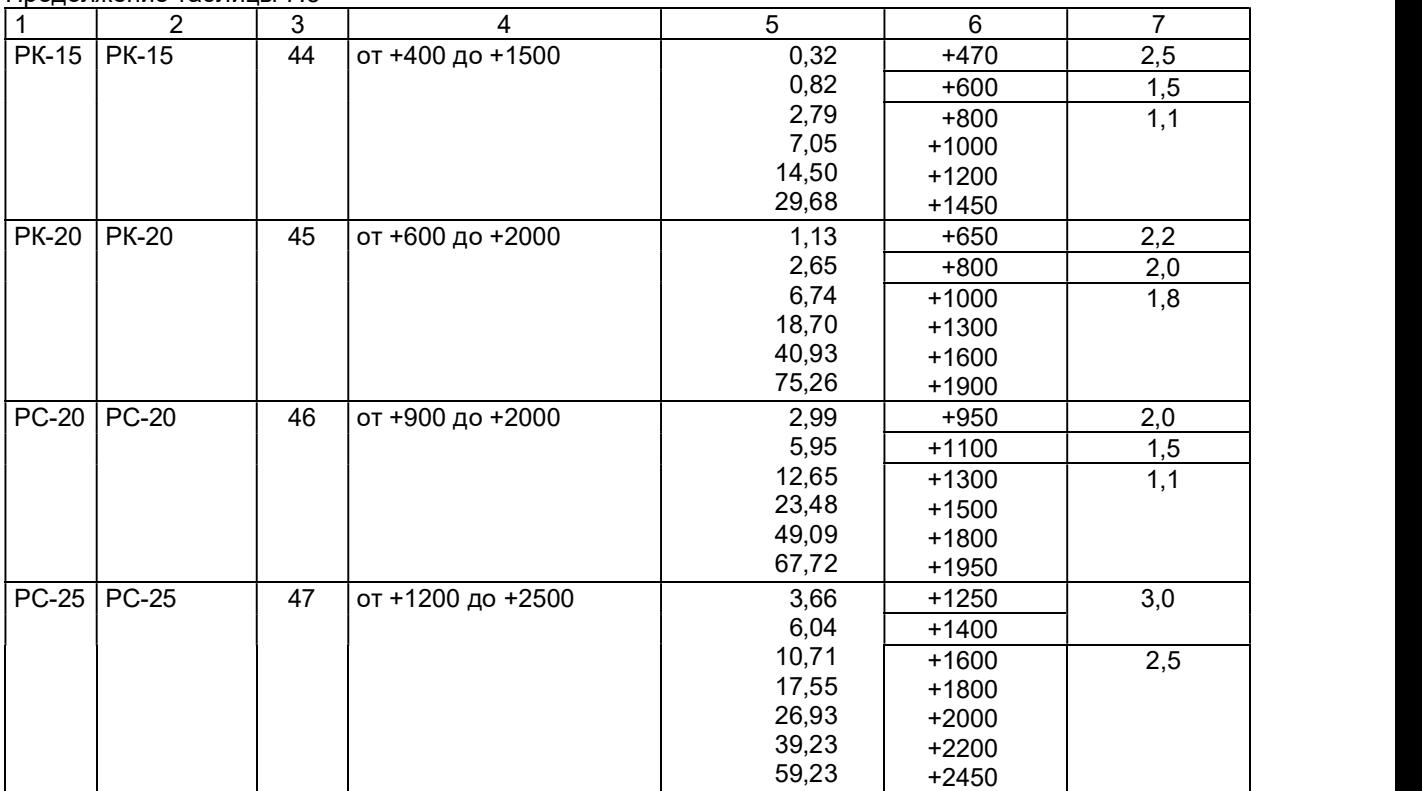

### Продолжение таблицы 7.5

|             |                         |                     | $\alpha$ , and $\alpha$ , $\beta$ , and $\beta$ , and $\alpha$ , and $\alpha$ , and $\alpha$ is a contribution in the component increases and $\alpha$ |                |                |                               |
|-------------|-------------------------|---------------------|----------------------------------------------------------------------------------------------------|----------------|----------------|-------------------------------|
|             |                         |                     |                                                                                                    | Значение       | Расчетное      | Основная                      |
| Tип TC      | Условное<br>обозначение | Код типа<br>датчика | Рабочий                                                                                                    | входного       | значение       | абсолютная                    |
|             |                         |                     | диапазон, °С                                                                                                    | сигнала в      | результата     | погрешность в                 |
|             | <b>HCX</b>              |                     |                                                                                                    | проверяемых    | преобразования | проверяемых                   |
|             |                         |                     |                                                                                                    | точках, Ом     | в проверяемых  | точках,                       |
|             |                         |                     |                                                                                                    |                | точках, °С     | $\pm$ $\Delta^{\rm o}{\bf C}$ |
| $\boxed{1}$ | $\overline{2}$          | 3                   | 4                                                                                                    | $\overline{5}$ | 6              | $\overline{7}$                |
| <b>TCN</b>  | $100\Pi$                | 13                  | от -200 до 400                                                                                                    | 38,780         | $-150$         | 0,6                           |
|             | (Pt' 100)               |                     |                                                                                                    | 80,000         | $-50$          |                               |
|             |                         |                     |                                                                                                    | 119,700        | 50             |                               |
|             |                         |                     |                                                                                                    | 177,050        | 200            |                               |
|             |                         |                     |                                                                                                    | 231,780        | 350            |                               |
|             |                         |                     | от -200 до 1000                                                                                                    | 38,780         | $-150$         | 1,2                           |
|             |                         |                     |                                                                                                    | 100,000        | $\mathbf{0}$   |                               |
|             |                         |                     |                                                                                                    | 158,230        | 150            |                               |
|             |                         |                     |                                                                                                    | 231,780        | 350            |                               |
|             |                         |                     |                                                                                                    | 349,120        | 700            |                               |
|             |                         |                     |                                                                                                    | 424,170        | 950            |                               |
|             |                         |                     | от -100 до 200                                                                                                    | 80,000         | $-50$          | 0,3                           |
|             |                         |                     |                                                                                                    | 100,000        | $\mathbf{0}$   |                               |
|             |                         |                     |                                                                                                    | 119,700        | 50             |                               |
|             |                         |                     |                                                                                                    | 139,110        | 100            |                               |
|             |                         |                     |                                                                                                    | 158,230        | 150            |                               |
|             | 50 <sub>1</sub>         | 14                  | от -200 до 400                                                                                                    | 19,390         | $-150$         | 0,6                           |
|             | (Pt' 50)                |                     |                                                                                                    | 40,000         | $-50$          |                               |
|             |                         |                     |                                                                                                    | 59,850         | 50             |                               |
|             |                         |                     |                                                                                                    | 88,525         | 200            |                               |
|             |                         |                     |                                                                                                    | 115,890        | 350            |                               |
|             |                         |                     | от -200 до 1000                                                                                                    | 19,390         | $-150$         | 1,2                           |
|             |                         |                     |                                                                                                    | 50,000         | $\mathbf 0$    |                               |
|             |                         |                     |                                                                                                    | 79,115         | 150            |                               |
|             |                         |                     |                                                                                                    | 115,890        | 350            |                               |
|             |                         |                     |                                                                                                    | 174,560        | 700            |                               |
|             |                         |                     |                                                                                                    | 212,085        | 950            |                               |
|             |                         |                     | от -100 до 200                                                                                                    | 40,000         | $-50$          | 0,3                           |
|             |                         |                     |                                                                                                    | 50,000         |                |                               |
|             |                         |                     |                                                                                                    |                | 0<br>50        |                               |
|             |                         |                     |                                                                                                    | 59,850         |                |                               |
|             |                         |                     |                                                                                                    | 69,555         | 100            |                               |
|             |                         |                     |                                                                                                    | 79,115         | 150            |                               |

Таблица 7.6 – Проверка основной погрешности преобразования сигналов ТС

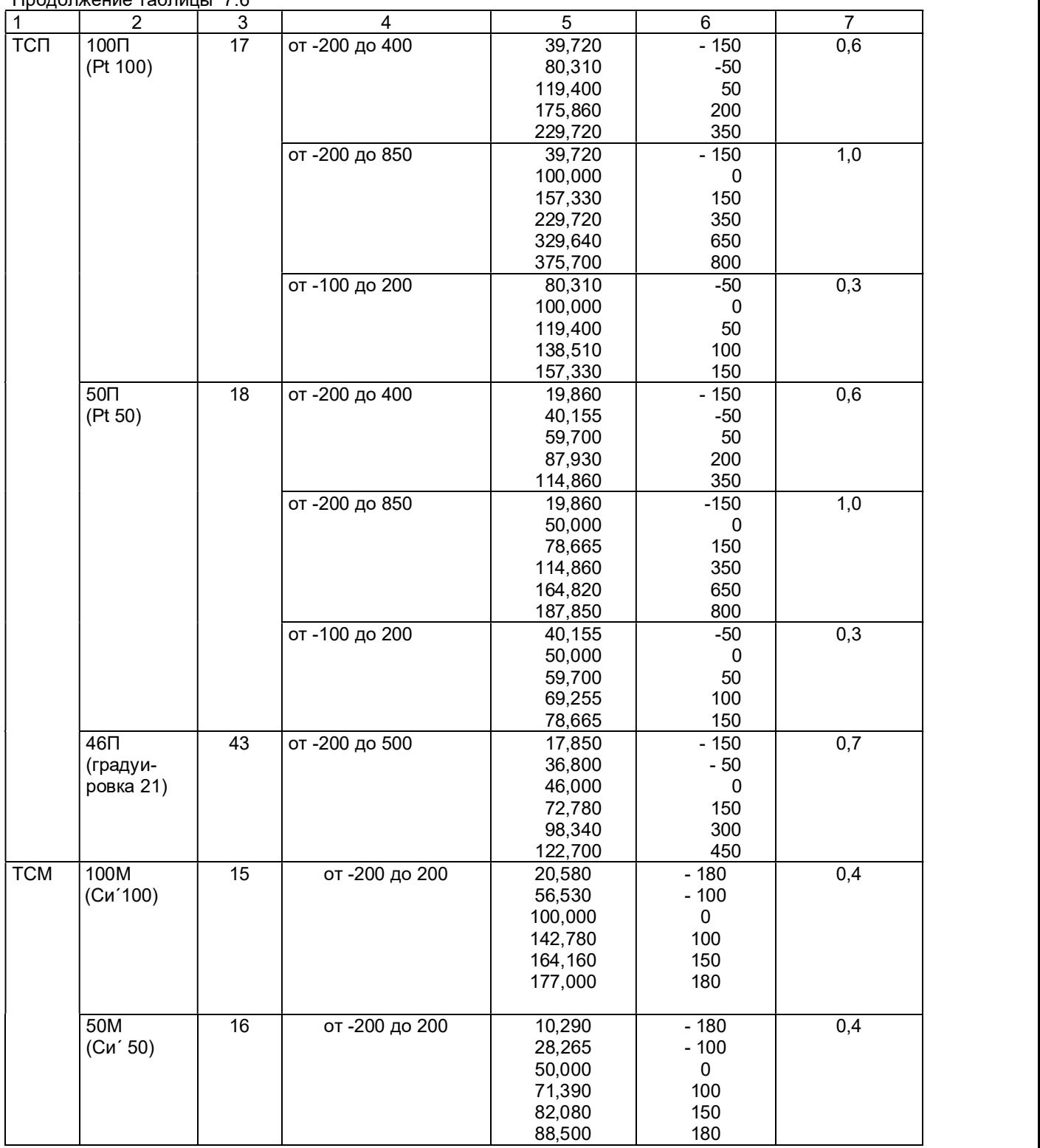

Продолжение таблицы 7.6

Продолжение таблицы 7.6

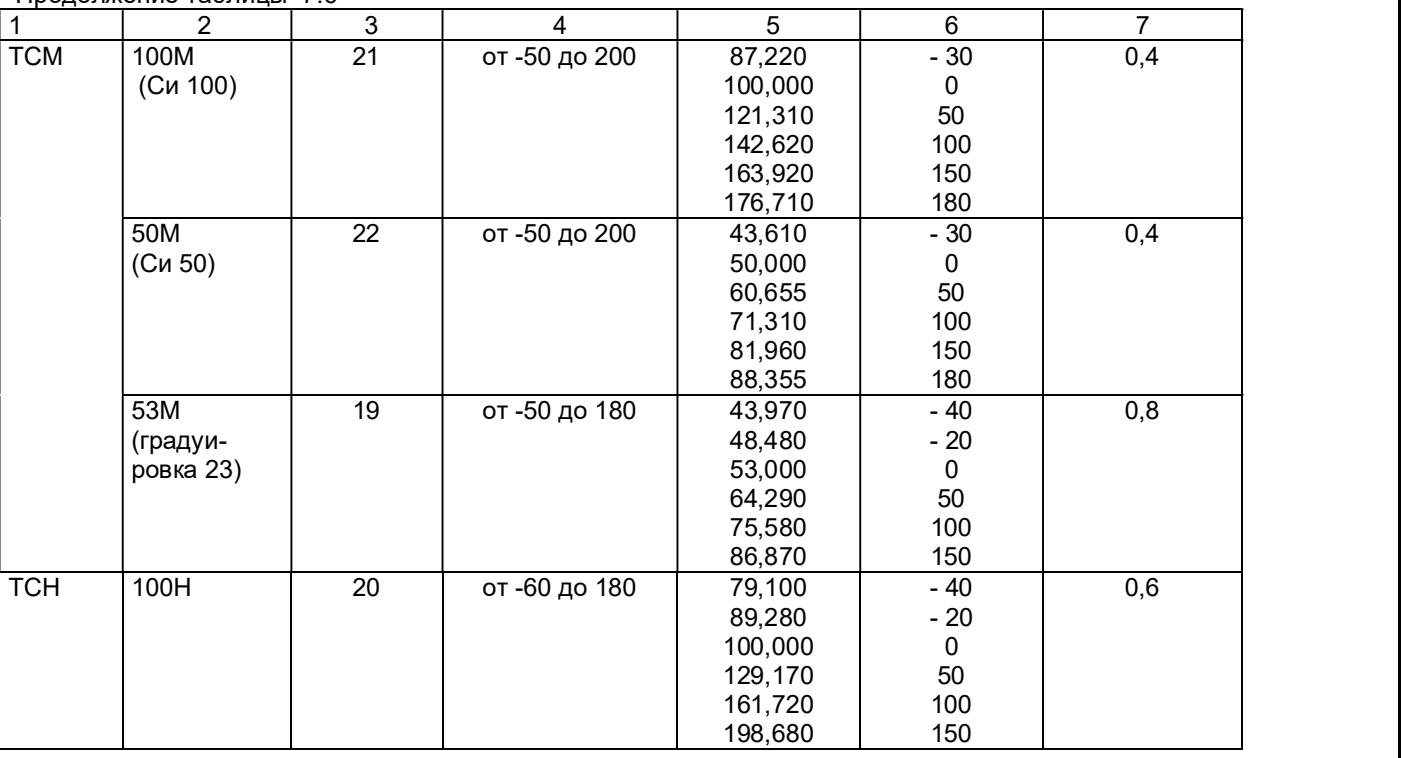

7.3.5.4.4 Для каждой проверяемой точки каждого измерительного канала определяют абсолютную погрешность по формуле 2.

Основная абсолютная погрешность в любой проверяемой точке не должна превышать приведенную в таблице 7.6.

7.3.5.4.5 Если основная абсолютная погрешность превышает допустимое значение, то необходимо провести подстройку параметров калибровки шкалы измерения по п. 7.3.5.5, а затем выполнить повторно п.п. 7.3.5.4.1-7.3.5.4.4.

Если после этого основная абсолютная погрешность превышает допустимое значение, то прибор признают непригодным к применению и к дальнейшей поверке не допускают.

### 7.3.5.5 Подстройка параметров калибровки шкалы измерения

Подстройка параметров калибровки шкалы измерения прибора выполняется согласно п.5.10.9 «КАЛИБРОВКА» настоящего РЭ.

### 7.3.6 Оформление результатов поверки

7.3.6.1 Положительные результаты поверки оформляют свидетельством о поверке и клеймением прибора в местах, предназначенных для клеймения, оттиском круглого клейма на сургуче (или мастике).

Положительные результаты первичной поверки оформляют дополнительно записью в формуляре с датой поверки; при этом запись удостоверяют оттиском клейма.

7.3.6.2 При отрицательных результатах поверки прибор бракуют, о чем делается соответствующая запись в формуляре, аннулируют свидетельство, гасят клеймо и выдают извещение о непригодности с указанием причин.

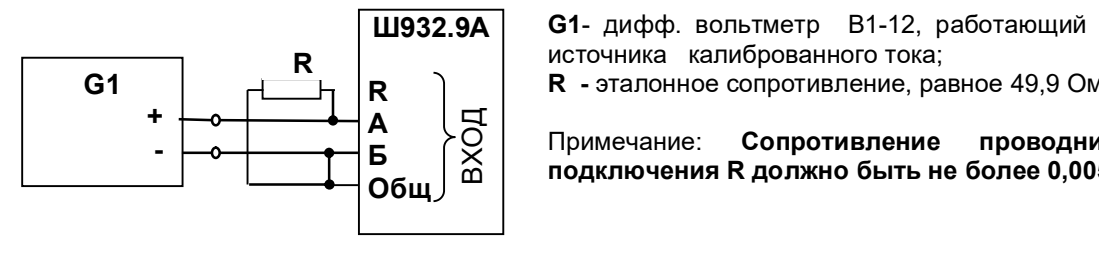

**R** источника калиброванного тока;<br>**R R** *R CRACIFICATE CONTRACTE CONTRACTE CONTRACTE CONTRACTE CONTRACTE CONTRACTE CONTRACTE CONTRACTE CONTRACTE CONTRACTE CONTRACTE CONTRACTE CONTRACTE CONTRACTE CONTRACTE CONTRACTE C* G1- дифф. вольтметр В1-12, работающий в режиме

 $\mathsf{R}$  **R** - эталонное сопротивление, равное 49,9 Ом ± 0,01 %

А Примечание: Сопротивление проводников для  $\mathsf{B}$   $\left[\begin{array}{c} \times \\ \times \end{array}\right]$  полициация Р должно быть на бо Общ ВХОД подключения R должно быть не более 0,005 Ом

### Рисунок 7.1 – Схема поверки прибора с токовыми входами (с применением источника калиброванного тока)

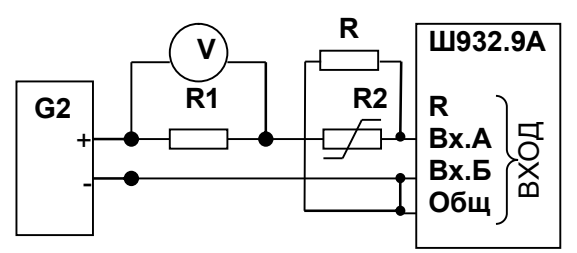

1. G2- блок питания БП9340/1-36; V – вольтметр универсальный В7-34;

R1- катушка образцовая Р331 100 Ом; R2- магазин сопротивлений Р33;

R1  $\vert$  R2 $\vert$ R  $\vert$  должно быть не более 0,005 Ом  $R$   $\boxed{\text{III}932.9\text{A}}$   $\boxed{\text{R}}$ - эталонное сопротивление, равное 49,9 Ом ± 0,01 %. Сопротивление проводников для подключения R

**Вх.А**  $\left|\begin{array}{c} 2. \end{array}\right|$  . Имитатор калиброванного тока (G2, R1, R2, V) **Вх.А**  $\begin{bmatrix} 4 \\ 2 \end{bmatrix}$  2. Имитатор калиброванного тока (G2, R1, R<br>**Вх.Б**  $\begin{bmatrix} \infty \\ \infty \end{bmatrix}$  подключается к поверяемому каналу n прибора<br>**Общ**  $\begin{bmatrix} \infty \\ \infty \end{bmatrix}$  3. Перед испытаниями установить R2=1500 Ом. подключается к поверяемому каналу n прибора

 $\mathsf{Bx}$ . Б $\propto$  подключается к поверяемому каналу п приоора<br>Общ $\sim$  3. Перед испытаниями установить R2=1500 Ом.

4.Величину образцового тока на входе прибора задавать изменением R2, при этом значение тока определять по формуле: Uv

 J = --------, где Uv – показание 0,1 вольтметра V.

#### Рисунок 7.2 – Схема поверки прибора с токовыми входами (с применением источника калиброванного напряжения)

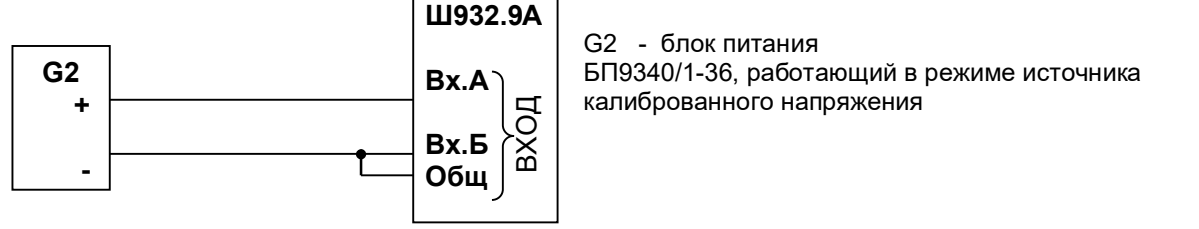

**Вх.А** | БП9340/1-36, работающий в режиме источника G2 - блок питания калиброванного напряжения

Рисунок 7.3 – Схема поверки прибора со стандартными аналоговыми входами по напряжению

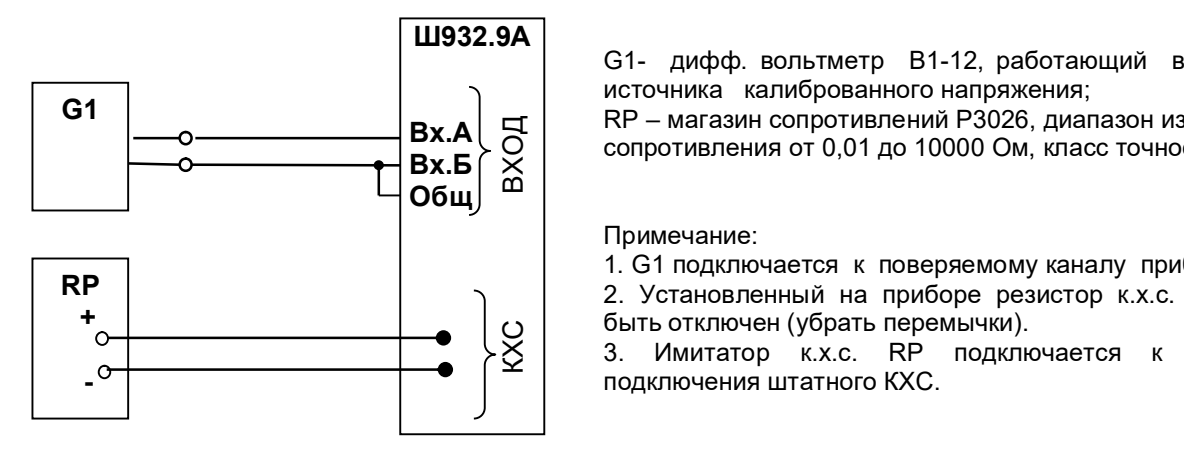

G1- дифф. вольтметр В1-12, работающий в режиме источника калиброванного напряжения;

RP – магазин сопротивлений Р3026, диапазон изменения сопротивления от 0,01 до 10000 Ом, класс точности 0,01; Вх.А

Примечание:

1. G1 подключается к поверяемому каналу прибора.

2. Установленный на приборе резистор к.х.с. должен быть отключен (убрать перемычки).

О | Оыть отключен (уорать перемычки).<br>∑ | 3. Имитатор к.х.с. RP подключается к местам подключения штатного КХС.

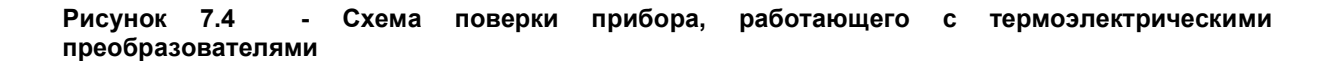

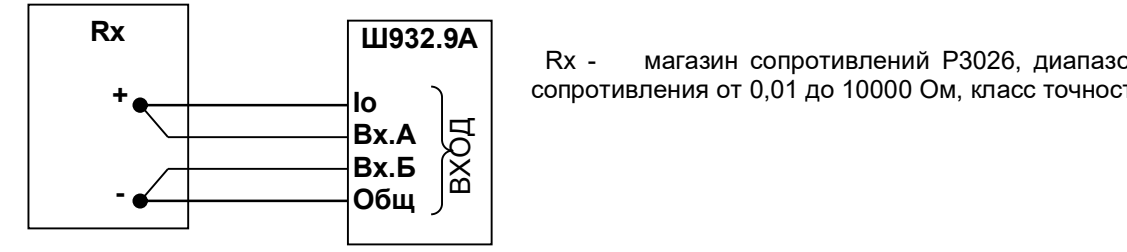

**Io**  $\bigcap$   $\bigcap$  сопротивления от 0,01 до 10000 Ом, класс точности 0,01). Rx - магазин сопротивлений Р3026, диапазон изменения

Рисунок 7.5 - Схема поверки прибора, работающего с термопреобразователями сопротивления

### 8 ХРАНЕНИЕ И ТРАНСПОРТИРОВАНИЕ

8.1 Приборы могут храниться в транспортной таре с укладкой в штабеля до 5 ящиков по высоте. Хранение приборов в потребительской таре допускается на стеллажах в отапливаемых вентилируемых складах при температуре от 5 до 40 ºС и относительной влажности воздуха до 80 % при 25 ºС и более низких температурах (при более высоких температурах относительная влажность ниже).

Хранение приборов должно соответствовать условиям хранения по ГОСТ 15150:

1 – без упаковки или во внутренней упаковке; 3 - в транспортной упаковке.

8.2 Транспортирование приборов в транспортной упаковке предприятия-изготовителя допускается проводить любым транспортным средством с обеспечением защиты от дождя и снега при температуре окружающего воздуха от минус 20 до +60 ºС и относительной влажности воздуха до 80 % (при температуре 25 ºС).

Не допускается кантовать и бросать ящики с приборами.

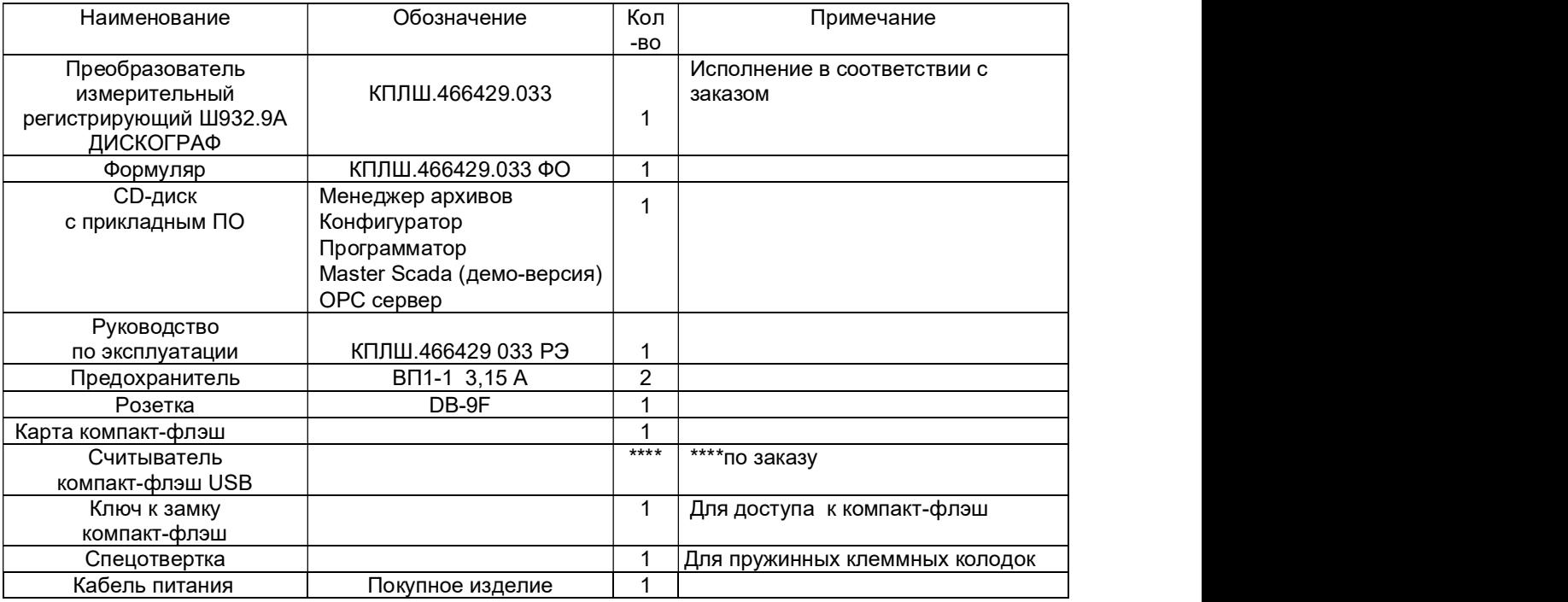

### 9 КОМПЛЕКТ ПОСТАВКИ

# **10 ГАРАНТИИ ИЗГОТОВИТЕЛЯ**<br>10.1 Предприятие-изготовите

10.1 Предприятие-изготовитель гарантирует соответствие выпускаемых образцов прибора всем требованиям ТУ на них при соблюдении потребителем условий эксплуатации, транспортирования и хранения. Гарантийный срок (включая хранение) - 24 месяца со дня изготовления прибора. Если прибор отгружен со склада предприятия-изготовителя в срок более двух недель после даты изготовления прибора, то гарантийный срок исчисляется с даты отгрузки прибора со склада предприятия-изготовителя.

10.2 Претензии к качеству прибора в период гарантийных обязательств принимаются к рассмотрению при условии отсутствия внешних повреждений, сохранности клейм и наличии формуляра, а также акта рекламации, составленного потребителем.

10.3 Гарантийный срок продлевается на время подачи и рассмотрения рекламации, а также на время проведения гарантийного ремонта.

10.4 Ремонт приборов осуществляет специализированная организация или предприятие изготовитель. При направлении на ремонт прибор должен быть надежно упакован. Надежную защиту обеспечивает первоначальная транспортная упаковка.

10.5 По всем вопросам качества и эксплуатации прибора обращаться на предприятие-<br>ель: Почтовый адрес: 620026, г. Екатеринбург, а/я 74, НПФ «Сенсорика». изготовитель: Почтовый адрес: 620026, г. Екатеринбург, а/я 74,

Телефакс: (8-343) 263-74-24

Телефон: (8-343) 350-90-31, 365-82-20 E-mail: mail@sensorika.ru www.sensorika.ru

### Приложение А (обязательное)

### ВНЕШНИЕ ПОДКЛЮЧЕНИЯ К ПРИБОРУ

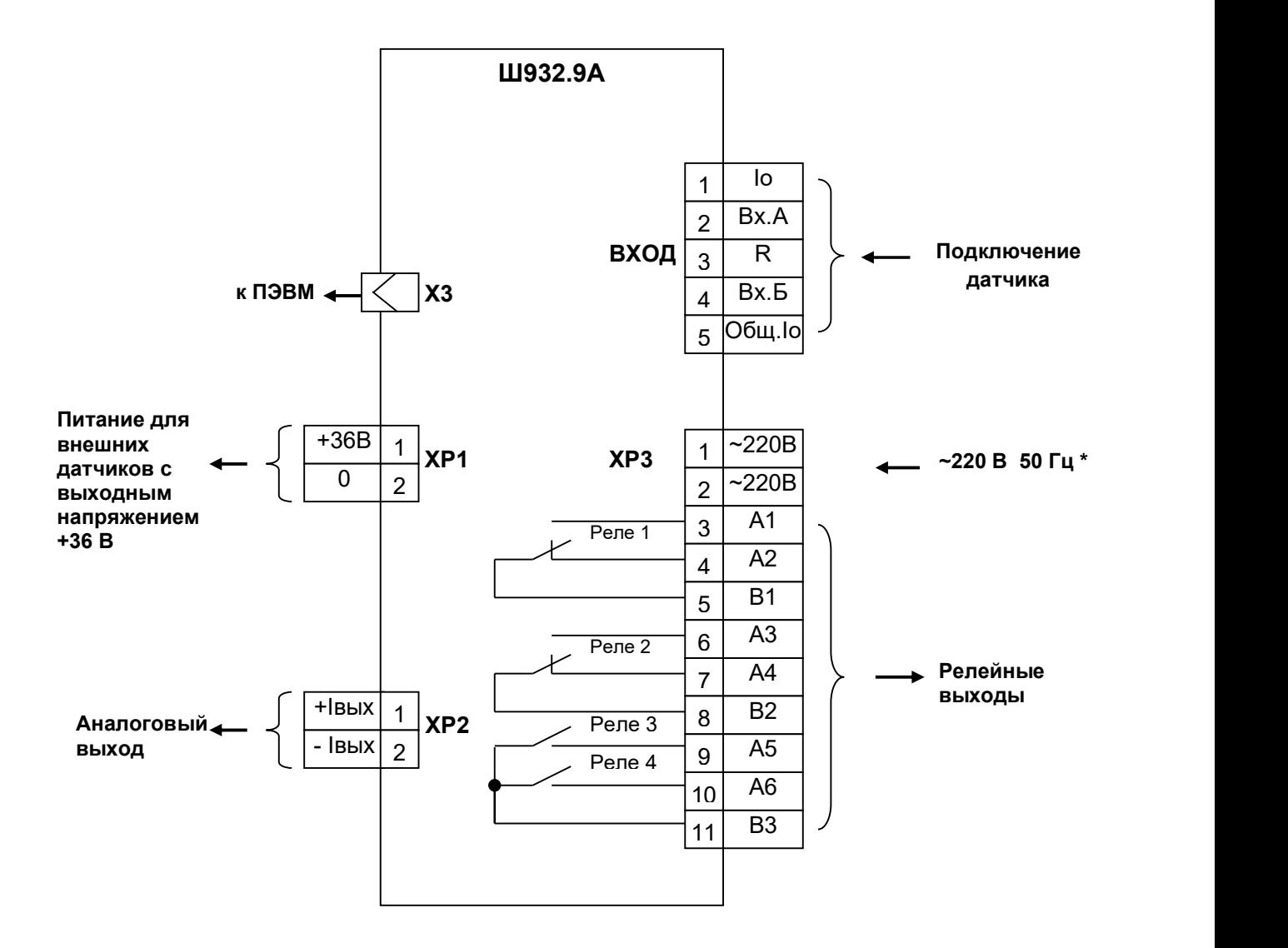

\* Примечание: Питание ~220 В подключать к ХР3, шнур питания входит в комплект поставки.

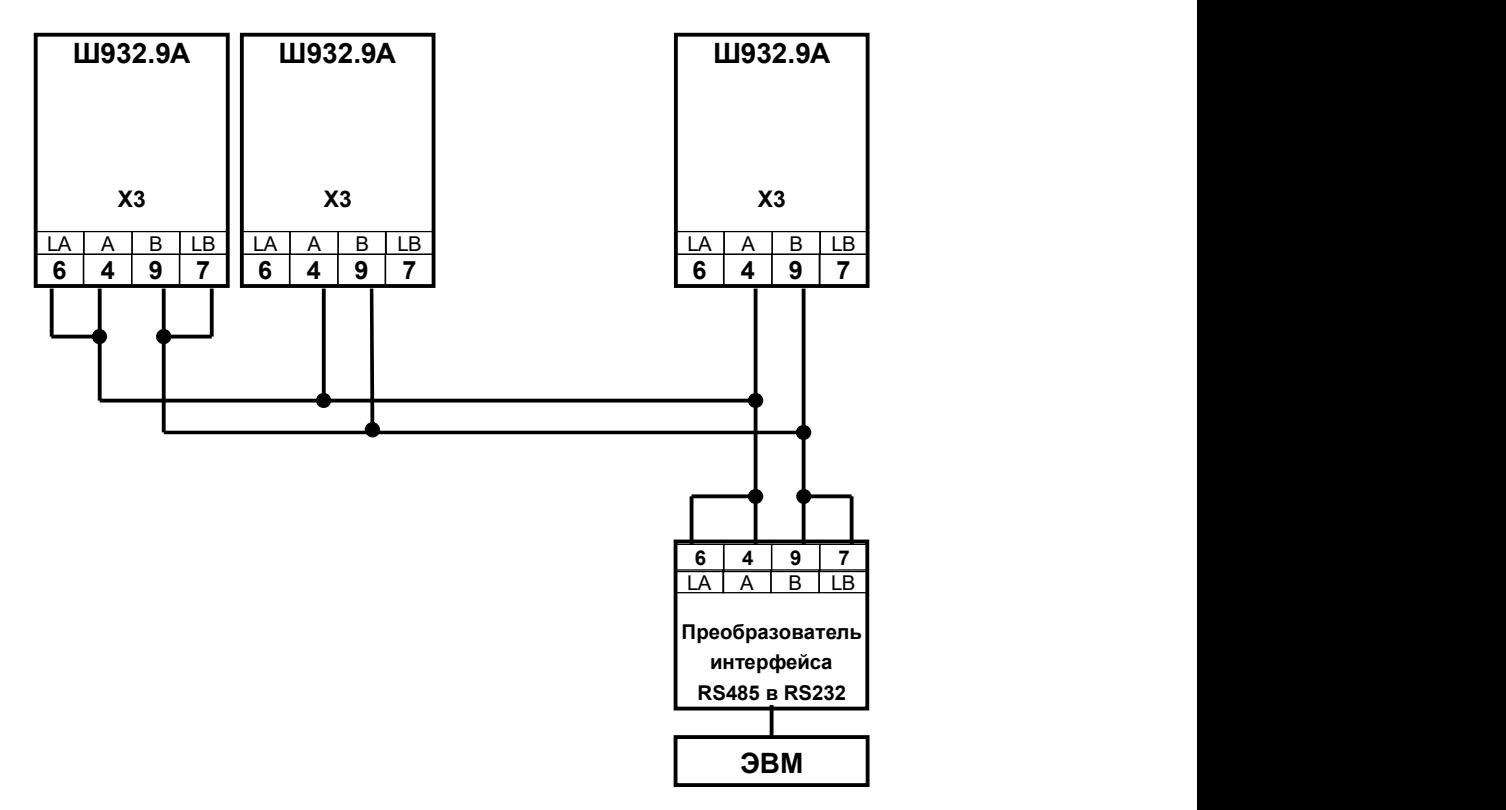

### Продолжение приложения А

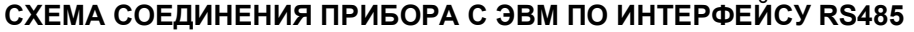

Где: А и В – сигнальные выходы; LА и LВ - нагрузочный резистор 120 Ом и подтягивающие резисторы;

Выход (экран) для подключения экранирующей оплетки кабеля на рисунке не показан.

В длинных линиях связи, а так же при работе на высоких скоростях обмена для улучшения помехозащищенности линии рекомендуется соединить выходы А с LА, выходы В с LВ на двух наиболее удаленных друг от друга приборах, объединенных в одну сеть. На остальных приборах контакты LA и LB никуда не подключать!

### СХЕМА СОЕДИНЕНИЯ ПРИБОРА С ЭВМ ПО ИНТЕРФЕЙСУ RS232

### Ш932.9А(И)

ЭВМ

Х3

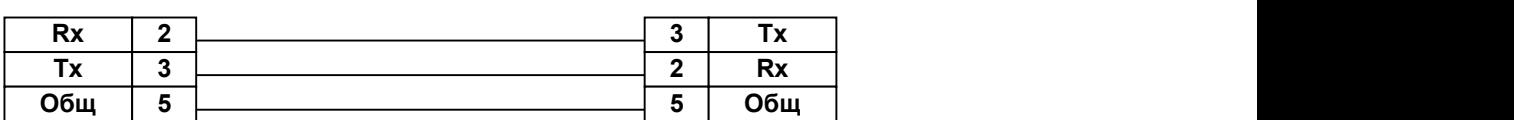

ВНИМАНИЕ! Для обоих интерфейсов RS232 и RS485 используется один и тот же разъем. В одном кабеле нужно прокладывать только те линии связи, которые необходимы для данного интерфейса, все остальные контакты оставлять свободными.

### Приложение Б (обязательное)

### СХЕМЫ ПОДКЛЮЧЕНИЯ ДАТЧИКОВ

а) подключение темопреобразователей сопротивлений по 4-х проводной схеме

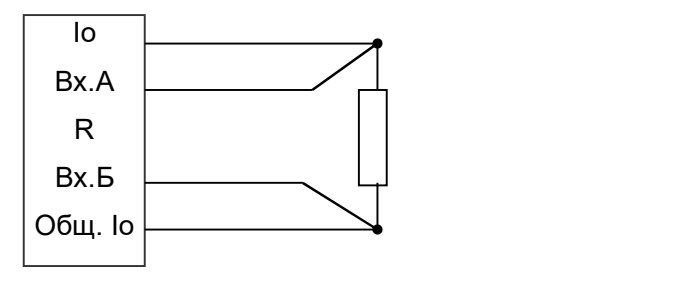

б) подключение темопреобразователей сопротивлений по 3-х проводной схеме. Сопротивления проводов, подключаемых к Io и Общ, должны быть одинаковы (каждое не должно превышать 5 Ом) и выравнены  $\overline{a}$   $\overline{b}$   $\overline{c}$   $\overline{c}$   $\overline{b}$   $\overline{c}$   $\overline{c}$   $\overline{c}$   $\overline{c}$   $\overline{c}$   $\overline{c}$   $\overline{c}$   $\overline{c}$   $\overline{c}$   $\overline{c}$   $\overline{c}$   $\overline{c}$   $\overline{c}$   $\overline{c}$   $\overline{c}$   $\$ с точностью до 0,1 Ом

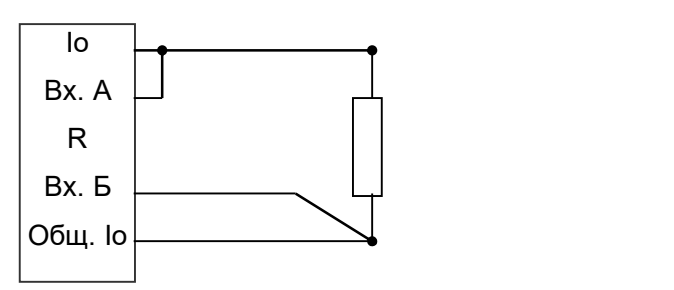

в) подключение термопар и датчиков с + выходом по напряжению

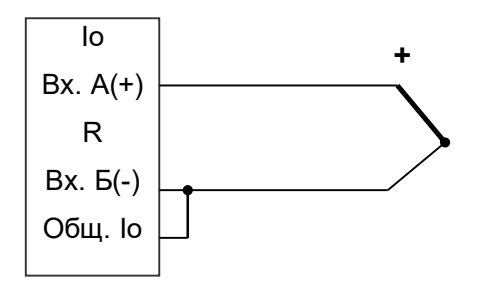

г) подключение датчика тока. Нагрузкой датчика является установленный в приборе резистор R = 49,9 Ом. Если датчик не имеет своего источника тока, то последовательно с датчиком включается источник питания токовой петли.

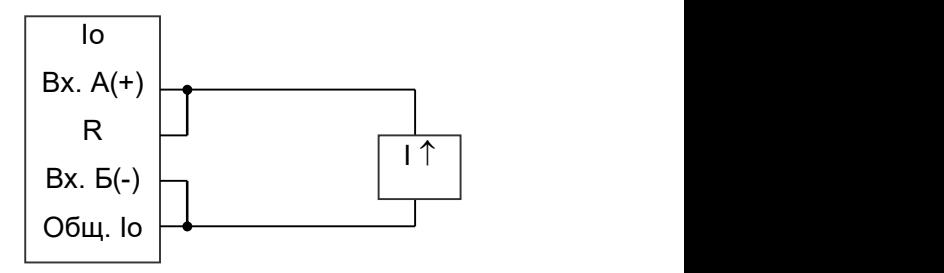
## Приложение В (обязательное)

# **МОНТАЖНЫЙ ЧЕРТЕЖ** Ш932.9А (исполнение 29.010/1)

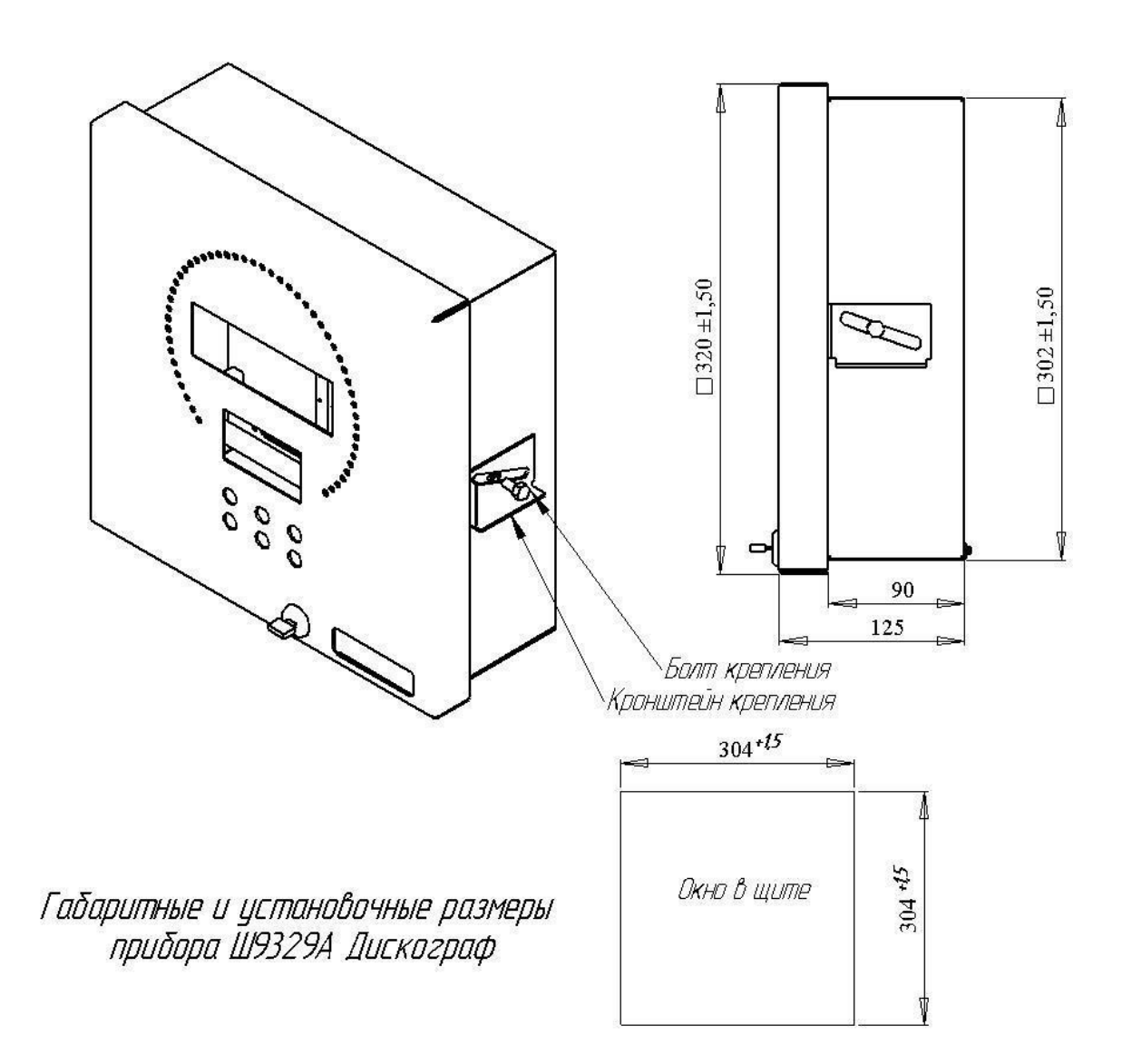

# Продолжение приложения В

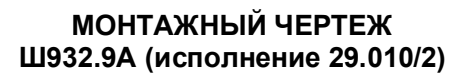

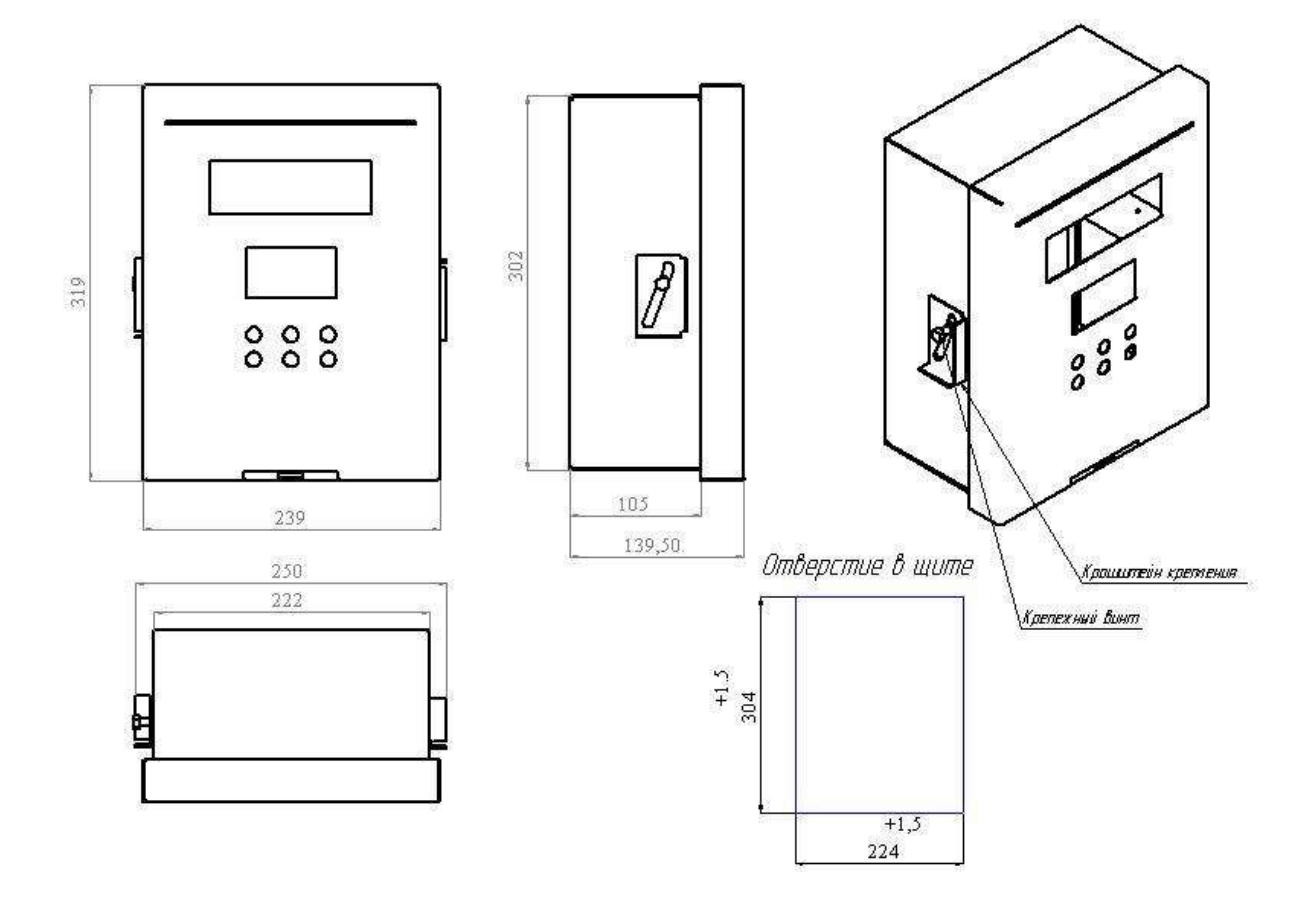

# Продолжение приложения В

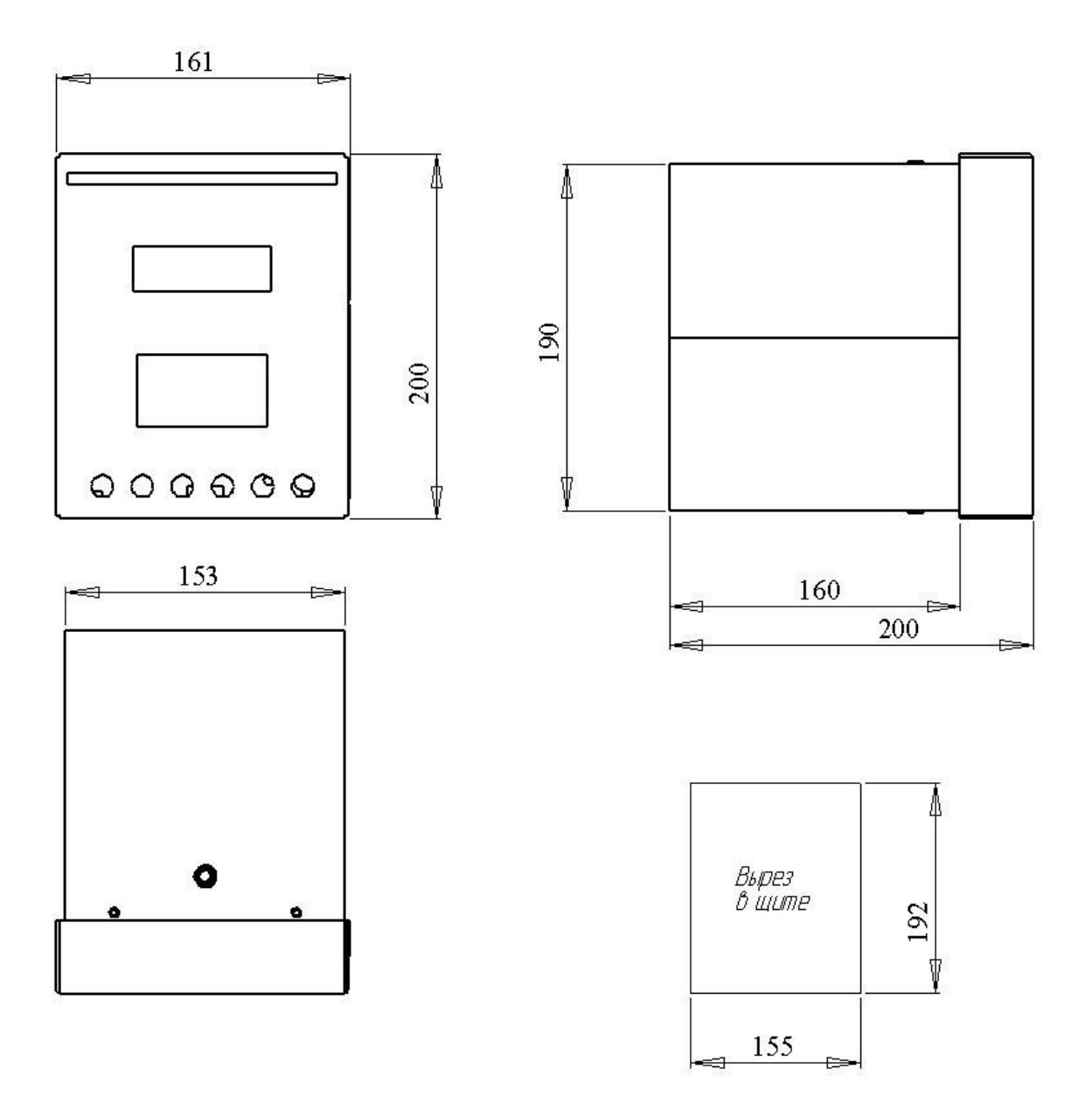

МОНТАЖНЫЙ ЧЕРТЕЖ<br>Ш932.9А (исполнение 29.010/3)

## Приложение Г (справочное)

# ЗАМЕНА ПРОГРАММНОГО ОБЕСПЕЧЕНИЯ

Пользуясь данным приложением РЭ можно изменять программное обеспечение прибора.

#### 1 Необходимое оборудование и программное обеспечение

#### Оборудование

ПЭВМ IBM-PC имеющая один свободный COM-порт с интерфейсом RS232. Технологический кабель для связи порта СОМ прибора с СОМ- портом IBM-PC. Кабель DORVAL ORACRALIST CRABVIOUS CROSS

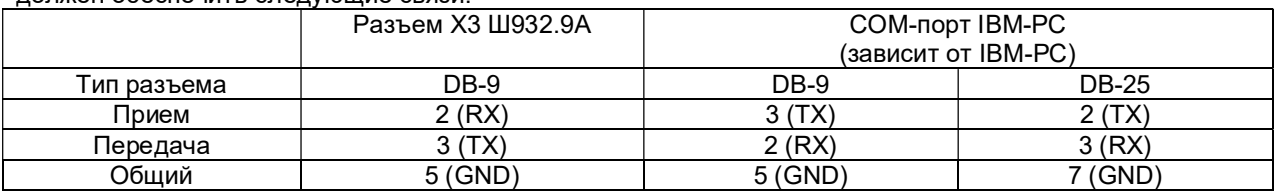

#### Программное обеспечение

- На ПЭВМ должна быть установлена операционная система Windows.
- Установленная программа "Программатор приборов", а также файл с обновленной программой для прибора (файл с расширением \*.hex), высылается НПФ «СЕНСОРИКА» по запросу потребителя. Все это можно найти на официальном сайте НПФ «СЕНСОРИКА» http://www.sensorika.ru/data/.

ВНИМАНИЕ!!! Не пробуйте использовать НЕХ-файлы разработанные не НПФ «СЕНСОРИКА».

### 2 Запись программы в прибор

#### 2.1 Подготовка прибора и ПЭВМ

2.1.1 Выключить питание ПЭВМ. Проверить, что тумблер питания прибора выключен, и подключить к сети 220 В ПЭВМ и прибор, не включая тумблеры их питания. Убедиться, что «корпус» прибора и ПЭВМ надежно соединены с одной и той же шиной заземления через заземляющие провода их сетевых кабелей питания. При отсутствии надежного соединения через шину заземления соединить «корпус» прибора и ПЭВМ между собой отдельным проводником. ПОМНИТЕ, что при перестыковке или случайном пропадании контакта в цепи общего провода кабеля связи ПЭВМ с прибором, когда между «корпусом» ПЭВМ и прибора (и, следовательно, между их общими питания) нет другой связи, кроме нарушившейся в кабеле СОМ- портов, общие питания ПЭВМ и прибора окажутся соединенными только через сигнальные цепи СОМ- портов. При включенном питании это может привести к выходу из строя портов прибора или ПЭВМ.

2.1.2 Соединить порты прибора и ПЭВМ кабелем. См п.1.1.

#### 2.2 Запись программы

2.2.1 Включить питание ПЭВМ;

2.2.2 Загрузить программу "Программатор приборов";

2.2.3 В настройках порта установить: скорость – "115200", бит данных – "8", четность – "Нет", стоповые биты – "2", управление потоком – "Нет".

Переведите программу в режим ожидания.

Включите прибор. При успешном соединении, программа перейдет в режим "Online". Откройте файл с программой для прибора (файл с расширением \*.hex).

После нажатия кнопки "Запрограммировать" начнется запись программы в прибор.

По окончании записи нажмите кнопку "Разорвать соединение".

Закройте программу "Программатор приборов".

## Приложение Д (справочное)

## ОБОЗНАЧЕНИЯ ПРИ ЗАКАЗЕ ПРИБОРА

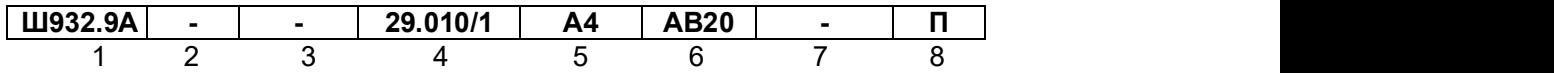

1 - Вид исполнения прибора: Ш932.9А – общепромышленное; Ш932.9А-АС – повышенной надежности для атомной промышленности.

 2 - Классификационное обозначение для атомного исполнения (для общепромышленного не заполняется): 2, 2У, 2Н, 2НУ, 3, 3У, 3Н, 3НУ, 4.

3 - Специальные требования к исполнению (если нет, то не заполняется) Э - для поставки на экспорт (кроме стран СНГ); ПАЗ - для систем ПАЗ (с наработкой 360 часов);

- 4 Конструктивное исполнение: 29.010/1 габариты корпуса 320х320х125 мм, глубина монтажа 145 мм; 29.010/2 - габариты корпуса 320х250х140 мм, глубина монтажа 160 мм; 29.010/3 - габариты корпуса 200х162х200 мм, глубина монтажа 220 мм;
- 5 Тип и количество релейных выходов:

А4 - 4 релейных выхода для коммутации переменного тока

- до 3 А напряжением до 230 В (постоянного тока до 3 А напряжением до 28 В);
- В релейные выходы отсутствуют.
- 6 Аналоговые выходы (если нет, то не заполняется): АВ20 - выход 4-20 мА со встроенным источником +24 В АВ05 - выход 0-5 мА со встроенным источником +24 В
- 7 Напряжение источника питания датчика (если нет, не заполняется): 24 В или 36 В.
- 8 Вид метрологического контроля
	- К калибровка;
	- $\Pi$  госповерка

#### В комплекте с прибором дополнительно могут поставляться:

РИ – картридер для считывания показаний с Compact Flash карты на ПК;

ДН - плата делителя напряжения 1/10 для диапазона 0 -10 В;

БИЗ – барьер искрозащиты БИЗ-9712:

БИЗ-9712-2к – для организации искробезопасных цепей термометров сопротивления и термопар;

БИЗ-9712А1, БИЗ-9712А2– для организации искробезопасных цепей датчиков, имеющих сигнал 4-20 мА